# **SONY**

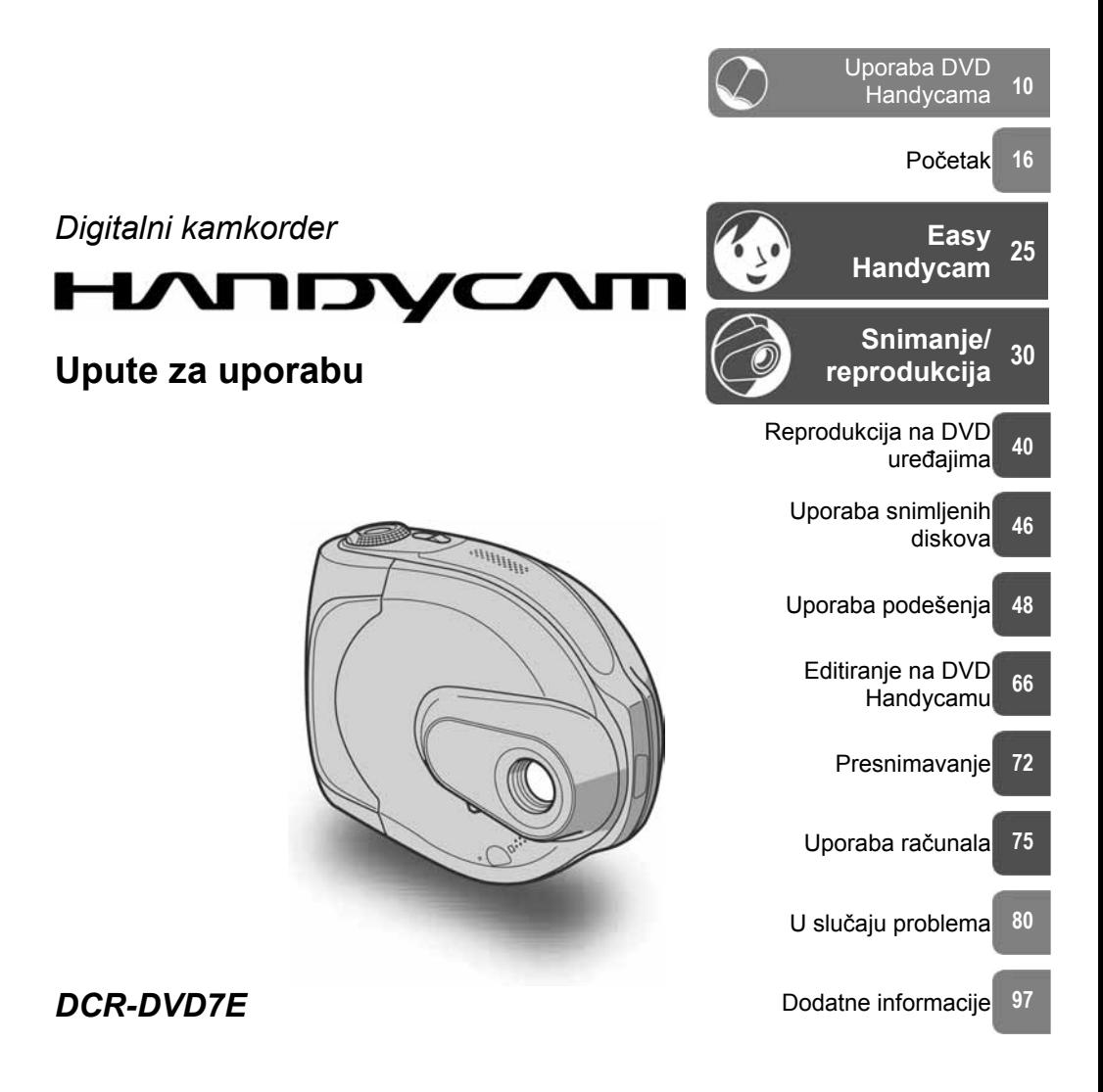

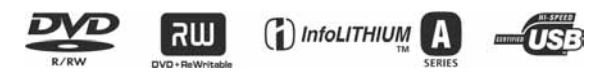

© 2005 Sony Corporation

## Prvo pročitajte

Prije uporabe u cijelosti pročitajte ovaj priručnik i zadržite ga za buduću uporabu.

#### UPOZORENJE

Za sprečavanje požara ili električkog udara ne izlažite uređaj kiši ili vlazi.

#### UPOZORENJE

Uporaba optičkih instrumenata s ovim proizvodom će povećati opasnost od ozljede oka. Primjenom kontrola, ugađanja, načina rada ili postupaka koji nisu navedeni u ovim uputama možete se izložiti opasnom zračenju.

### ZA KORISNIKE U EUROPI

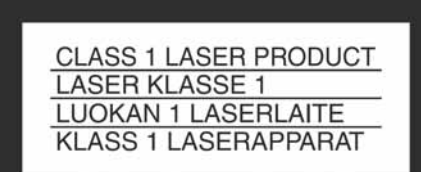

### PAŽNJA

Elektromagnetska polja određenih frekvencija mogu utjecati na zvuk i sliku ovoga digitalnog kamkordera. Ovaj proizvod je ispitan i dokazano usklađen s ograničenjima prema smjernici EMC o uporabi spojnih kabela kraćih od 3 m.

#### Napomena

Ako dođe do prekida prijenosa podataka uslijed statičkog elektriciteta ili elektromagnetizma, ponovno pokrenite aplikaciju ili odspojite i ponovno spojite USB kabel.

Zbrinjavanje starih električnih i elektroničkih uređaja (primjenjuje se u Europskoj uniji i ostalim europskim zemljama s posebnim sistemima zbrinjavanja)

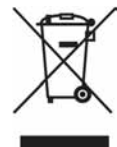

Ova oznaka na proizvodu ili na ambalaži označava da se ovaj proizvod ne smije zbrinjavati kao kućni otpad. On treba biti zbrinut na za tu namjenu predviđenom mjestu za reciklažu električke ili elektroničke opreme. Pravilnim zbrinjavanjem starog proizvoda čuvate okoliš i brinete za zdravlje svojih bližnjih. Nepravilnim odlaganjem proizvoda ugrožava se okoliš i zdravlje ljudi.

Reciklažom materijala pomažete u očuvanju prirodnih izvora. Za detaljne informacije o reciklaži ovog proizvoda, molimo kontaktirajte vašu lokalnu upravu, odlagalište otpada ili trgovinu gdje ste kupili proizvod.

Primjenjivi pribor: daljinski upravljač.

#### Napomene o uporabi

#### Kamkorder je isporučen s dva priručnika za uporabu

- −"Upute za uporabu" (ovaj priručnik).
- −"First Step Guide" priručnik za uporabu isporučenog softvera (na isporučenom CD-ROM-u)

#### Napomene o uporabi kamkordera

• Nemojte držati kamkorder za sljedeće dijelove:

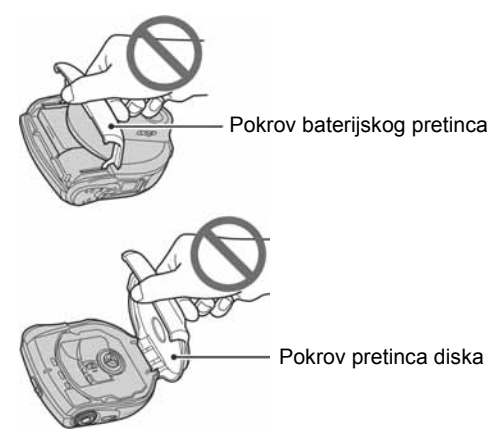

- Kad koristite kamkorder položen na stol i sličnu površinu, provjerite je li stabilan tako da ne padne. Savjetujemo uporabu isporučenog postolja (str. 16).
- Kako bi spriječili oštećivanje diskova ili gubitak snimljenog materijala, nemojte učiniti nešto od sljedećeg kad svijetle žaruljice preklopke POWER (str. 20) ili žaruljica ACCESS (str. 23):
	- − vaditi akumulatorsku bateriju ili mrežni adapter iz kamkordera.
	- − izlagati kamkorder mehaničkim udarcima ili vibracijama.
- Prije spajanja kamkordera na drugi uređaj uporabom USB kabela itd., utaknite priključak kabela u pravilnom smjeru. Ako silom utaknete kabel u pogrešnom smjeru, priključak se može oštetiti ili možete uzrokovati kvar kamkordera.

#### Napomene o opcijama izbornika, LCD zaslonu i leći

- Zasjenjena opcija u izborniku nije raspoloživa u uvjetima snimanja ili reprodukcije koje upotrebljavate u tom trenutku.
- LCD zaslon je proizveden visoko preciznom tehnologijom, tako da postotak efektivne uporabe piksela iznosi više od 99,99%. Ipak, na LCD zaslonu mogu trajno biti vidljive sitne crne i/ili svijetle točkice (bijele, crvene, plave ili zelene boje). To je normalno.
- Dugotrajno izlaganje LCD zaslona ili leće izravnom suncu može prouzročiti kvarove. Budite pažljivi kad kamkorder stavljate pored prozora ili u vanjskom prostoru.
- Ako je dio kamkordera u blizini leće izložen mehaničkom udarcu ili pomičete kamkorder naprijed i natrag, slika se nakratko može izobličiti.
- Nemojte usmjeravati kamkorder prema suncu. To može prouzročiti kvarove. Želite li snimati sunce, učinite to pri niskom stupnju osvjetljenja, primjerice u suton.

#### Napomene o snimanju

- Prije snimanja ispitajte funkciju snimanja kako biste bili sigurni da su slika i zvuk snimljeni bez problema. Ne možete obrisati slike kad ih jednom snimite na DVD-R. Za probno snimanje koristite DVD-RW/DVD+RW (nije isporučen) (str. 13).
- Ako uslijed kvara na kamkorderu ili mediju za pohranu itd. niste snimili željeno ili ako reprodukcija nije moguća, Sony ne preuzima odgovornost i nije dužan kompenzirati gubitak nesnimljenog materijala.
- TV sustavi boja razlikuju se, ovisno o zemlji/ području. Za gledanje snimaka na TV zaslonu potreban vam je TV prijemnik s PAL sustavom.
- TV programi, video zapisi, video vrpce i drugi materijali mogu biti zaštićeni autorskim pravima. Neovlašteno snimanje takvih materijala može biti u suprotnosti sa zakonima o autorskim pravima. Kamkorderom ne možete presnimavati materijale zaštićene od kopiranja.

#### Napomena o ovom priručniku

- Slike LCD zaslona u ovim uputama snimliene su digitalnim fotoaparatom, stoga ti dijelovi u stvarnosti mogu izgledati nešto drugačije.
- Izbornici na zaslonu su dostupni u više jezika, a služe za objašnjenje postupka rada. Po potrebi promijenite jezik izbornika prije uporabe kamkordera (str. 63).

#### Leća Carl Zeiss

Kamkorder je opremljen Carl Zeiss lećom za visokokvalitetnu reprodukciju slika. Leću ovoga kamkordera zajednički su razvili tvrtka Carl Zeiss iz Njemačke i Sony Corporation. Primijenjen je MTF\* sustav mjerenja za video kamere i nudi kvalitetu Carl Zeiss leća.

\* MTF je skraćenica od "Modulation Transfer Function". Broj vrijednosti označuje količinu svjetla koje prodire u leću.

## O disku

• Možete koristiti samo DVD+R, DVD-RW i DVD+RW diskove promjera 8 cm. Koristite diskove sa sljedećim oznakama.

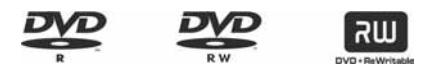

- Za pouzdano i trajno snimanje/reprodukciju preporučamo da s DVD Handycam kamkorderom koristite Sonyjeve diskove ili diskove s oznakom **\*** "for VIDEO CAMERA". Primjena drugih diskova može rezultirati nezadovoljavajućim snimanjem/reprodukcijom ili ponekad nećete moći izvaditi disk iz DVD Handycama.
	- \* Ovisno o mjestu kupnje, disk može imati oznaku **ONE OF VIDEO CAMERA**

#### Napomene o rukovanju diskovima

- Držite disk za rub i središnji otvor. Nemojte dodirivati stranu za snimanje (suprotna od strane s naljepnicom kad koristite jednostrani disk).
- Prije snimanja očistite prašinu i otiske prstiju s diska isporučenom krpom. U suprotnom, u nekim situacijama neće biti moguća normalna reprodukcija ili snimanje.
- Kad stavljate disk u kamkorder, čvrsto ga pritisnite dok ne klikne. Kad se na LCD zaslonu pojavi poruka  $[C:13:\square \square]$ , otvorite uložnicu i ponovo stavite disk.
- Nemojte ništa lijepiti na površinu diska jer to može prouzročiti neravnomjernu rotaciju, te ujedno i kvarove kamkordera.

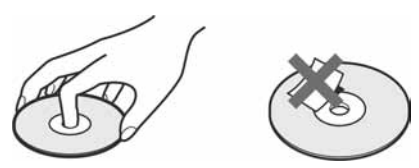

#### Briga o diskovima i pohranjivanje

- Držite disk čistim jer se u suprotnom može umanjiti kvaliteta slike i zvuka.
- Čistite disk isporučenom krpom. Brišite disk od središta prema rubu. Ako je zaprljan, koristite krpu lagano navlaženu u vodi i zatim ga prebrišite mekanom i suhom krpom. Za čišćenje nemojte koristiti otapala poput benzina, sredstava za čišćenje vinilnih LP ploča ili antistatičke raspršivače jer to može oštetiti disk.

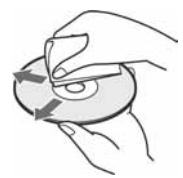

- Nemojte izlagati disk izravnom suncu i ne ostavljajte ga na vlažnome mjestu.
- Kad nisu u uporabi, diskove uvijek spremite u pripadne kutije.
- Kad želite pisati po jednostranom disku, pišite samo na površini za naljepnicu. Za to koristite mekani flomaster i ne dodirujte tintu dok se ne osuši. Nemojte zagrijavati disk ili koristiti oštre predmete poput kemijske olovke. Nemojte sušiti površinu diska zagrijavanjem. Ne možete pisati po dvostranim diskovima.

## Sadržaj

## Uporaba DVD Handycama

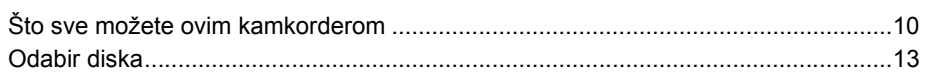

### Početak

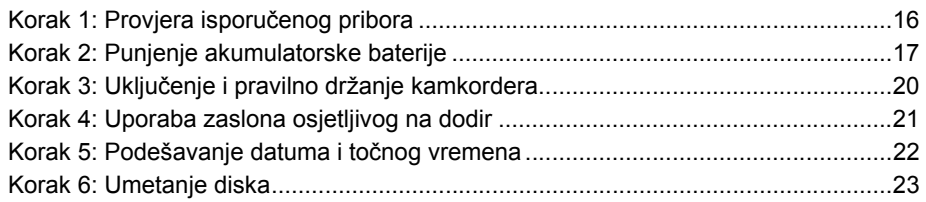

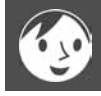

### Easy Handycam

### - korištenje kamkordera sa automatskim podešavanjima

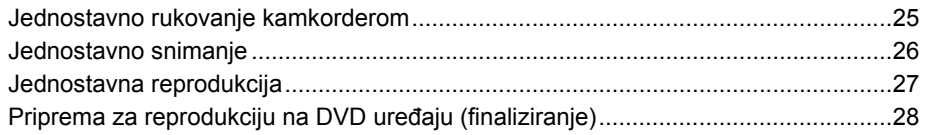

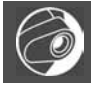

## Snimanje/reprodukcija

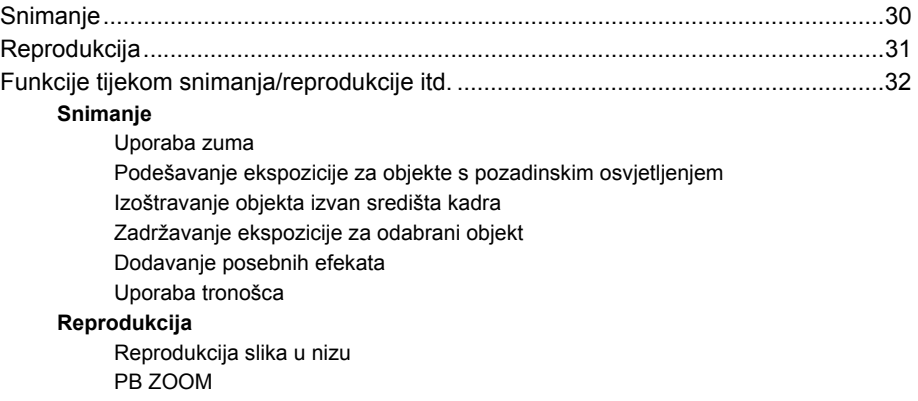

#### Snimanje/reprodukcija

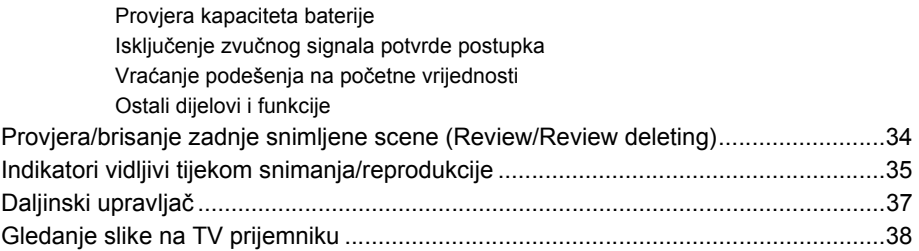

### Reprodukcija na DVD uređajima

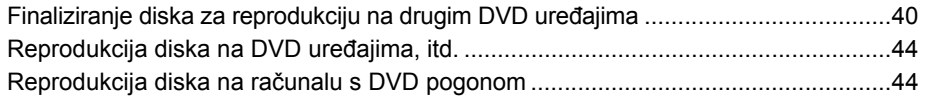

## Uporaba snimljenih diskova (DVD-RW/DVD+RW)

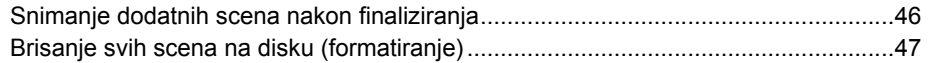

## Uporaba podešenja

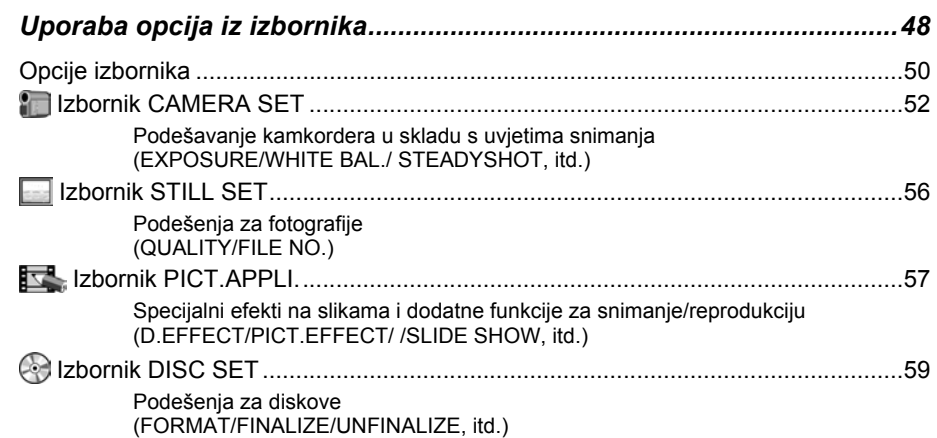

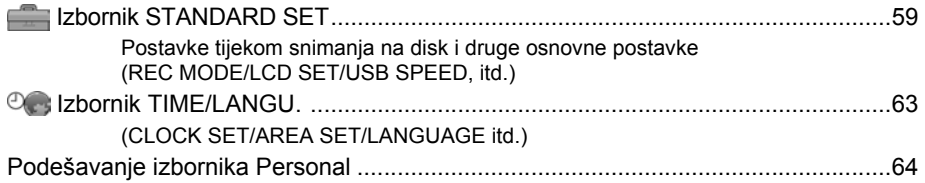

## Editiranje na DVD Handycamu (DVD-RW: VR mod)

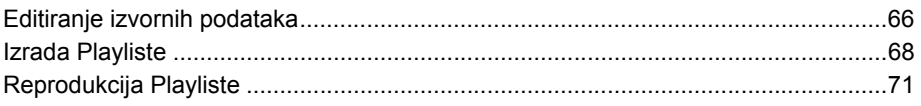

## Presnimavanje

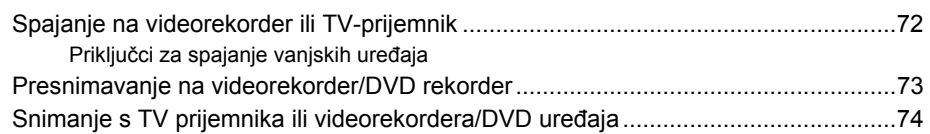

### Uporaba računala

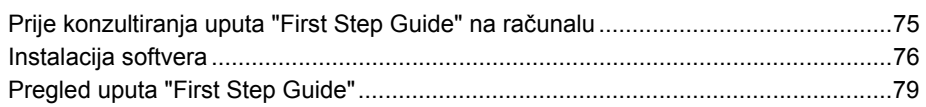

## U slučaju problema

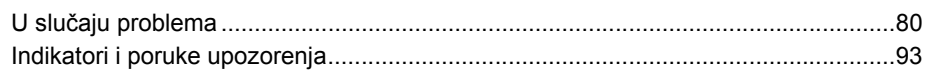

## Dodatne informacije

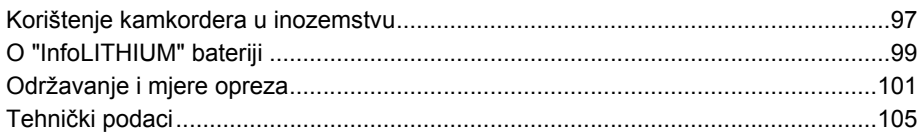

## Uporaba DVD Handycama Što sve možete ovim kamkorderom

Vaš DVD Handycam snima na DVD\* diskove promjera 8 cm.

U njemu možete uživati na nove i različite načine u odnosu na kamkorder koji za snimanje koristi kasetu. Uporaba DVD-a olakšava snimanje i pregled slika.

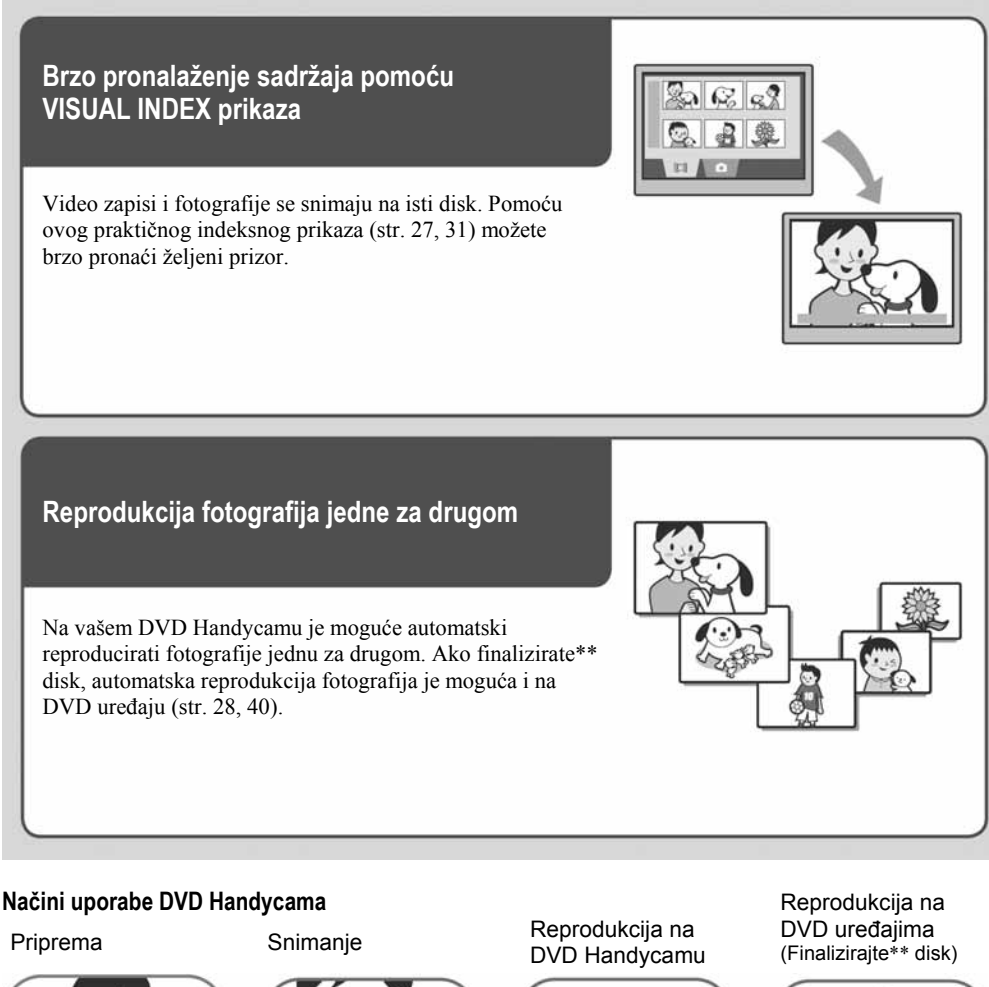

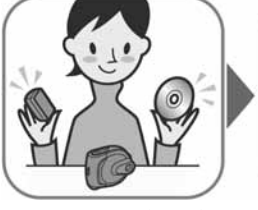

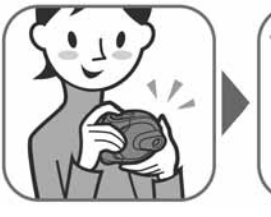

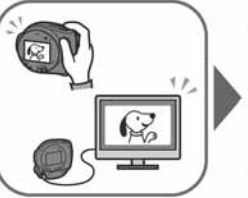

(str. 16) (str. 26, 30) (str. 27, 31) (str. 28, 40)

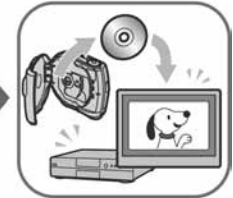

### Reprodukcija snimljenih diskova na drugim DVD uređajima

Finalizirani\*\* disk možete reproducirati na drugim DVD uređajima ili u DVD pogonu računala. Možete također izraditi DVD izbornik koji vam pomaže da brzo pronađete željenu sliku na listi s naslovnim sličicama (str. 28, 40).

### Editiranje diska uporabom isporučenog softvera

Možete izraditi vlastite DVD diskove dodajući posebne efekte ili glazbu uporabom Picture Package softvera isporučenog s kamkorderom (str. 75).

\* DVD (Digital Versatile Disc) je optički disk visokog kapaciteta koji omogućuje snimanje slika. U ovim uputama DVD disk promjera 8 cm naziva se jednostavno "disk".

\*\*Finaliziranje je postupak kojim se snimljen disk formatira tako da ga je moguće reproducirati u drugim uređajima za reprodukciju DVD-a (str. 28, 40). Nakon finaliziranja diska možda nećete moći ponovno snimati na njega uporabom DVD Handycama. To ovisi o vrsti diska i formatu snimanja (str. 13).

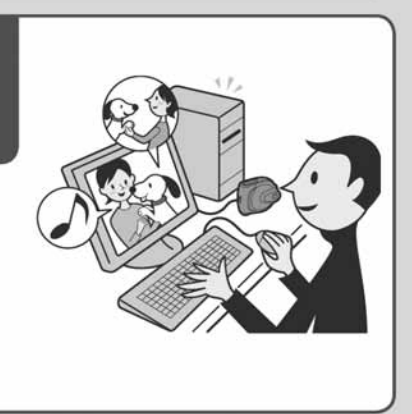

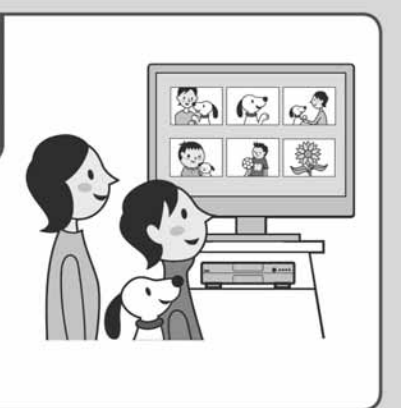

#### Što sve možete ovim kamkorderom (nastavak)

#### DVD funkcije koje nisu primjenjive na kamkorderu s kasetom

#### Jednostavno snimanje, zatim reprodukcija bez premotavanja

Možete započeti snimanje i provjeriti snimljene slike bez premotavanja. Slike se automatski pohranjuju na slobodan prostor na disku, stoga nećete moći izbrisati važne snimke.

#### Brzi prijenos podataka na računalo

Snimljene podatke možete prenijeti na računalo brže od stvarnog vremena snimanja. Ako vaše računalo ima Hi-Speed USB (USB 2.0) priključak, prijenos podataka će biti još brži.

### Podešavanje kvalitete slike prilagođeno svakoj sceni

Možete snimati slike na disk učinkovitijom uporabom kapaciteta diska zahvaljujući VBR\* sustavu kodiranja koji automatski podešava kvalitetu slike sceni koja se snima. Kod snimanja objekata koji se brzo kreću zauzima se više prostora na disku kako bi se dobila jasna slika. Stoga raspoloživo vrijeme snimanja može biti kraće od normalnog.

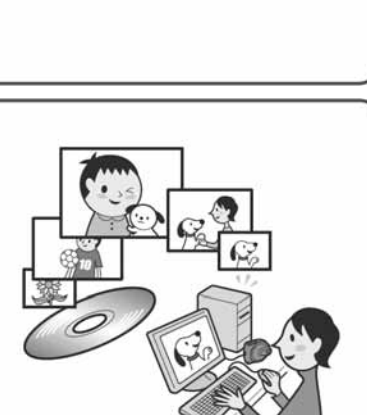

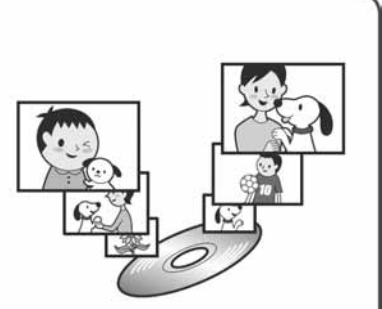

<sup>\*</sup> VBR je kratica za Variable Bit Rate (promjenjiva brzina bitova). Ta funkcija omogućuje DVD Handycamu da automatski podesi brzinu bitova (tj. količinu podataka snimljenih u jedinici vremena) u skladu sa svakom snimljenom scenom.

### Uporaba DVD Handycama Odabir diska

#### Koje vrste diskova mogu koristiti?

U DVD Handycamu možete koristiti sljedeće vrste diskova. Kad koristite DVD-RW, možete odabrati VIDEO ili VR format snimanja.

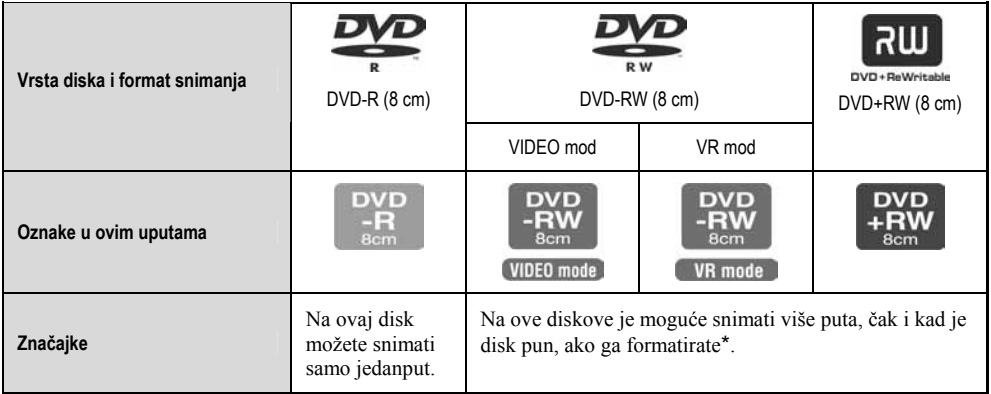

• Koristite Sonyjeve diskove ili diskove s oznakom **O**camera \*. Ovisno o mjestu kupnje, disk može imati oznaku for VIDEO CAMERA

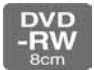

#### Razlike u formatima snimanja na DVD-RW-ove

**VIDEO** mode je kompatibilan s mnoštvom drugih uređaja za reprodukciju.

 (Video Recording mod) omogućuje editiranje, primjerice brisanje ili dijeljenje scena, materijala snimljenog na DVD Handycam. Kad finalizirate disk, možete ga reproducirati u DVD uređaju koji podržava VR mod.

• Za dodatne informacije o kompatibilnosti pogledajte upute za uporabu vašeg uređaja za reprodukciju.

#### Napomena o DVD+RW disku

Reproducirate li DVD+RW disk snimljen u [16:9WIDE] načinu (str. 55) na DVD uređaju spojenom na 4:3 TV prijemnik koji ne podržava 16:9 format, slika će biti sužena po dužini. Ako je DVD+RW snimljen uz tvorničke postavke, slika će pri reprodukciji u gornjim uvjetima biti prikazana u 4:3 formatu.

• Pogledajte upute za uporabu TV prijemnika.

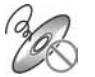

### Primjer nekompatibilnih diskova

- $\bullet$  12cm DVD-R  $\bullet$  CD
- 
- $12cm$  DVD-RW CD-R<br>•  $12cm$  DVD+RW CD-ROM  $\bullet$  12cm DVD+RW
- $\bullet$  DVD+R  $\bullet$  CD-RW
- DVD-RAM
- DVD-ROM
- \* Formatiranje priprema disk za snimanje. Ono također uklanja sve slikovne podatke sa snimljenog diska, čime se ponovno postiže puni kapacitet tog diska. Tako disk možete koristiti više puta (str. 51).

#### Razlikuju li se raspoložive funkcije ovisno o disku?

Raspoložive funkcije diska razlikuju se ovisno o korištenoj vrsti diska i formatu snimanja.

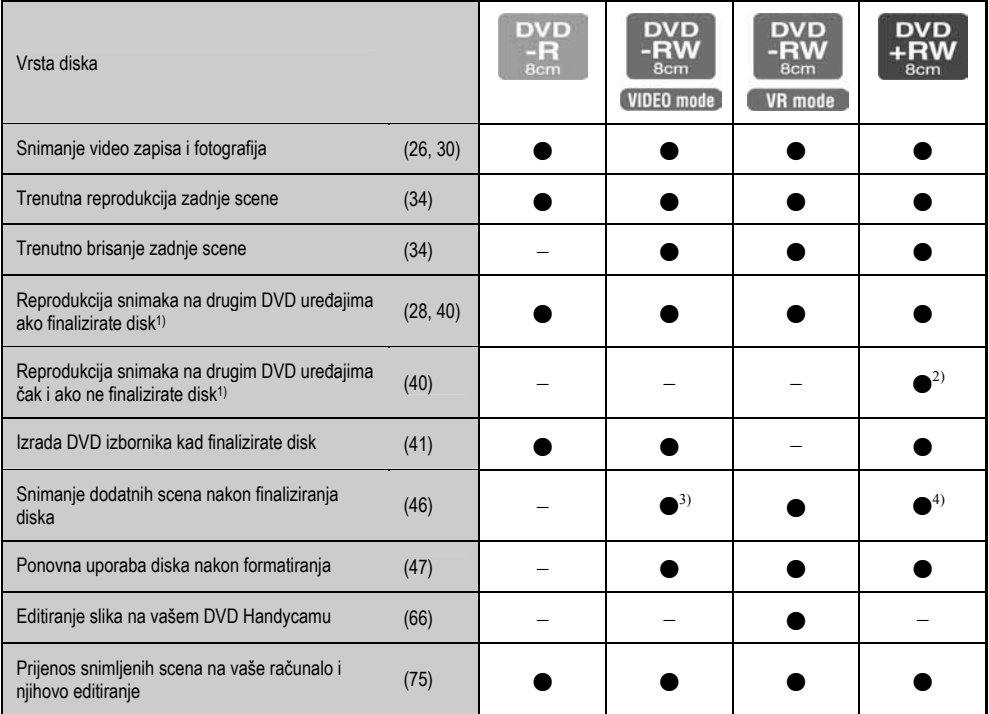

Brojevi u zagradama označuju stranicu s podrobnijim informacijama.

1) DVD diskovi snimljeni Sony DVD Handycamom su namijenjeni za reprodukciju na kućnim DVD uređajima, DVD rekorderima i DVD pogonima računala. DVD-RW-ovi snimljeni u VR modu trebaju se reproducirati na opremi za DVD reprodukciju koja podržava VR mod. Nije zajamčena mogućnost reprodukcije na svim kućnim DVD uređajima, DVD rekorderima i DVD pogonima računala. Dodatne informacije o kompatibilnosti potražite u uputama opreme za reprodukciju.

2) Ne pokušavajte reproducirati ove diskove u DVD-ROM pogonu računala jer možete uzrokovati kvar.

3) Potrebno je poništiti finaliziranje (str. 46).

4) Pojavi se dijaloški okvir s pitanjem želite li snimiti dodatni materijal (str. 46).

#### Kako odabrati disk

Sljedeći dijagram pokazuje vam kako da odaberete najbolji disk za odgovarajuću svrhu.

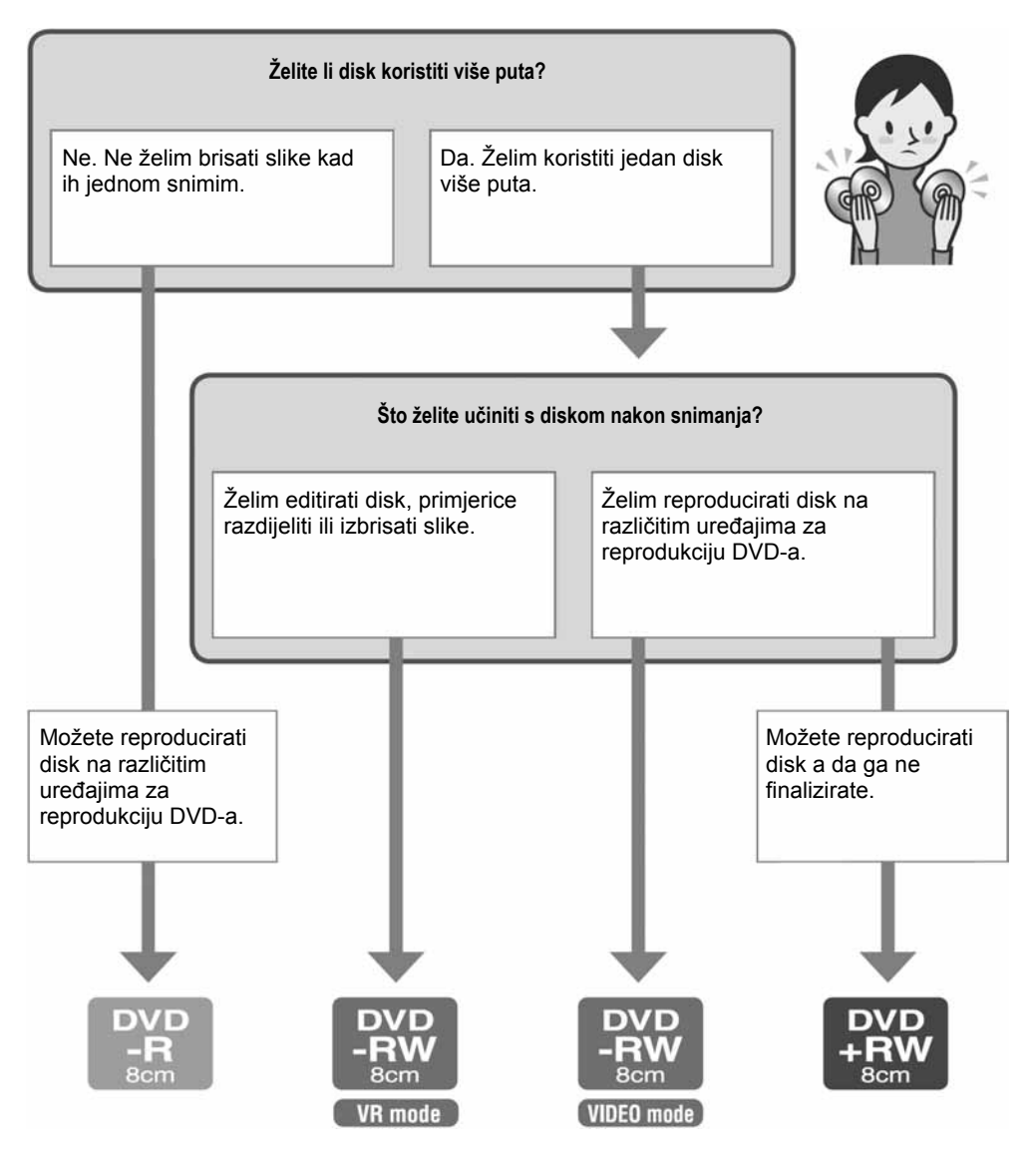

Jeste li pronašli odgovarajuću vrstu diska? Uživajte koristeći DVD Handycam.

## Korak 1: Provjera isporučenog pribora

Provjerite da li je s vašim kamkorderom isporučen sljedeći pribor.

Ako neki od sljedećih predmeta nedostaje, obratite se prodavaču.

Ručna vrpca (1)

DVD-R DMR30 (8 cm) (1) (str. 13)

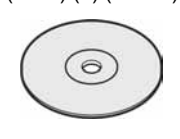

AC adapter (1) (str. 17)

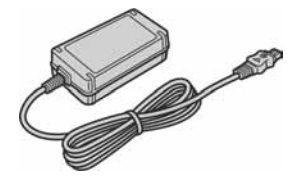

Mrežni kabel (1) (str. 17)

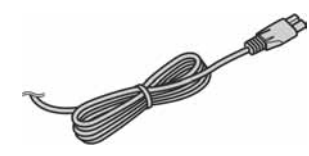

A/V spojni kabel (1) (str. 38, 72)

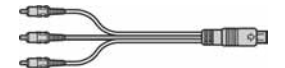

USB kabel (1) (str. 75)

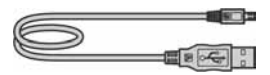

Bežični daljinski upravljač (1) (str. 37)

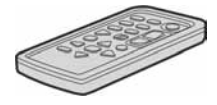

S ugrađenom okruglom litijevom baterijom.

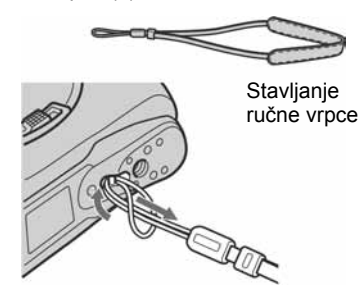

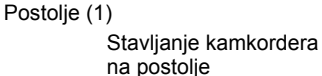

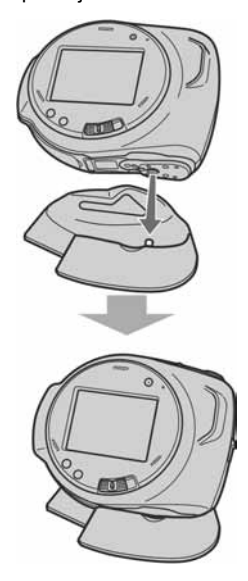

Krpa za čišćenje (1) Zaštitna folija za LCD zaslon (2) (str. 102) Akumulatorska baterija NP-FA50 (1) (str. 17) CD-ROM "Picture Package Ver.1.8" (1) (str. 75) Upute za uporabu kamkordera (ovaj priručnik) (1)

## Korak 2: Punjenje akumulatorske baterije

InfoLITHIUM akumulatorsku bateriju (serije A) (str. 99) možete puniti u kamkorderu.

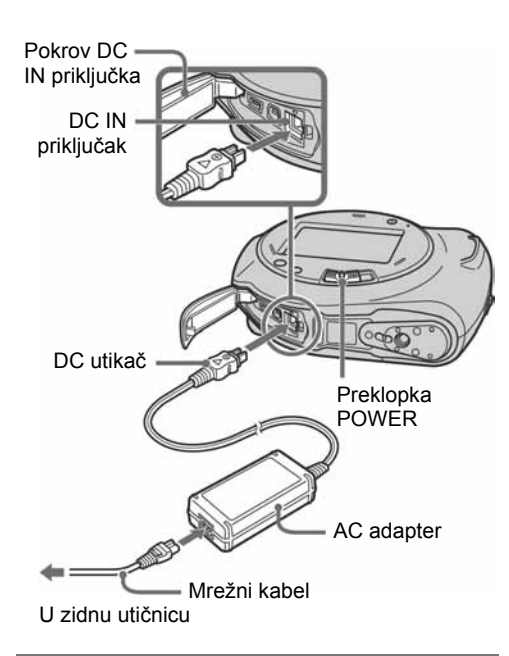

 ${\bf 2}$  Umetnite bateriju do kraja tako da je oznaka A okrenuta prema van.

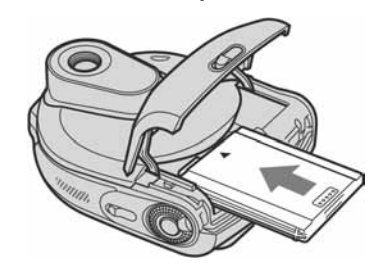

3 Zatvorite pokrov pretinca baterije.

Zatvorite ga do kraja.

4 Pomaknite preklopku POWER u smjeru strelice u položaj OFF (CHG) (početno podešenje).

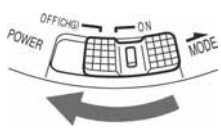

1 Dok pomičete preklopku OPEN za otvaranje pretinca baterije u smjeru strelice 1, pomaknite pokrov u smjeru strelice (2). Zatim otvorite pokrov (3).

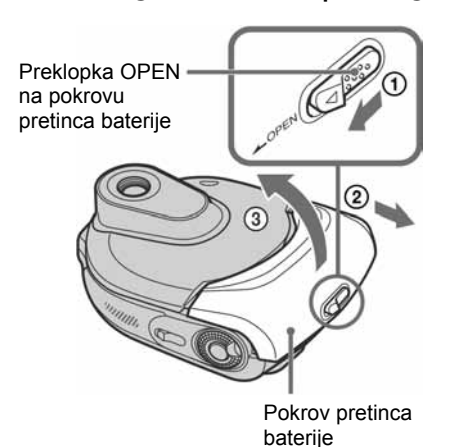

5 Spoiite AC adapter na DC IN priključak kamkordera.

Otvorite pokrov DC IN priključka kako biste spojili mrežni adapter.

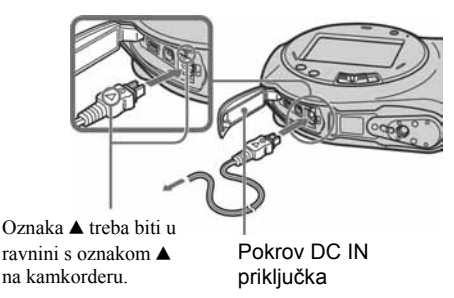

#### 6 Spojite adapter na zidnu utičnicu putem mrežnog kabela.

Svijetli žaruljica CHG (punjenje) i počne punjenje.

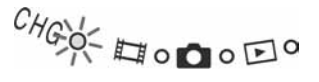

#### 7 Žaruljica CHG (punjenje) se isključi kad je baterija sasvim napunjena. Odspojite AC adapter iz priključka DC IN na kamkorderu.

Odspojite AC adapter držeći i kamkorder i DC utikač.

#### Vađenje baterije

Pomaknite preklopku OPEN na isti način kao i kod stavljanja akumulatorske baterije. Nakon otvaranja baterijskog pretinca, izvucite bateriju.

• Kad vadite akumulatorsku bateriju, sve žaruljice preklopke POWER moraju biti isključene (str. 20).

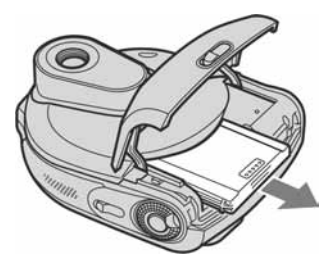

#### Spremanje baterije

Istrošite bateriju dokraja kad je nećete koristiti duže vrijeme (str. 99).

#### Korištenje vanjskog izvora napajanja

Primijenite ista povezivanja kao kod punjenja baterije. U tom slučaju se baterija neće prazniti.

#### Vrijeme punjenja (potpuno punjenje)

Približno vrijeme u minutama potrebno da bi se sasvim napunila sasvim prazna akumulatorska baterija.

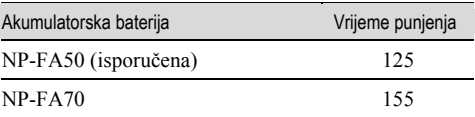

#### Vrijeme snimanja

Približan broj minuta kod uporabe sasvim napunjene baterije.

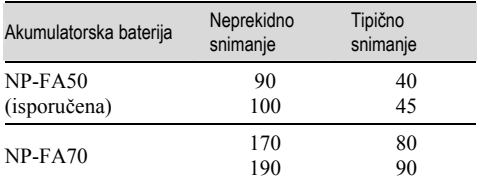

Sva vremena snimanja se odnose na sljedeće uvjete: Gornji broj: kad se uključi osvjetljenje LCD zaslona. Srednji broj: kad se isključi osvjetljenje LCD zaslona.

#### Vrijeme reprodukcije

Približan broj minuta kod uporabe sasvim napunjene baterije.

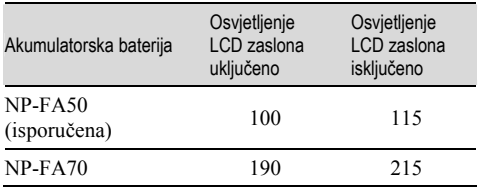

#### O bateriji

- Prije promjene baterije preklopku POWER pomaknite na OFF (CHG).
- Tijekom punjenja trepće žaruljica CHG ili informacije o bateriji (BATTERY INFO, str. 33) neće biti točne u sljedećim slučajevima.
	- − Baterija nije ispravno stavljena.
	- − Baterija je oštećena.
	- − Baterija je sasvim prazna (samo informacije o bateriji (BATTERY INFO)).
- Baterija ne napaja kamkorder sve dok je AC adapter spojen na DC IN priključak kamkordera, čak i ako je mrežni kabel izvučen iz zidne utičnice.

#### O vremenu punjenja/snimanja/reprodukcije

- Izmjereno vrijeme se odnosi na temperaturu od 25°C. (Preporučena temperatura je od 10 do 30°C.)
- Vrijeme snimanja i reprodukcije će biti kraće ako koristite kamkorder pri niskim temperaturama.
- Vrijeme snimanja i reprodukcije će biti kraće, ovisno o uvjetima uporabe kamkordera.

#### O AC adapteru

- Pri uporabi AC adaptera koristite lako dostupnu utičnicu. Odmah ga odspojite u slučaju neispravnog rada.
- AC adapter ne koristite u uskom prostoru, primjerice između zida i pokućstva.
- DC utikač AC adaptera i priključke baterije nemojte kratko spajati metalnim predmetima jer možete uzrokovati kvar.

#### OPREZ

• Čak i ako je kamkorder isključen, AC napajanje (utičnica) je i dalje aktivno preko AC adaptera.

## Korak 3: Uključenje i pravilno držanje kamkordera

Potrebno je više puta pomaknuti preklopku POWER za odabir reprodukcije ili snimanja i uključenje odgovarajuće žaruljice.

Prilikom prve uporabe pojavi se izbornik [CLOCK SET] (str. 22).

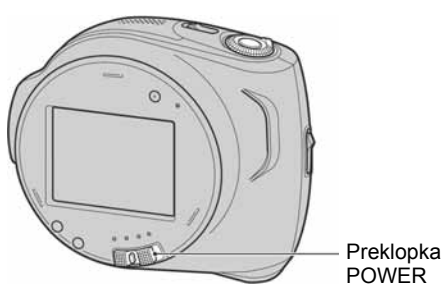

1 Otvorite pokrov leće.

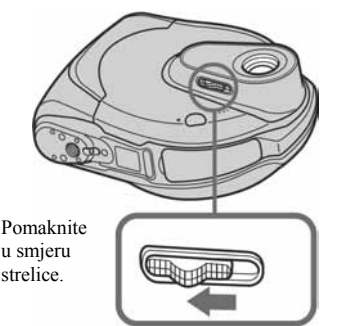

#### 2 Uključite kamkorder pomakom preklopke POWER u smjeru strelice držeći pritisnutom zelenu tipku u sredini.

Za snimanje ili reprodukciju pomaknite preklopku POWER u smjeru strelice dok ne počne svijetliti odgovarajuća žaruljica.

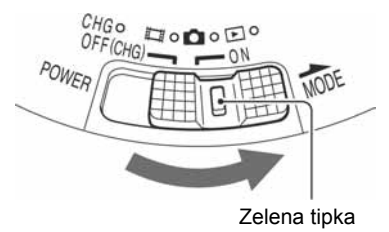

 $\Box$  (Video zapisi): Za snimanje video zapisa v (Fotografije): Za snimanje fotografija  $\blacktriangleright$  (Reprodukcija/Editiranie): Za reprodukciju ili editiranje snimljenih scena na kamkorderu (samo DVD-RW: u VR modu).

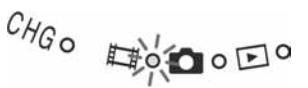

• Podesite li datum i vrijeme ([CLOCK SET], str. 22), kod sljedećeg uključenja kamkordera će na LCD zaslonu biti prikazan tekući datum i vrijeme nekoliko sekundi.

### 3 Držite kamkorder pravilno.

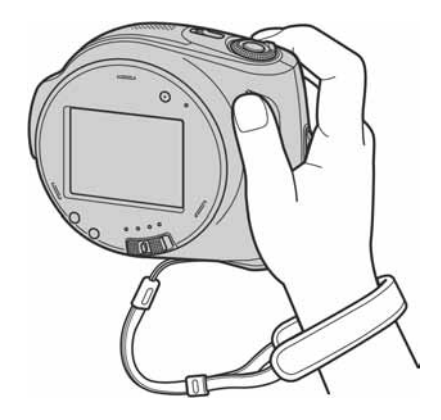

#### Isključenje kamkordera

Pomaknite preklopku POWER na OFF (CHG).

• Kamkorder je tvornički podešen na automatsko isključenje u slučaju da ne pritisnete nijednu tipku oko 5 minuta kako bi se štedjela baterija. ([A. SHUT OFF], str. 62).

## Korak 4: Uporaba zaslona osjetljivog na dodir

Pomoću zaslona osjetljivog na dodir možete reproducirati snimljene slike (str. 27, 31) ili mijenjati podešenja (str. 48).

### Dodirnite tipke prikazane na zaslonu.

Dodirnite tipku na LCD zaslonu.

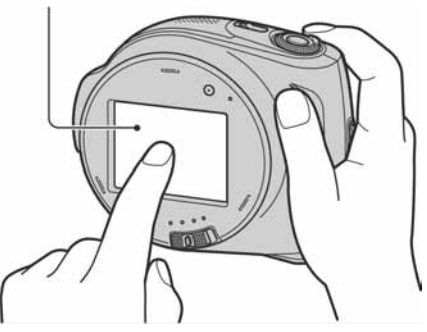

### Odabir jezika izbornika

Možete mijenjati izbornike na zaslonu za prikaz poruka u određenom jeziku. Odaberite jezik izbornika u opciji [LANGUAGE] izborniku TIME/LANGU. (str. 63).

#### Sakrivanje indikatora na zaslonu

Pritisnite DISP/BATT INFO za uključenje/ isključenje indikatora na zaslonu (primjerice brojača itd.)

#### Za zatamnjenje LCD zaslona

Pritisnite i zadržite DISP/BATT INFO na nekoliko sekundi dok se ne pojavi indikator  $\mathbb{E} \mathbb{E}_{\mathbb{E}}$ . Ovo podešenje je praktično kad koristite kamkorder na svijetlim mjestima ili želite uštedjeti bateriju te ne utječe na snimljenu sliku. Za isključenje ove funkcije, pritisnite i zadržite DISP/BATT INFO dok indikator  $\mathcal{F}_{\mathsf{QFF}}$  ne nestane.

• Pogledajte [LCD SET] - [LCD BRIGHT] (str. 60) za podešavanje svjetline LCD zaslona.

## Korak 5: Podešavanje datuma i točnog vremena

Prije prve uporabe kamkordera podesite datum i točno vrijeme. Ako ne podesite datum i vrijeme, nakon svakog uključenja kamkordera ili promjene položaja preklopke POWER pojavi se izbornik [CLOCK SET].

• Ako ne koristite kamkorder približno 2 mjeseca, postavke datuma i točnog vremena mogu se obrisati zbog pražnjenja ugrađene akumulatorske baterije. U tom slučaju je napunite i zatim iznova podesite datum i vrijeme (str. 103).

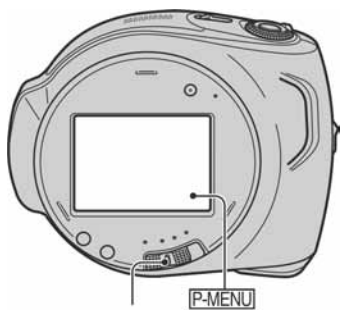

Preklopka POWER

Prijeđite na korak 4 kad prvi put podešavate točno vrijeme.

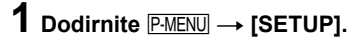

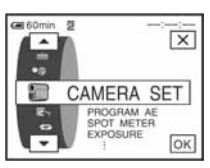

2 Odaberite  $\circledcirc$  TIME/LANGU. tipkama  $\sqrt{|\bullet|}$  i dodirnite  $\boxed{OK}$ .

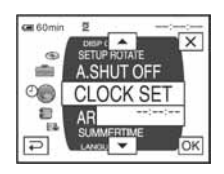

 $3$  Tipkama  $\boxed{\triangle}$   $\boxed{\triangleright}$  odaberite [CLOCK SET] i dodirnite OK.

**4** Tipkama  $\boxed{\blacktriangle}$   $\boxed{\blacktriangledown}$  odaberite željeno zemljopisno područje, zatim dodirnite loki.

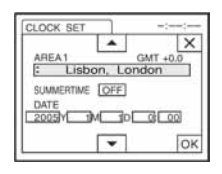

 $5$  Ako je potrebno, tipkama  $\boxed{\blacktriangle/\blacktriangledown}$ podesite [SUMMERTIME] na [ON], zatim dodirnite OK.

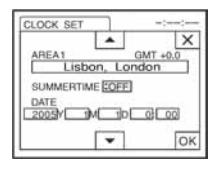

**6** Tipkama  $\boxed{\triangle}$   $\boxed{\triangledown}$  podesite [Y] (godina) i dodirnite **OK**.

Moguće je podesiti bilo koju godinu do 2079.

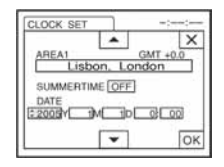

7 Podesite [M] (mjesec), [D] (dan), sate i minute i dodirnite  $\overline{OR}$ .

Uključili ste sat.

• Za informacije o vremenskim zonama pogledajte str. 98.

## Korak 6: Umetanje diska

Za snimanje je u kamkorder potrebno uložiti novi DVD-R, DVD-RW ili DVD+RW disk promjera 8 cm (str. 13).

• Prije ulaganja uklonite prašinu ili otiske prstiju s diska krpom isporučenom s kamkorderom (str. 5).

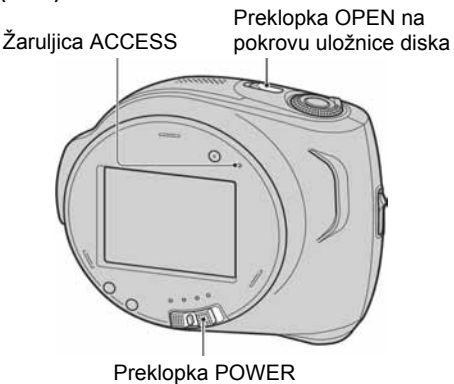

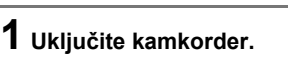

• Disk možete izvaditi kad je izvor napajanja spojen na kamkorder čak i kad je kamkorder isključen. Međutim, postupak prepoznavanja diska neće početi (korak 4).

### 2 Pomaknite preklopku za otvaranje pokrova diska u smjeru strelice (<OPEN).

Na LCD zaslonu se pojavi [PREPARING TO OPEN]. Tad se jednom čuje melodija otvaranja i kamkorder se oglasi zvučnim signalom. Kad se zvučni signal prekine, pokrov uložnice diska se automatski otvara.

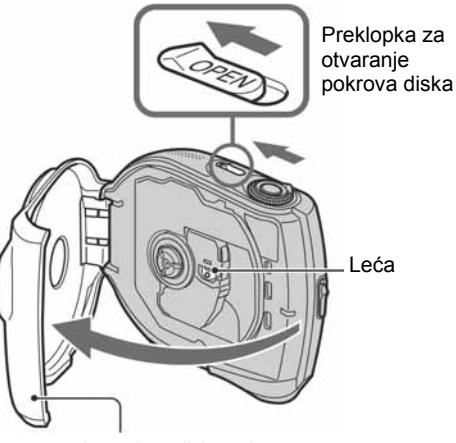

Kad se pokrov diska malo otvori, otvorite ga dokraja.

- Pazite da rukom ili drugim predmetima ne zapriječite otvaranje ili zatvaranje pokrova diska.
- Uhvatite li remen ili vezicu pokrova leće\* kod zatvaranja pokrova diska, to može uzrokovati kvar kamkordera.
- $\bf 3$  Umetnite disk stranom za snimanje okrenutom prema kamkorderu, zatim pritisnite središte diska dok ne klikne.

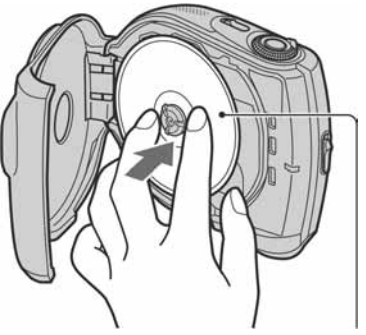

Kad koristite disk, strana s naliepnicom treba biti okrenuta prema van.

• Ne dirajte stranu za snimanje na disku ili leću. Za detalje o leći pogledajte str. 103.

### 4 Zatvorite pokrov.

Vaš kamkorder počne prepoznavati uloženi disk.

Ovisno o vrsti i stanju diska, uređaju će možda trebati neko vrijeme da bi prepoznao disk.

#### $\blacksquare$  DVD-R

Snimanje možete početi čim [DISC ACCESS] nestane s LCD zaslona. Nije potrebno nastaviti s postupcima iza koraka 5.

#### $\square$  DVD-RW

Odaberite format snimanja, zatim formatirajte disk. Prijeđite na korak 5.

#### $\blacksquare$  DVD+RW

Pojavi se izbornik FORMAT. Nastavite s korakom 6.

• Tijekom Easy Handycam postupaka (str. 25) pojavi se [Format the disc? If not, remove the disc.]. Dodirnite **OK** i prijeđite na korak 7.

#### 5 Odaberite format snimanja za DVD-RW i dodirnite OK

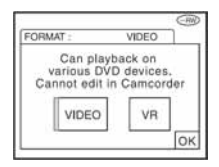

#### VIDEO mod

Disk možete reproducirati na većini DVD uređaja ako ga finalizirate.

#### $\blacksquare$  VR mod

Možete editirati, brisati slike ili dijeliti video zapise na kamkorderu (str. 66). Međutim, disk možete reproducirati samo na DVD uređajima koji podržavaju VR mod kad ga finalizirate.

### **6** Dodirnite [YES]  $\rightarrow$  [YES].

## $7$  Dodirnite  $\overline{\text{OK}}$  kad se pojavi [Completed.].

Po dovršetku formatiranja možete početi snimanje na DVD-RW ili DVD+RW.

• Tijekom formatiranja nemojte odspajati bateriju ili AC adapter s kamkordera.

#### Vađenje diska

Izvedite korake 1 i 2 za otvaranje pokrova diska, zatim izvadite disk.

Za vađenje diska će vam ponekad trebati neko vrijeme, ovisno o stanju diska ili snimljenim materijalima.

- Ne izlažite kamkorder vibracijama ili udarcima dok svijetli ili trepće žaruljica ACCESS ili dok je na LCD zaslonu prikazano [DISC ACCESS] ili [PREPARING TO OPEN].
- Zatvorite li pokrov kad je disk uložen nepravilno, možete uzrokovati kvar uređaja.
- Kad kamkorder prepozna disk, oko 8 sekundi će biti prikazane informacije o disku, primjerice datum kad ste ga počeli koristiti i informacije o prethodno snimljenim dijelovima. Informacije o prethodno snimljenim dijelovima ponekad neće biti prikazane pravilno, što ovisi o stanju diska.
- Za brisanje svih prethodno snimljenih slika s DVD-RW/DVD+RW-a i za ponovno snimanje na njega, pogledajte "Brisanje svih scena na disku (formatiranje)" na str. 47.

#### Easy Handycam – uporaba automatskih podešenja kamkordera

## Jednostavno rukovanje kamkorderom

Primjenom funkcije Easy Handycam, većina podešenja kamkordera se automatski podesi na optimalne vrijednosti pa nije potrebno detaljno podešavanje.

Budući da su raspoložive samo osnovne funkcije i poveća se veličina znakova radi lakšeg pregleda, ove postupke mogu koristiti čak i početnici.

Prije uporabe uređaja izvršite pripreme opisane u koracima od 1 do 6 (str. 16 do 23).

- Kad uložite novi DVD-RW, formatira se u VIDEO modu.
- Kad koristite DVD-RW disk formatiran u VR modu, ne možete izvoditi editiranje (str. 66).

#### Ako ne namjeravate koristiti funkciju Easy Handycam, prijeđite na str. 30.

 $\,1\,$ Ukliučite uređaj pomakom preklopke POWER u smjeru strelice držeći pritisnutom zelenu tipku u sredini.

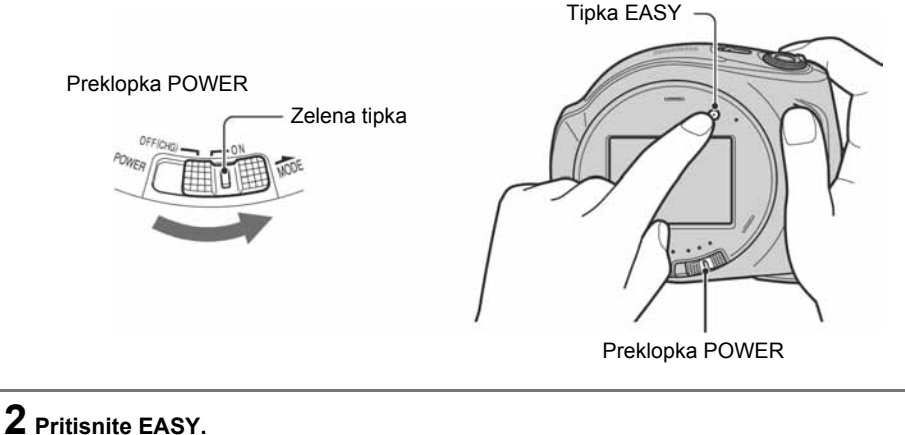

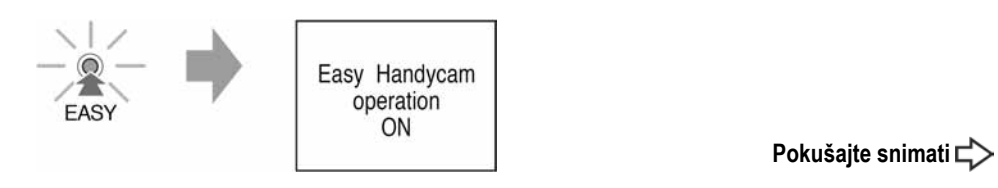

#### Isključenje funkcije Easy Handycam

Ponovno pritisnite EASY. Žaruljica EASY se isključi.

• Ako kamkorder isključite bez poništenja funkcije Easy Handycam, ona će i dalje biti aktivna kad uključite kamkorder.

#### Tijekom Easy Handycam postupaka

- Ne možete koristiti neke tipke ili preklopke (str. 26, 27) i neke opcije izbornika (str. 50).
- Izvedete li pogrešni postupak, pojavi se [Invalid during Easy Handycam operation].

Easy Handycam – uporaba automatskih podešenja kamkordera (nastavak)

## Jednostavno snimanje

Tijekom EASY Handycam snimanja koriste se tvornička podešenja (str. 56, 59) opcije [REC MODE] za video zapise te [QUALITY] i [IMAGE SIZE] za fotografije.

#### $\texttt{1}$  Preklopku POWER  $\bar{\texttt{A}}$  više puta pomaknite prema dolje za uključenje žaruljice  $\bar{\texttt{H}}$ l (Video zapisi) ili  $\bullet$  (Fotografije).

Žaruljica EASY  $\boxed{B}$  treba svijetliti plavo. Ako ne svijetli, pritisnite EASY da biste je uključili (str. 25).

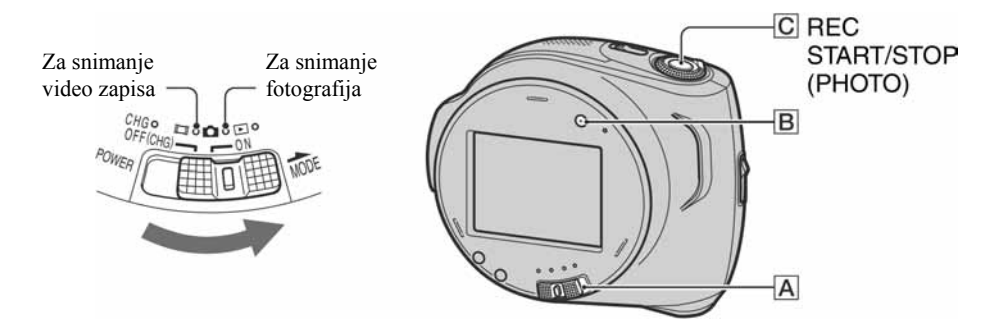

### 2 Počnite sa snimanjem.

Za snimanje video zapisa ili fotografija, pritisnite tipku REC START/STOP (PHOTO)  $\boxed{\text{C}}$  za oba postupka.

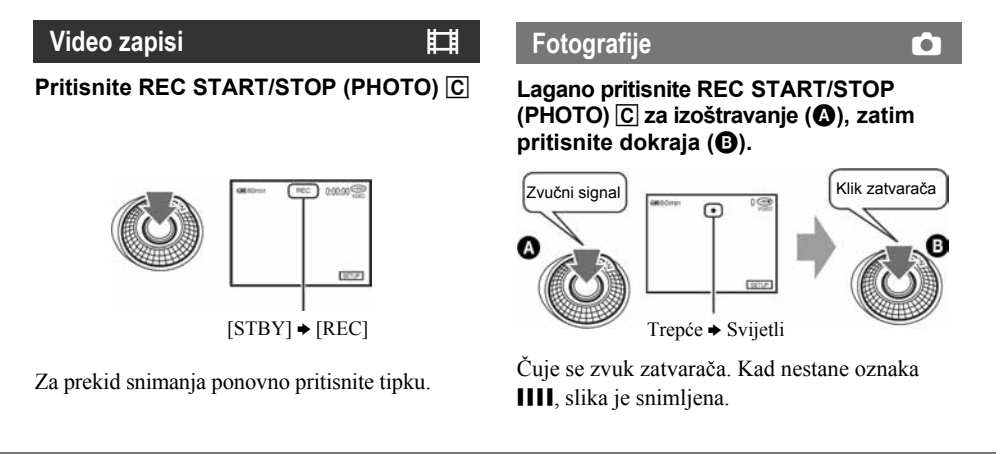

#### Snimanje sljedeće slike

#### Izvedite korak 2.

- Ako disk niste finalizirali (str. 28) i ako na njemu ima slobodnog mjesta, možete nastaviti snimanje kad:
	- − isključite kamkorder i ponovno ga uključite,
	- − izvadite disk iz kamkordera te ga ponovno uložite.
- Kod Easy Handycam snimanja ne možete koristiti sljedeće funkcije:
	- − BACK LIGHT (str.32)
	- − Isključenje osvjetljenja LCD zaslona (str. 21)
	- − Provjera/brisanje zadnje scene (str. 34)

## Jednostavna reprodukcija

#### $\textsf{\textbf{1}}$  Preklopku POWER  $\textsf{\textbf{A}}$  više puta pomaknite prema dolje za uključenje žaruljice  $\textsf{\textbf{P}}$ (Reprodukcija/Editiranje).

Na LCD zaslonu pojavi se VISUAL INDEX.

Žarulijca EASY **B** treba svijetliti plavo. Ako ne svijetli, pritisnite EASY da biste je uključili (str. 25).

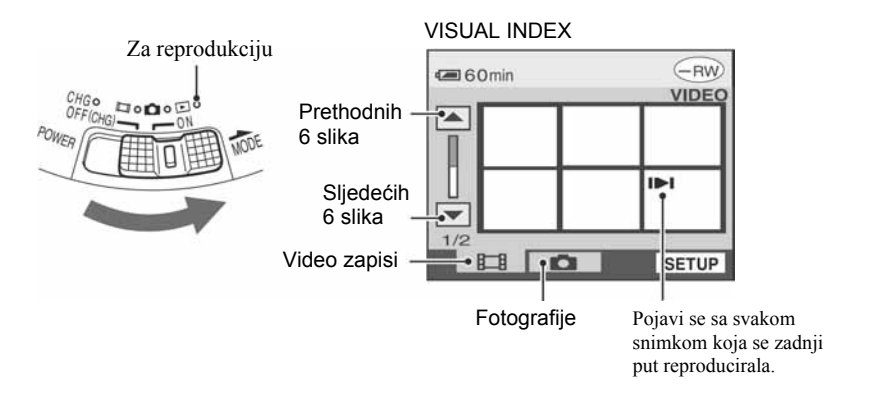

### 2 Pokrenite reprodukciju.

Video zapisi unitati di unitati di unitati di unitati di unitati di unitati di unitati di unitati di unitati d<br>La provincia di unitati di unitati di unitati di unitati di unitati di unitati di unitati di unitati di unitat

#### Dodirnite karticu video zapisa te film koji želite reproducirati.

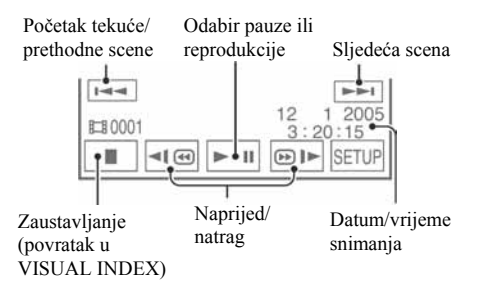

Kad se odabrani video zapis reproducira dokraja, na zaslonu se ponovno pojavi VISUAL INDEX.

- Dodirnite  $\P\omega/\mathbf{B}$   $\blacktriangleright$  u pauzi za usporenu reprodukciju video zapisa.
- Kada dodirnete video zapis s oznakom  $\blacktriangleright$ I, možete ga reproducirati od dijela na kojem je bio zaustavljen.

Dodirnite karticu fotografija te fotografiju koju želite reproducirati.

Fotografije v voorbeeld van de stad

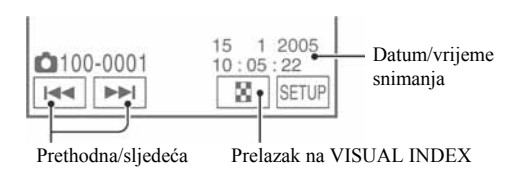

Kad novog snimanja, sa zadnjom snimkom se pojavi I**I.** 

- Tijekom EASY Handycam reprodukcije ne možete koristiti sljedeće funkcije:
	- − PB ZOOM (str. 33)
	- − Isključenje osvjetljenja LCD zaslona (str. 21).

Easy Handycam – uporaba automatskih podešenja kamkordera (nastavak)

## Priprema za reprodukciju na DVD uređaju (finaliziranje)

Funkcija Easy Handycam omogućuje automatsko podešavanje sljedećih opcija kako biste mogli jednostavno finalizirati disk:

−izrada DVD izbornika za prikaz naslovnih sličica snimaka na DVD uređaju i sličnoj opremi (str. 41),

−izrada slide showa za reprodukciju fotografija na DVD uređaju i sličnoj opremi (str. 42).

Želite li ručno podesiti gornje opcije i finalizirati disk, isključite funkciju Easy Handycam te finalizirajte disk na standardni način (str. 40).

- Na DVD-R nije moguće snimati kad ga finalizirate, čak i ako na njemu ima slobodnog mjesta.
- Ako finalizirate DVD-RW (VIDEO mod/DVD+RW, ne možete snimati dodatne materijale na disk uporabom funkcije Easy Handycam. Isključite Easy Handycam te slijedite korake navedene na str. 46.
- 1 Smiestite kamkorder u stabilan položaj. Spojite AC adapter na priključak DC IN na kamkorderu.

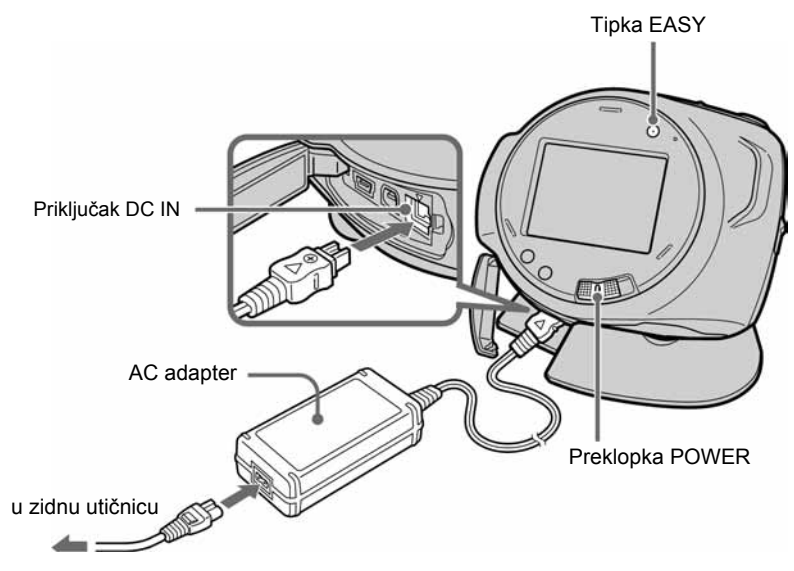

• Koristite mrežni adapter kako biste spriječili prekid napajanja tijekom finaliziranja.

### 2 Uključite kamkorder i provjerite da li svijetli žaruljica EASY.

Kad se žaruljica EASY isključi, pritisnite EASY za uključenje funkcije Easy Handycam.

### $3$  Uložite disk koji želite finalizirati.

Pogledajte "Korak 6: Umetanje diska" na str. 23 za detalje.

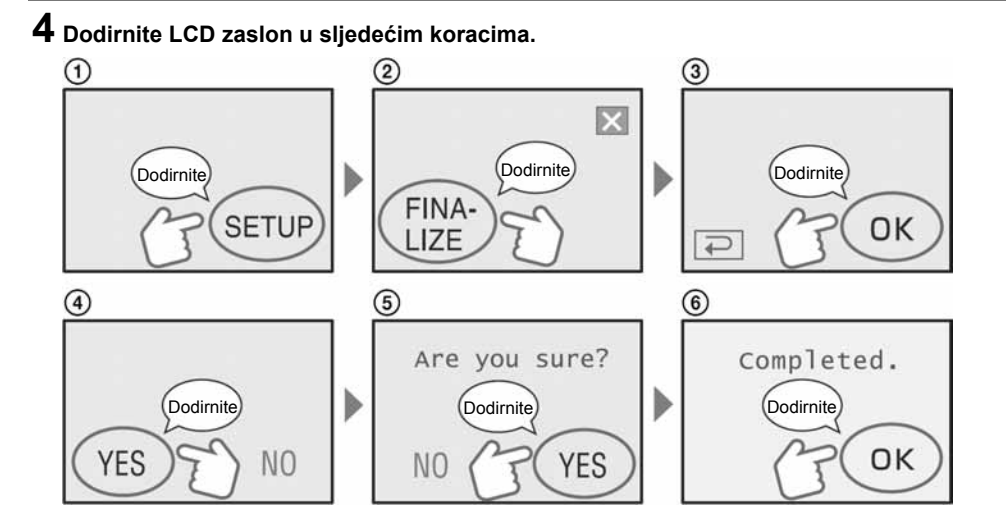

- Tijekom finaliziranja ne izlažite kamkorder udarcima ili vibracijama i ne odspajajte AC adapter.
- Što je količina snimljenog materijala manja, disku će trebati duže za finaliziranje.

### $5$  Izvadite disk iz kamkordera.

Reproducirajte snimke na DVD uređaju i sličnoj opremi. Također pogledajte upute za uporabu isporučene s opremom za DVD reprodukciju.

#### Brisanje svih scena nakon reprodukcije (formatiranje) (DVD-RW: VIDEO mod/DVD+RW)

Ako formatirate disk, ponovno se uspostavlja prvobitni kapacitet i možete ga koristiti za daljnje snimanje. Želite li DVD-RW ponovno koristiti za snimanje u VR modu, isključite funkciju Easy Handycam i formatirajte disk (str. 47).

• Obrisane sadržaje nije moguće obnoviti kad ih izbrišete.

#### Dodirnite LCD zaslon u sljedećim koracima.

A [SETUP] 2 [FORMAT]  $\circled{3}$  [YES]  $\Omega$  [YES]  $(5)$   $\overline{OK}$ 

## Snimanje

Otvorite pokrov leće **AREC START/STOP** pomicanjem preklopke (PHOTO) u smjeru strelice. Preklopka POWER

1 Preklopku POWER više puta pomaknite prema dolje za uključenje odgovarajuće žaruljice.

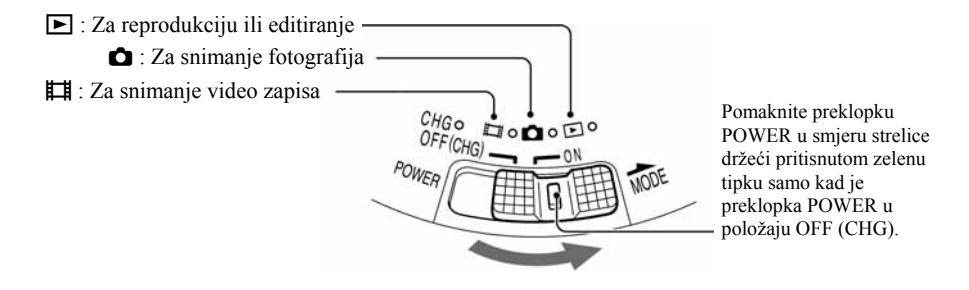

### 2 Pokrenite snimanje.

Za snimanje video zapisa ili fotografija, pritisnite REC START/STOP (PHOTO)  $\overline{A}$  za oba postupka.

Video zapisi unitati di unitati di unitati di unitati di unitati di unitati di unitati di unitati di unitati d<br>Di unitati di unitati di unitati di unitati di unitati di unitati di unitati di unitati di unitati di unitati

Pritisnite REC START/STOP (PHOTO) A.

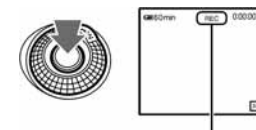

 $[STBY]$   $\rightarrow$   $[REC]$ Za zaustavljanje snimanja ponovno pritisnite tipku.

#### Provjera ili brisanje zadnje snimke

Pogledajte str. 34.

#### Fotografije v voorbeeld van de stad

Lagano pritisnite REC START/STOP (PHOTO)  $\overline{A}$  za izoštravanje ( $\Omega$ ) i pritisnite dokraja ( $\Omega$ ).

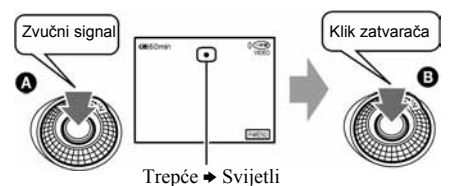

Čuje se zvuk zatvarača. Kad nestane oznaka  $\blacksquare \blacksquare \blacksquare$ slika je snimljena.

#### Snimanje novog video zapisa/fotografije

I kad izvadite disk, možete nastaviti snimati na njega ako ima slobodnog mjesta. Izvedite korak 2.

#### $\boldsymbol{1}$  Preklopku POWER više puta pomaknite prema dolje za uključenje žaruljice  $\boldsymbol{\triangleright}$ (Reprodukcija/Editiranje).

Na LCD zaslonu se pojavi VISUAL INDEX.

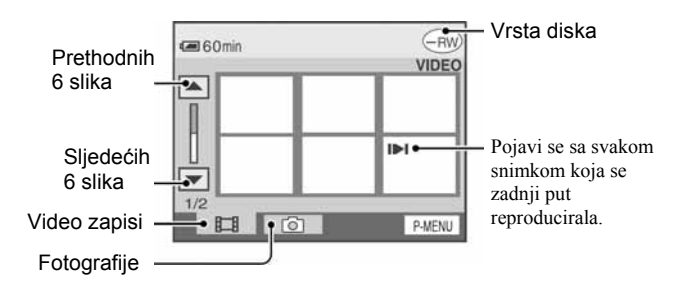

### 2 Pokrenite reprodukciju.

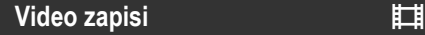

#### Dodirnite karticu video zapisa te film koji želite reproducirati.

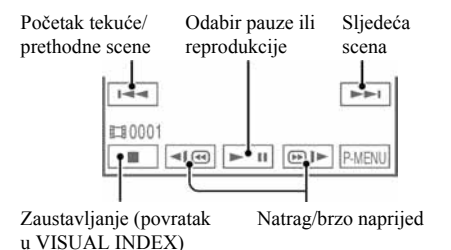

Kad se odabrani video zapis reproducira dokraja, na zaslonu se ponovno pojavi VISUAL INDEX.

- Dodirnite < $\blacksquare$  $\blacksquare$  $\blacksquare$  u pauzi za usporenu reprodukciju video zapisa.
- Jednim pritiskom tipke za ubrzanu reprodukciju, brzina se poveća oko 5 puta, a s dva dodira oko 10 puta\*. \* Oko 8 puta za DVD+RW.
- Kad dodirnete video zapis s oznakom  $\Box$ , možete ga reproducirati od dijela na kojem je bio zaustavljen. Kod novog snimanja, sa zadnjom snimkom se pojavi i.

#### Ugađanje glasnoće

Dodirnite  $P-MENU \rightarrow [VOLUME]$ , a zatim

 $\boxed{\phantom{0}^ \boxed{\phantom{0}}$   $\phantom{0}^+$  za ugađanje glasnoće.

• Ako ne možete pronaći [VOLUME] u PMENU, dodirnite [SETUP] (str. 59).

#### Reprodukcija diska na drugim DVD uređajima

Pogledajte str. 40.

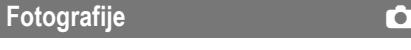

Dodirnite karticu fotografija te fotografiju koju želite reproducirati.

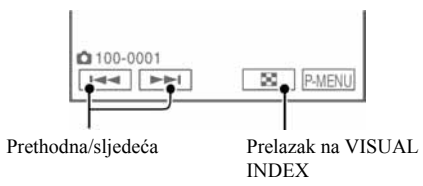

## Funkcije tijekom snimanja/reprodukcije itd.

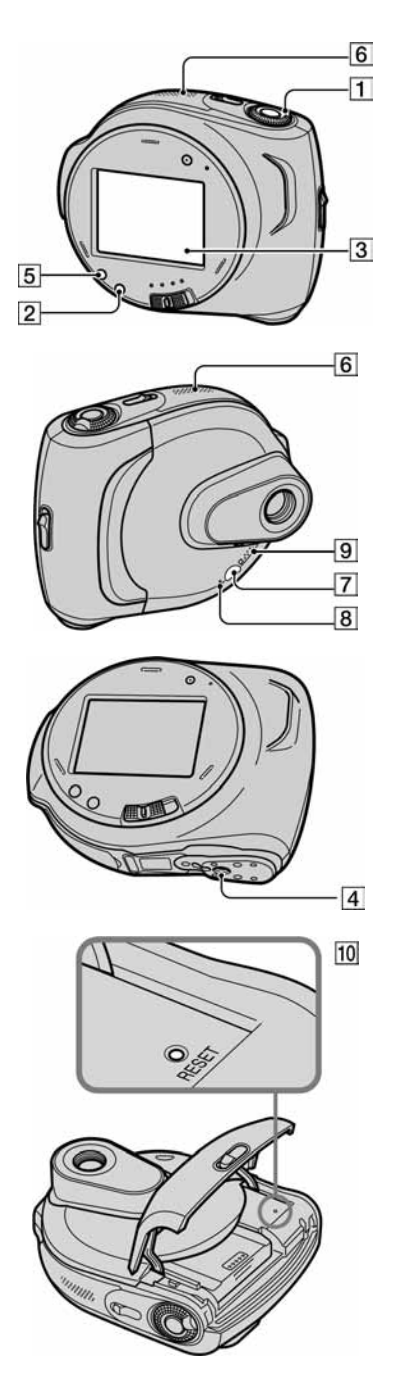

### Snimanje

Uporaba zuma....................................................1 Preklopku zuma 1 lagano pomaknite za sporije zumiranje, a malo više za brže zumiranje.

Širi kut: (Širokokutni – W) Približavanje objekta: (Telefoto – T)

- Ne skidajte prst s preklopke zuma kad je koristite jer će se u protivnom snimiti zvuk pomicanja preklopke.
- Minimalna potrebna udaljenost između kamkordera i objekta uz izoštrenu sliku je oko 1 cm za širokokutno i 80 cm za telefoto snimanje.
- Možete podesiti [DIGITAL ZOOM] (str. 55) ako želite veća podešenja zuma od 10 ×.

#### Podešavanje ekspozicije za objekte s pozadinskim osvjetljenjem...............................2

Za podešavanje ekspozicije kod snimanja objekata pozadinskim osvjetljenjem, pritisnite BACK LIGHT  $\boxed{9}$  za prikaz oznake  $\boxed{3}$ . Za isključenje ove funkcije, ponovno pritisnite BACK LIGHT.

Izoštravanje objekta izvan središta kadra....... 3 Pogledajte [SPOT FOCUS] na str. 54.

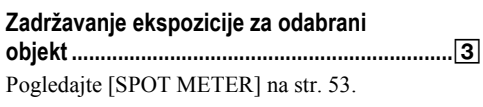

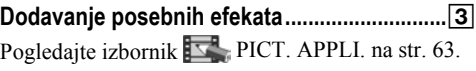

Uporaba tronošca..............................................4

Tronožac (opcija: vijak mora biti kraći od 5,5 mm) pričvrstite na priključak 4 pomoću vijka.

#### Reprodukcija

Reprodukcija slika u nizu .................................3

Pogledajte [SLIDE SHOW] na str. 58.

PB ZOOM............................................................1

Slike možete uvećati od 1,1 do 5 puta u odnosu na izvornu veličinu.

Slike uvećavate pomoću ručice zuma **1.** 

- A Pokrenite reprodukciju slike koju želite uvećati.
- B Sliku uvećajte pomoću opcije T (telefoto). Na LCD zaslonu se pojavi okvir.
- C Dodirnite dio koji želite prikazati u središtu LCD zaslona.
- D Uvećanje podesite s W (široki kut)/T (telefoto).

Za isključenje funkcije PB ZOOM dodirnite [END].

#### Snimanje/reprodukcija

#### Provjera kapaciteta baterije..............................5

Preklopku POWER podesite na OFF (CHG), zatim pritisnite DISP/BATT INFO 5. Informacije o bateriji se pojavljuju na oko 7 sekundi. Zadržite tipku pritisnutom za prikaz informacija u trajanju oko 20 sekundi (maksimalno).

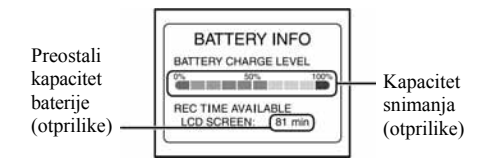

#### Isključenje zvučnog signala potvrde

postupka.............................................................3

Pogledajte poglavlje [BEEP] na str. 62 za podešavanje zvučnog signala.

#### Vraćanje podešenja na početne

vrijednosti...........................................................!a

Pritisnite RESET **10** za vraćanje svih postavki, uključujući i postavke vremena i datuma, na početne vrijednosti. (To se ne odnosi na opcije izbornika Personal.)

#### Ostali dijelovi i funkcije

- 6 Ugrađen stereo mikrofon
- 7 Senzor daljinskog upravljača Usmjerite daljinski upravljač (str. 37) prema senzoru kako bi upravljali kamkorderom.
- 8 Žaruljica snimanja Ova žaruljica svijetli crveno tijekom snimanja (str. 62).
- 9 Zvučnik
	- Iz zvučnika se čuje zvuk.
	- Za ugađanje glasnoće pogledajte str. 31.

## Provjera/brisanje zadnje snimljene scene (Review/Review deleting)

Moguće je provjeriti ili izbrisati zadnju snimljenu scenu.

- Međutim, ne možete je izbrisati ako ste:
- −izvadili disk,
- −snimili nove scene.

#### Provjera zadnje scene (Review)

#### 1 Pomaknite preklopku POWER za uključenje žaruljice **II (Video zapisi) ili**  $\bullet$  (Fotografije), zatim dodirnite  $\circledcirc$ .

Počinje reprodukcija zadnje snimljene scene.

Video zapis

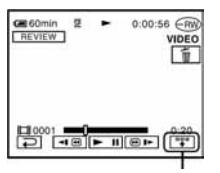

Dodirnite za prikaz ispod funkcijskih tipaka.

 $\boxed{w}$ : Povratak na početak reprodukcije video zapisa.

|/=: Podešavanje glasnoće.

Fotografije

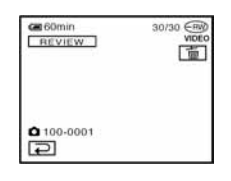

#### Povratak na snimanje

Dodirnite  $\boxed{\rightleftarrows}$ 

• Podaci o snimanju (DATA CODE) nisu vidljivi u Review prikazu.

#### Brisanie zadnie snimliene scene (Review deleting) (samo DVD-RW/DVD+RW)

Nepotrebne scene možete izbrisati odmah nakon snimanja.

Podaci snimljeni na DVD-R ne mogu se izbrisati.

### 1 Pritisnite  $\boxed{m}$  tijekom pregleda slike.

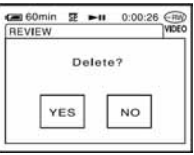

## 2 Dodirnite [YES].

- Izbrisanu scenu nije moguće vratiti.
- Možete izbrisati samo zadnju snimljenu scenu. Kad je oznaka  $\boxed{ }$ siva, ne možete izbrisati scenu zbog sliedećih razloga:
	- − već ste izbrisali zadnju snimljenu scenu,
	- − neposredno prije scene koja se trenutno reproducira snimljen je video zapis ili fotografija.

## Indikatori vidljivi tijekom snimanja/reprodukcije

U zagradama ( ) je naveden broj stranice s opisom. Indikatori vidljivi tijekom snimanja se ne snimaju na disk.

#### Snimanje video zapisa

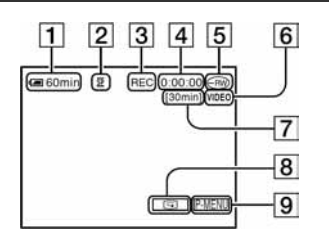

- A Preostali kapacitet baterije (približno) (33)
- **2** Način snimanja ( $\overline{HQ}$ ,  $\overline{SP}$  ili  $\overline{LP}$ ) (59)
- **3** Status snimanja ([STBY] (pripravno stanje) ili [REC] (snimanje))
- **[4]** Brojač (sati: minute: sekunde)
- $\overline{5}$  Vrsta diska (13)
- **6** Format snimanja za DVD-RW (13)
- G Preostalo vrijeme diska (približno) (61)
- $\boxed{8}$  Tipka funkcije pregleda (34) Prikazuje najnovije snimke. Dodirnite  $\boxed{\rightleftarrows}$  za povratak u pripravno stanje.
- **9** Tipka Personal Menu (64)

#### Gledanje video zapisa

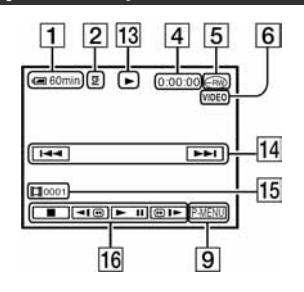

- 13 Reprodukcija
- N Tipka za odabir prethodnog/sljedećeg zapisa (27, 31)
- 15 Broj scene
- 16 Funkcijske tipke video reprodukcije (27, 31)

#### Snimanie fotografija

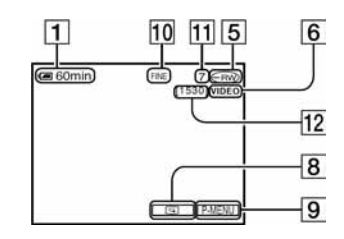

- 10 Kvaliteta ([FINE] ili [STD]) (56)
- **H** Broj snimlienih fotografija
- 12 Broj fotografija koje je još moguće snimiti (približno) (61)

#### Gledanje fotografija

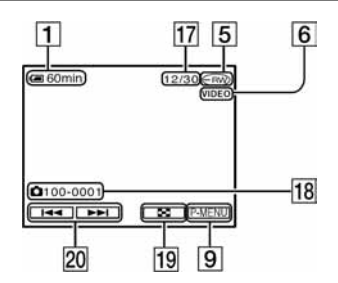

- Q Broj prikazanih fotografija/ukupan broj snimljenih fotografija
- **18** Naziv datoteke
- 19 Tipka VISUAL INDEX (27, 31)
- 20 Tipka za odabir prethodne/sljedeće fotografije (27, 31)

#### Indikatori na LCD zaslonu

Sljedeći indikatori su prikazani kod promjene opcija ili tijekom snimanja i reprodukcije.

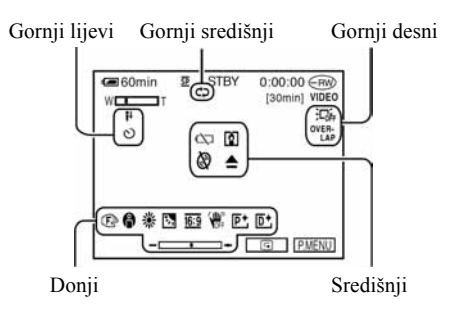

#### Gornji lijevi

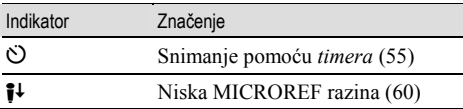

#### Gornji središnji

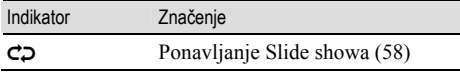

#### Gornji desni

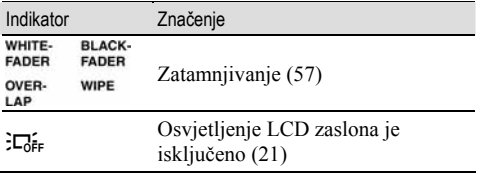

#### **Središnii** Indikator Značenje **k** Color Slow Shutter (54) E Z %  $\mathbb{Z} \otimes \mathbb{Z}$ Indikator upozorenja (93) Donji Indikator Značenje  $\overline{P^+}$  Efekt slike (58)  $\overline{D}$ <sup>+</sup> Digitalni efekt (58)  $\mathbb{R}$  Ručno izoštravanje (54) **6 X** 1  $\pi \in \mathbb{R}$ PROGRAM AE (52) . Pozadinsko osvjetljenje (32)  $\frac{1}{2}$   $\frac{1}{2}$  Ravnoteža bijele boje (53)  $\overline{16:9}$  WIDE SELECT (55) i Funkcija SteadyShot isključena (56) Mjerenje svjetla u točki (53)/ Ekspozicija (53)

### Podaci o snimanju (DATA CODE)

Vrijeme i datum snimanja te podaci o podešenjima kamkordera automatski se snimaju na disk. Ne vide se na zaslonu ali ih možete provjeriti tijekom reprodukcije odabirom opcije [DATA CODE] (str. 61).

#### ( ) je stranica s opisom
# Daljinski upravljač

Prije uporabe daljinskog upravljača skinite izolaciju.

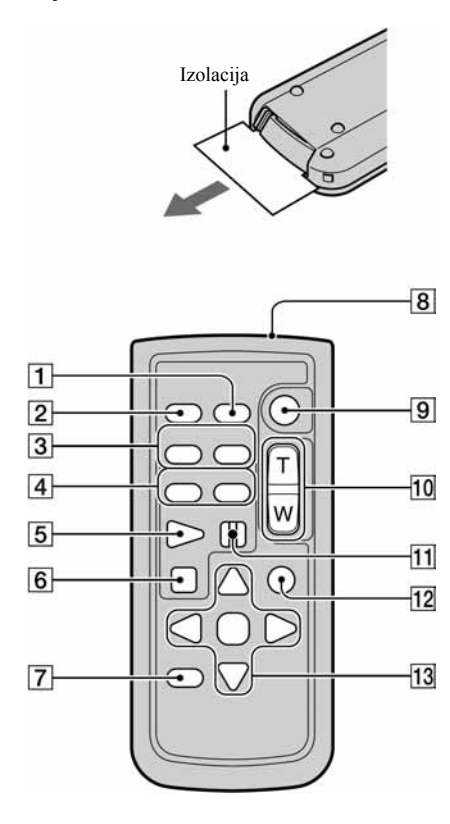

- **1** Tipka DATA CODE (str. 61)
- $\boxed{2}$  Tipka PHOTO (str. 26, 30) Slika na zaslonu će se pritiskom na ovu tipku snimiti kao fotografija.
- 3 Tipka SCAN/SLOW (str. 27, 31)
- D Tipke .> (prethodni/sljedeći) (str. 27, 31)
- **5** Tipka PLAY (str. 27, 31)
- **6** Tipka STOP (str. 27, 31)
- G Tipka DISPLAY (str. 21)
- **8** Predajnik
- **9** Tipka START/STOP (str. 26, 30)
- $\overline{10}$  Tipke zuma (str. 32, 33)
- $\Pi$  Tipka PAUSE (str. 27, 31)
- 12 Tipka VISUAL INDEX (str. 27, 31) Uključi VISUAL INDEX kad je pritisnete tijekom reprodukcije.
- 13 Tipke  $\blacktriangle$ / $\blacktriangleright$ / $\blacktriangle$ / $\nabla$ /ENTER

Kad pritisnete jednu od tih tipaka, na LCD zaslonu se pojavi narančasti okvir. Odaberite željenu tipku ili opciju s  $\blacktriangle$ / $\blacktriangleright$ / $\blacktriangle$ / $\ntriangleright$ , zatim pritisnite ENTER radi potvrde.

Kad daljinski upravljač ne šalje nikakav signal neko vrijeme, narančasti okvir nestane. Kad ponovno pritisnete neku od tipaka  $\blacktriangleleft/\blacktriangleright/\blacktriangle/\blacktriangledown$  ili ENTER, okvir se pojavi na mjestu gdje je bio zadnje prikazan.

- Daljinski upravljač usmjerite prema senzoru za upravljanje kamkorderom (str. 33).
- Za promjenu baterije pogledajte str. 104.

# Gledanje slike na TV prijemniku

Kod gledanja slike na TV zaslonu, savjetujemo priključenje kamkordera na mrežno napajanje pomoću AC mrežnog adaptera (str. 17). Pogledajte upute za uporabu opreme koju spajate.

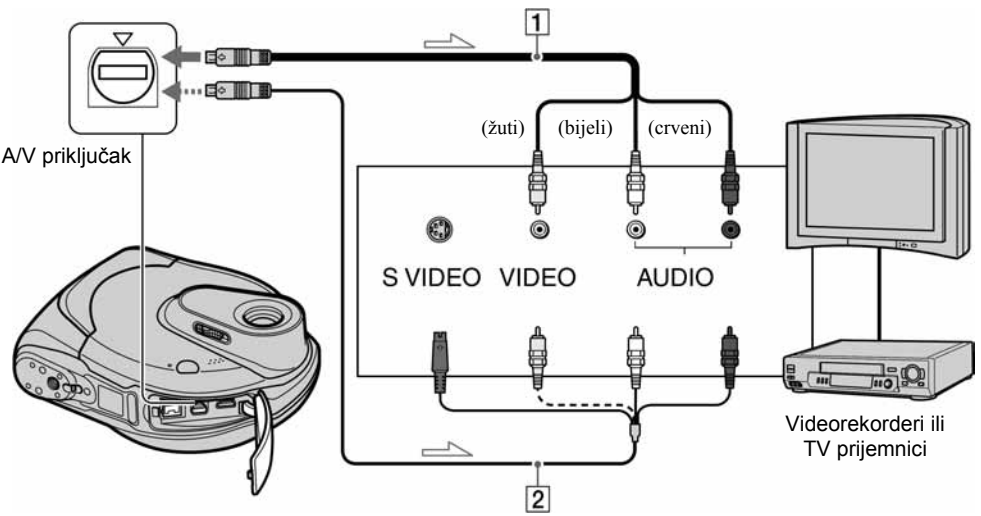

: Tok signala

A A/V spojni kabel (isporučen)

Spojite na ulazni priključak drugog uređaja.

B A/V spojni kabel sa S-VIDEO priključkom (opcija) Ovakvim načinom spajanja postižu se bolje slike u usporedbi s A/V spojnim kabelom. Spojite bijeli i crveni priključak (lijevi/desni audio) i S-VIDEO priključak (S-VIDEO kanal) A/V kabela (opcija). U tom slučaju nije potreban žuti utikač.

### Kad je TV prijemnik spojen s videorekorderom

Spojite kamkorder na LINE IN ulaz

videorekordera. Podesite izbornik ulaznog signala videorekordera na LINE.

#### Ako je TV prijemnik mono (ako ima samo jedan audio ulaz)

Spojite žuti utikač A/V kabela na video ulaz, a bijeli (lijevi kanal) ili crveni (desni kanal) utikač na audio ulaz TV prijemnika ili videorekordera.

• Podatke o vremenu snimanja možete prikazati na TV zaslonu tako da opciju [DISP OUTPUT] podesite na [V-OUT/PANEL] (str. 62).

## Ako TV/videorekorder ima 21-pinski adapter (EUROPRIKLJUČAK)

Koristite 21-pinski adapter (opcija) za reprodukciju slike.

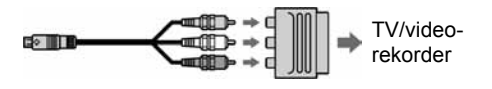

# Finaliziranje diska za reprodukciju na drugim DVD uređajima

Finaliziranje omogućuje reprodukciju snimljenih diskova u DVD uređajima, DVD rekorderima, DVD pogonu računala i drugoj opremi. Postupak finaliziranja razlikuje se ovisno o vrsti diska.

#### • Postupkom finaliziranja nije zajamčena kompatibilnost sa svim uređajima za reprodukciju.

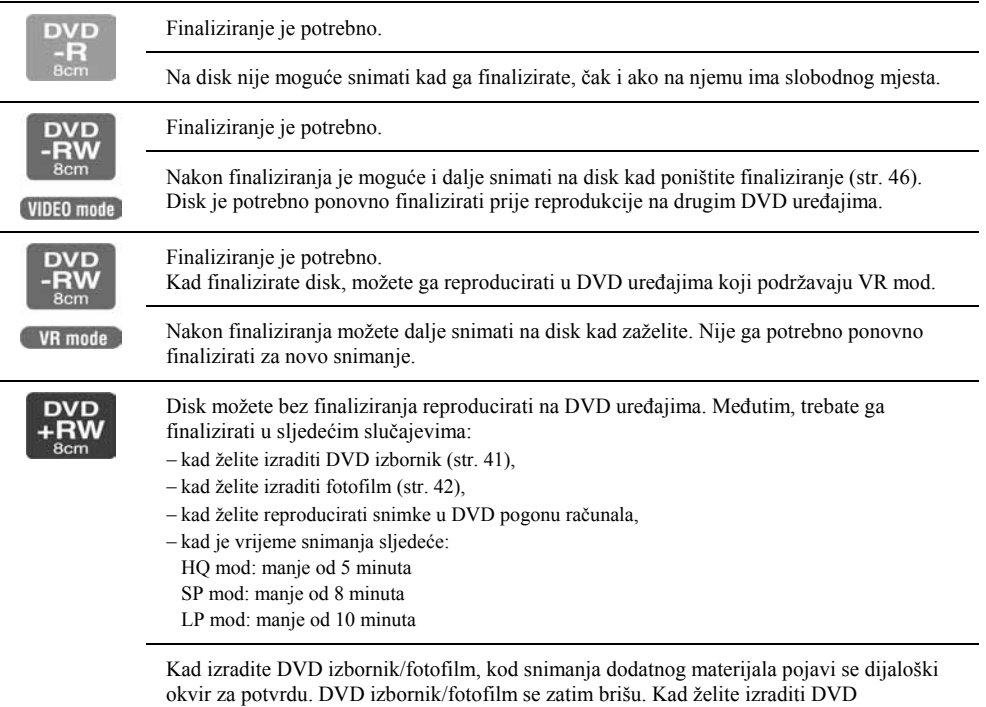

izbornik/fotofilm nakon snimanja dodatnog materijala, trebate ponovno finalizirati disk.

## Koraci pri finalizaciji

Slijedite donje korake.

- Postupak finaliziranja traje od jedne minute do nekoliko sati. Što je manje snimljenog materijala na disku, to će finaliziranje trajati duže.
- Tijekom finaliziranja koristite AC adapter da kamkorder ne bi ostao bez napajanja.
- Na dvostranim diskovima trebate finalizirati svaku stranu zasebno.
- Korak 1: Priprema za finaliziranje (str. 41)
- Korak 2: Podešavanje DVD izbornika\* (str. 41)

Ako ste podesili parametre DVD izbornika, možete izraditi izbornik za prikaz naslovnih sličica kao liste kod reprodukcije diska u DVD uređajima.

Korak 3: Podešavanje fotofilma\* (str. 42)

Ako ste podesili parametre fotofilma, možete izraditi fotofilm kako biste vidjeli fotografije na drugim DVD uređajima.

Korak 4: Promjena naslova diska (str. 42)

Svakom disku možete pridijeliti naslov. Tvorničkim podešenjem se disku kao naslov pridjeljuje datum prve uporabe diska.

#### Korak 5: Finaliziranje diska (str. 43)

\* Opcija nije primjenjiva na DVD-RW-u (VR mod).

Korak 1: Priprema za finaliziranje

- 1 Stavite kamkorder u stabilan položaj. Spojite AC adapter u priključak DC IN na kamkorderu.
- 2 Uključite kamkorder pomakom preklopke POWER.
- ${\bf 3}$  Uložite disk za finaliziranje.
- **4** Dodirnite  $\overline{P \cdot \text{MENU}} \rightarrow \text{[FINALIZE]} \rightarrow \text{[SET]}$ .

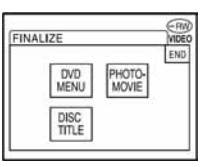

## Korak 2: Podešavanje DVD izbornika

### Što je DVD izbornik?

DVD izbornik je izbornik koji omogućuje prikaz kazala kako biste provjerili sadržaj diska ili lakše odabrali željenu scenu. Kad izradite DVD izbornik uporabom kamkordera, prva scena svakog video zapisa je prikazana s datumom kao naslovna sličica.

• DVD izbornik ne možete izraditi na DVD-RW-u (VR mod).

# 1 Dodirnite [DVD MENU].

## 2 Odaberite jedan od 4 uzoraka tipkama  $\sqrt{2}$

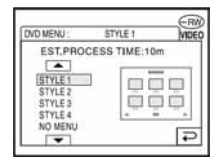

Odaberite [NO MENU] ako ne želite izraditi DVD izbornik.

## $\bf 3$  Dodirnite  $\overline{\textsf{OK}}$ .

## Korak 3: Podešavanje fotofilma

## Što je fotofilm?

Fotofilm (Photomovie) označava konverziju fotografija JPEG formata u filmove MPEG formata kako bi se mogle reproducirati u drugim DVD uređajima ili na vašem računalu. Izvorne fotografije ostaju na disku u JPEG formatu.

Konvertirane fotografije se reproduciraju u nizu poput projekcije dijapozitiva. Razlučivost (pikseli) fotografija konvertiranih u fotofilm je niža u usporedbi s izvornim fotografijama.

- Finaliziranje uz izradu fotofilma može trajati duže, jer što je na disk snimljeno više fotografija, kamkorderu treba duže vrijeme za izradu fotofilma.
- Fotografije u JPEG formatu možete vidjeti uporabom DVD pogona računala bez izrade fotofilma (str. 44).
- U ovom koraku ne možete izraditi fotofilm na DVD-RW-u (VR mod). Izradite ga pomoću izbornika EDIT (str. 70).

## 1 Dodirnite [PHOTOMOVIE].

## 2 Dodirnite [YES].

Odaberite [NO] ako ne želite izraditi fotofilm.

## $\bf 3$  Dodirnite  $\overline{\textsf{OK}}$  .

## Korak 4: Promjena naslova diska

Ako ne želite promijeniti naslov diska, prijeđite na "Korak 5: Finaliziranje diska (str. 43)".

## 1 Dodirnite [DISC TITLE].

## $\boldsymbol{2}$  Izbrišite neželjene znakove dodirom na  $[-1]$ .

Žuti kursor se pomiče i znakovi se brišu od kraja.

## ${\bf 3}$  Odaberite vrstu znaka, zatim dodirnite željeni znak.

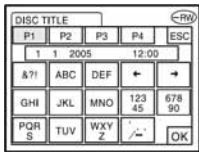

Za brisanje znaka: dodirnite  $[\leftarrow]$ . Za unos razmaka: dodirnite  $[\rightarrow]$ .

## 4 Dodirnite [ $\rightarrow$ ] po unosu znaka kako biste prešli na sljedeće mjesto za unos.

• Moguće je unijeti najviše 20 znakova.

## $\bf 5$  Kad završite unos znakova, dodirnite  $\overline{\textsf{OK}}$ .

Disku je pridijeljen uneseni naslov.

## 6 Dodirnite [END].

• Kad promijenite naziv diska unesen uporabom drugog uređaja, 21. i sljedeći znakovi se brišu.

#### Korak 5: Finaliziranje diska

 $\,$ 1 Na LCD zaslonu provjerite podešenja izvedena u koracima od 2 do 4 iz odjeljka "Koraci pri finaliziranju".

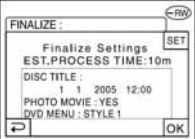

# $2$  Dodirnite  $\overline{\text{OK}}$ .

# 3 Dodirnite [YES]  $\rightarrow$  [YES].

Počinje finaliziranje.

• Tijekom finaliziranja ne izlažite kamkorder udarcima ili vibracijama i ne odspajajte AC adapter. Kad trebate odspojiti AC adapter, najprije isključite kamkorder i pričekajte da se isključi žaruljica CHG (punjenje). Finaliziranje počinje ponovno kad opet spojite mrežni adapter i uključite kamkorder. Disk ne možete izvaditi dok se postupak finaliziranja ne dovrši.

## 4 Dodirnite  $\boxed{\text{OK}}$  kad se pojavi [Completed].

Kad koristite DVD-R/DVD-RW (VIDEO mod)/DVD+RW,  $\otimes$   $\triangle$  trepće po dovršetku finaliziranja kad je preklopka POWER podešena na  $\Box$  (Video zapisi) ili  $\Box$  (Fotografije). Izvadite disk iz kamkordera.

- Kad izvedete podešavanje koje omogućuje izradu DVD izbornika na DVD-R-u/DVD-RW-u (VIDEO mod)/DVD+RW-u te zatim finalizirate disk, DVD izbornik će se tijekom finaliziranja diska pojaviti na nekoliko sekundi.
- S DVD-R/DVD-RW (VIDEO mod) diskovima ne možete gledati fotofilm na kamkorderu.
- Nakon finaliziranja diska vidjet će se indikator diska i format snimanja na sljedeći način:

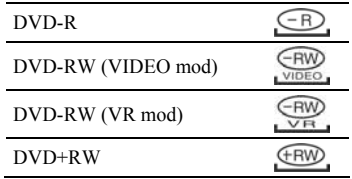

# Reprodukcija diska na DVD uređajima, itd.

- S DVD-om promjera 8 cm nemojte koristiti 8-centimetarski CD adapter jer može uzrokovati kvar.
- Okomito postavljen DVD uređaj treba biti u takvom položaj da se disk može staviti vodoravno.

# 1 Uložite disk u DVD uređaj.

## 2 Započnite reprodukciju diska.

Postupak reprodukcije ovisi o DVD uređaju. Za detalje pogledajte priručnik isporučen s vašim DVD uređajem.

### Ako ste izradili DVD izbornik (DVD-R/DVD-RW: VIDEO mod/DVD+RW)

Možete izabrati željenu scenu u izborniku. fotofilm je naveden nakon svih video zapisa u izborniku.

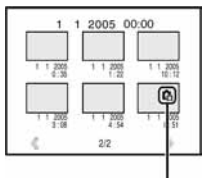

Fotofilm

- Na nekim DVD uređajima nije moguća reprodukcija diska, disk se "zamrzava" na trenutak između scena ili neke funkcije nisu raspoložive.
- Fotografije se reproduciraju kao fotofilm s izmjenom slika svake 3 sekunde.

# Reprodukcija diska na računalu s DVD pogonom

- S DVD-om promjera 8 cm nemojte koristiti 8 centimetarski CD adapter jer može uzrokovati kvar.
- Disk morate finalizirati čak i kad koristite DVD+RW. U protivnom može uzrokovati smetnje.

## Reprodukcija video zapisa

Koristite DVD pogon za diskove promjera 8 cm. Na računalu treba biti instalirana aplikacija za reprodukciju DVD-a.

## 1 Uložite finalizirani disk u DVD pogon računala.

## $\bf 2$  Započnite reprodukciju diska uporabom odgovarajuće aplikacije.

- Snimljeni disk možda nećete moći reproducirati na nekim računalima. Za detalje pogledajte korisnički priručnik računala.
- Ne možete reproducirati ili editirati video zapise kopirane s DVD-a na tvrdi disk računala. Za detalje pogledajte "First Step Guide" na isporučenom CD-ROM-u.

## Reprodukcija fotografija

Fotografije pohranjene na disk prikazane su u JPEG formatu. Imajte na umu da je moguće slučajno brisanje ili mijenjanje izvornih podataka tijekom ovog postupka jer koristite izvorne podatke na disku.

## 1 Uložite finalizirani disk u DVD pogon računala.

## 2 Kliknite na [Start]  $\rightarrow$  [My Computer].

Ili dvaput kliknite na ikonicu [My Computer] na desktopu.

3 Desnom tipkom miša kliknite na ikonicu DVD pogona s uloženim diskom, zatim kliknite na [Open].

## 4 Dvaput kliknite na [DCIM]  $\rightarrow$ [100MSDCF].

 ${\bf 5}$  Dvaput kliknite na datoteku koju želite reproducirati.

Na zaslonu se pojavi odabrana fotografija.

#### Oznaka medija sadrži datum prve uporabe diska.

 $<$ npr. $>$ 

Ako se disk prvi put upotrijebio u 18:00, 1. siječnja 2005: 2005\_01\_01\_06H00M\_PM

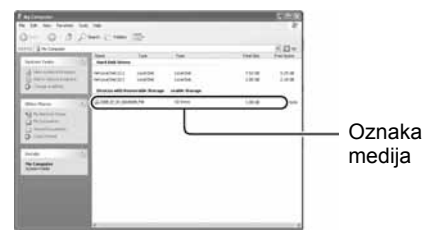

#### Snimke su pohranjene u sljedeće direktorije na disku.

Video zapisi DVD-R/DVD-RW(VIDEO mod)/DVD+RW: Direktorij VIDEO\_TS DVD-RW (VR mode): Direktorij DVD\_RTAV

 $\blacksquare$  Fotografije Direktorij DCIM\100MSDCF

 $\langle$ nnr $\rangle$ 

Direktorij za podatke DVD-R-ova/DVD-RW-ova (VIDEO mod)/DVD+RW-ova Kad koristite Windows XP:

#### **B** Desktop

- El My Documents
- $\Box$  My Computer
	- $\mathbb{H}$   $\blacktriangleright$  Local Disk  $(C)$
	- $H \leqslant$  Local Disk (D:)
	- E 3 2005 01 01 06H00M PM (E:)
		- E C DCIM

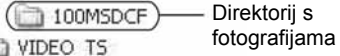

# Snimanje dodatnih scena nakon finaliziranja

Na finalizirane DVD-RW-ove (VIDEO mod)/ DVD+RW-ove možete snimati dodatne materijale prema sljedećim uputama ako na disku ima dovoljno slobodnog mjesta. Kad koristite finalizirani DVD-RW (VIDEO mod), novi materijal možete snimati na disk bez dodatnih koraka.

- Tijekom ovog postupka koristite AC adapter da kamkorder ne ostane bez napajanja.
- Tijekom postupka ne izlažite kamkorder udarcima ili vibracijama i ne odspajajte AC adapter.
- Brišu se DVD izbornik i fotofilm izrađeni tijekom finaliziranja.
- Na dvostranom disku je sljedeće postupke potrebno izvršiti za svaku stranu zasebno.

## Kad koristite DVD-RW (VIDEO mod) (poništenje finaliziranja)

Spojite AC adapter u priključak DC IN na kamkorderu, zatim spojite mrežni kabel u zidnu utičnicu.

2 Ukliučite kamkorder pomakom preklopke POWER prema dolje.

- 3 Uložite finaliziran disk u kamkorder.
- 4 Dodirnite  $\overline{P-MENU} \rightarrow$  [SETUP].
- 5 Dodirnite **@ DISC SET**  $\rightarrow$  [UNFINALIZE].
- **6** Dodirnite [YES]  $\rightarrow$  [YES], zatim dodirnite **OK** kad se pojavi [Completed.].

## Kad koristite DVD+RW

Ako ste izradili fotofilm ili DVD izbornik tijekom finaliziranja (str. 40), potrebno je izvesti sljedeće korake.

- 1 Spojite AC adapter u priključak DC IN na kamkorderu, zatim spojite mrežni kabel u zidnu utičnicu.
- 2 Pomaknite preklopku POWER za uključenje žaruljice  $\Box$  (Video zapisi) ili **O** (Fotografije).

## 3 Uložite finaliziran disk u kamkorder.

Pojavi se dijaloški okvir s upitom želite li snimati dodatne scene.

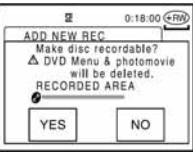

# 4 Dodirnite [YES]  $\rightarrow$  [YES].

Pojavi se [Completed.], zatim ponovno prikaz za snimanje.

# Brisanje svih scena na disku (formatiranje)

Formatiranje je postupak kojim se brišu svi podaci snimljeni na disk kako bi se na njega moglo ponovno snimati. Tim postupkom vraća se puni kapacitet diska.

Postupak formatiranja razlikuje se ovisno o vrsti diska.

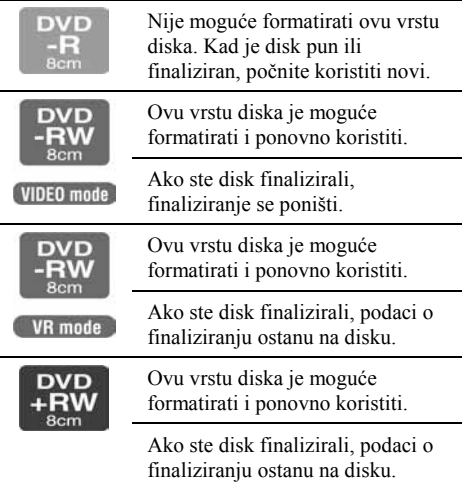

- Tijekom formatiranja koristite AC adapter da kamkorder ne ostane bez napajanja.
- Tijekom formatiranja ne izlažite kamkorder udarcima ili vibracijama i ne odspajajte AC adapter.
- Na dvostranom disku je formatiranje potrebno izvršiti za svaku stranu zasebno.
- 1 Spojite AC adapter u priključak DC IN na kamkorderu, zatim spojite mrežni kabel u zidnu utičnicu.
- $2$  Ukliučite kamkorder pomakom preklopke POWER prema dolje.
- ${\bf 3}$  Uložite disk koji će se formatirati u kamkorder.

4 Dodirnite  $P-MENU \rightarrow [FORMAT]$ .

### $\blacksquare$  DVD-RW

Odaberite format snimanja, zatim format diska. Nastavite s korakom 5.

### $\blacksquare$  DVD+RW

Pojavi se izbornik [FORMAT]. Nastavite s korakom 6.

## 5 Odaberite format snimanja za DVD-RW, zatim dodirnite  $\overline{\text{OK}}$ .

Za detalje o formatu snimanja pogledajte str. 13.

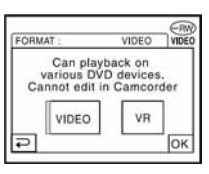

## **6** Dodirnite [YES]  $\rightarrow$  [YES], zatim dodirnite **OK** kad se pojavi [Completed.].

- Tijekom Easy Handycam postupaka (str. 25), izbornik iz koraka 5 se ne pojavi čak i kad je u kamkorder uložen DVD-RW. Nastavite s korakom 6.
- Ne možete formatirati disk kojem je podešena zaštita na drugoj opremi. Isključite zaštitu diska na izvornoj opremi, zatim ga formatirajte.

# Uporaba opcija iz izbornika

# 1 Pomaknite preklopku POWER za uključenje odgovarajuće žaruljice.

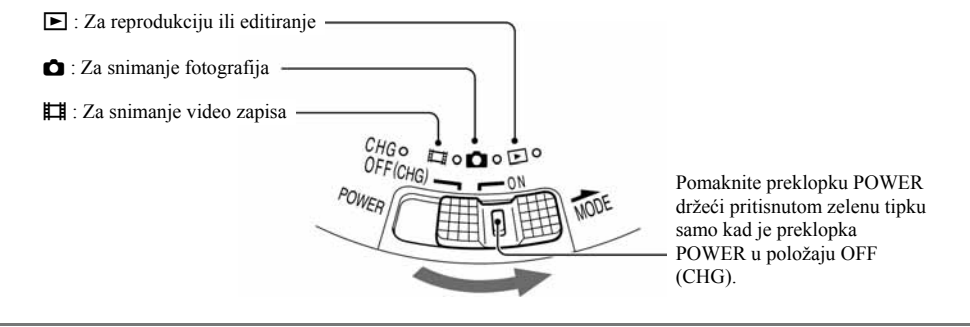

# 2 Dodirnite LCD zaslon za odabir opcije iz izbornika.

Nedostupne opcije bit će zasjenjene.

#### ■ Uporaba prečaca izbornika Personal

U izborniku Personal možete izraditi prečace za često korištene opcije izbornika.

• Izbornik Personal možete podesiti po želji (str. 64).

#### 1 Dodirnite P-MENU

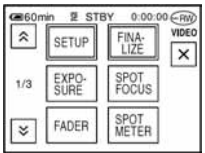

B Dodirnite ikonu željene opcije.

Ukoliko željena opcija nije prikazana na zaslonu, dodirnite  $\sqrt{\alpha}$  |  $\sqrt{\alpha}$  dok se ne prikaže opcija.

**(3)** Odaberite željeno podešenje i dodirnite  $\overline{OK}$ .

### $\blacksquare$  Uporaba opcija iz izbornika

Možete podesiti po želji opcije iz izbornika koje nisu dodane u izbornik Personal.

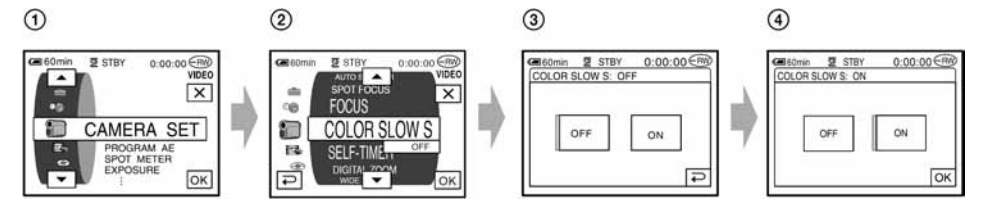

- $\textcircled{1}$  Dodirnite PMENU  $\rightarrow$  [SETUP].
- B Odaberite željenu opciju izbornika. Dodirnite  $\sqrt{|\bullet|}$  za odabir opcije i dodirnite  $\sqrt{OR}$ .
- C Odaberite željenu opciju. Dodirnite  $\boxed{\longrightarrow}$  za odabir opcije i dodirnite OK. • Također možete izravno pritisnuti opciju kako bi je odabrali.
- D Podesite opciju po želji. Kad završite s podešavanjem, dodirnite  $\overline{OK} \rightarrow \overline{X}$  (zatvaranje) za isključenje prikaza izbornika. Ukoliko ne budete htjeli promijeniti podešenje, dodirnite  $\boxed{\geq}$  za povratak na prethodni prikaz.

<sup>•</sup> Tijekom Easy Handycam postupaka (str. 25), raspoložive opcije izbornika se pojave na LCD zaslonu kad dodirnete [SETUP].

# Opcije izbornika

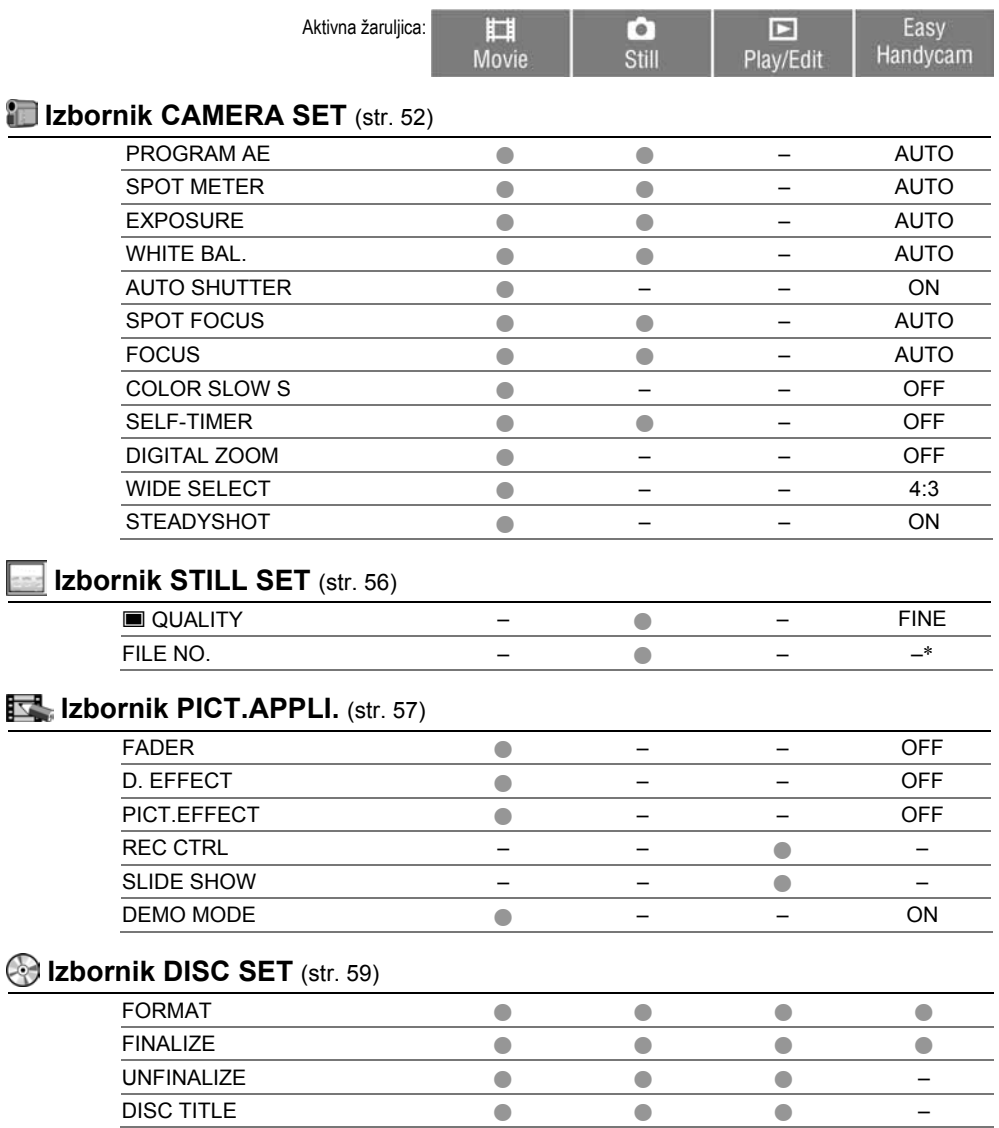

Opcije dostupne u izborniku (·) se razlikuju ovisno o žaruljici koja svijetli.

\* Ove funkcije su dostupne tijekom Easy Handycam postupaka.

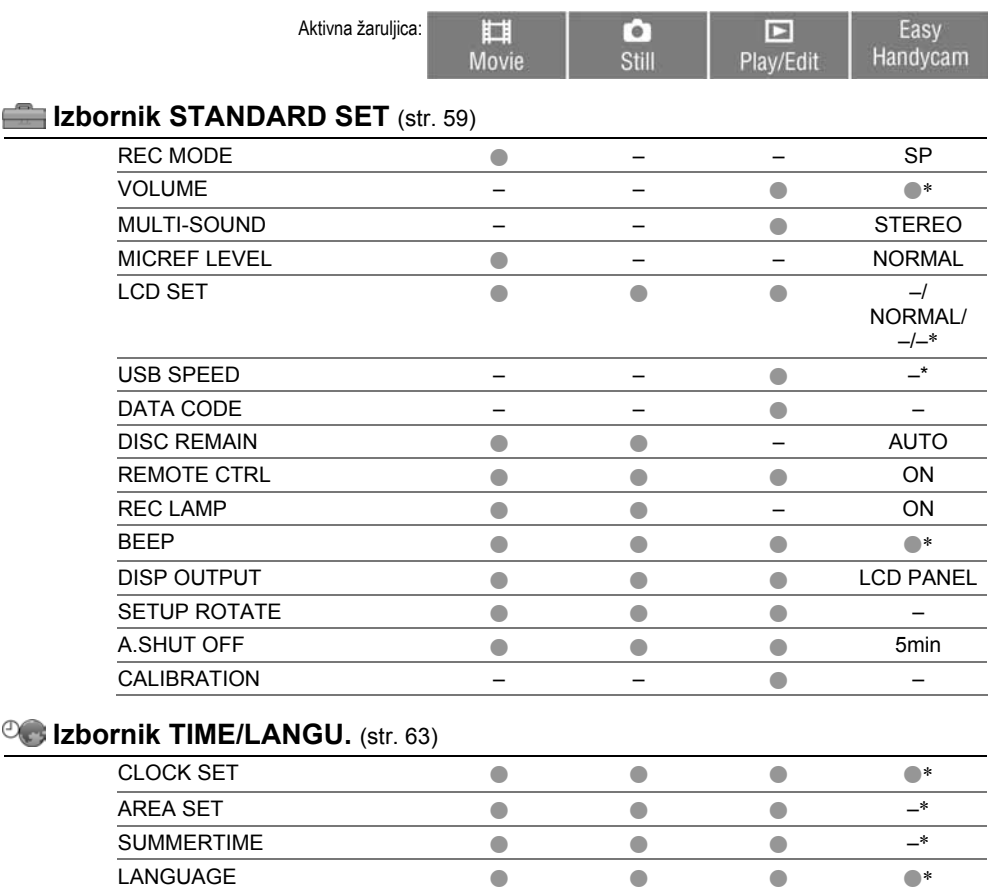

# **Izbornik CAMERA SET**

#### Podešavanje kamkordera u skladu s uvjetima snimanja (EXPOSURE/WHITE BAL./ STEADYSHOT, itd.)

Tvorničke postavke označene su simbolom ▶. Indikatori u zagradama se pojave kad je opcija odabrana.

#### Za detalje o odabiru opcija iz izbornika pogledajte str. 48.

## PROGRAM AE

Uporabom funkcije PROGRAM AE možete učinkovito snimati u različitim situacijama.

#### $\blacktriangleright$  AUTO

Odaberite za automatsko snimanje kad ne koristite funkciju [PROGRAM AE].

#### SPOTLIGHT\* (pod reflektorom) (5)

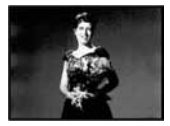

Za objekte koji se nalaze pod reflektorom. Ova funkcija sprečava učinak upadljive bjeline lica.

### PORTRAIT (mekani portreti) (29)

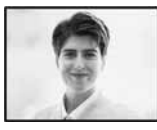

Stvara mekanu pozadinu za objekte poput ljudi ili cvijeća, istodobno ih ističući.

### SPORTS\* (sportski događaji) (7)

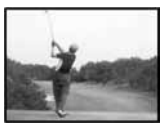

Za snimanje objekata koji se brzo kreću. Funkcija smanjuje trešnju aparata.

#### BEACH&SKI\* (morska obala i skijanje) (7)

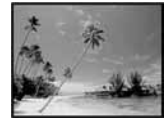

Odaberite kako biste spriječili da ljudska lica izgledaju tamna kad su obasjana jakom ili reflektirajućom svjetlošću, primjerice, na morskoj obali ljeti ili na skijanju zimi.

#### SUNSET&MOON (zalazak sunca i mjesečina)\*\*  $\left( \triangle^{\mathsf{C}}\right)$

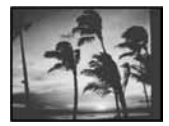

Za postizanje atmosfere pri snimanju objekata u tamnoj okolini, primjerice pri zalasku sunca ili vatrometu te općenito pri noćnom snimanju.

#### LANDSCAPE<sup>\*</sup>\* (krajolik) (A)

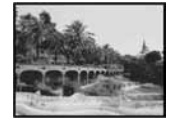

Za jasno snimanje udaljenih objekata. Ova funkcija sprečava fokusiranje na staklo ili metalnu površinu između kamkordera ili objekta.

- Opcije s jednom zvjezdicom (\*) se mogu podesiti za izoštravanje objekata na maloj udaljenosti. Opcije s dvije zvjezdice (\*\*) se mogu podešavati za izoštravanje udaljenih objekata.
- Podešenje se vrati na [AUTO] kad izvor napajanja odspojite s kamkordera na duže od 5 minuta.

## SPOT METER (mjerenje svjetla u točki)

Možete podesiti i zadržati ekspoziciju za objekt tako da se snimi s odgovarajućom svjetlinom čak i kad je zamjetan snažan kontrast u odnosu na pozadinu (poput objekata na pozornici).

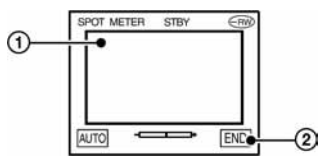

- A Dodirnite točku na kojoj želite fiksirati i podesiti ekspoziciju na zaslonu. Pojavljuje se  $-\longrightarrow$ .
- (2) Dodirnite [END].

Za povratak na automatsko podešavanje ekspozicije  $d$ odirnite  $[AUTO] \rightarrow [END]$ .

- Ako podesite [SPOT METER], opcija [EXPOSURE] se automatski podesi na [MANUAL].
- Podešenje se vrati na [AUTO] kad izvor napajanja odspojite s kamkordera na duže od 5 minuta.

## EXPOSURE (ekspozicija)

Moguće je ručno podesiti ekspoziciju za postizanje najravnomjernije svjetline objekta. Primjerice, prilikom snimanja u zatvorenom prostoru za sunčanog dana, možete izbjeći pojavu sjena iza osoba koje stoje pokraj prozora ručnim podešavanjem ekspozicije u skladu sa zidom prostorije.

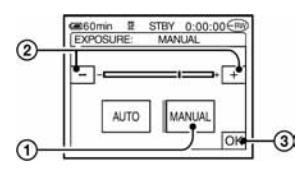

- A Dodirnite [MANUAL]. Pojavljuje se -
- (2) Podesite ekspoziciju dodirom na  $\boxed{-}/\boxed{+}$ .
- 3) Dodirnite OK

Za povratak na automatsko podešavanje ekspozicije  $d$ odirnite  $[AUTO] \rightarrow [OK]$ .

• Podešenje se vrati na [AUTO] kad izvor napajanja odspojite s kamkordera na duže od 5 minuta.

## WHITE BAL. (ravnoteža bijele boje)

Moguće je podesiti tonove boja u skladu sa svjetlinom okoliša.

#### **B** AUTO

Odaberite ako želite snimati s automatski podešenom ravnotežom bijele boje.

#### OUTDOOR (※)

Ravnoteža bijele boje se podešava na odgovarajuću vrijednost kod snimanja na otvorenom ili pod fluorescentnom svjetlošću.

### $INDOOR$  ( $\leq$ ) $\leq$ )

Ravnoteža bijele boje se podešava na svjetlinu tople bijele fluorescentne svjetiljke.

#### ONE PUSH  $(S_2)$

Odaberite kad želite da bijela boja bude u skladu sa svjetlom okoliša.

- A Dotaknite [ONE PUSH].
- B Kadrirajte objekt poput komada papira tako da ispuni kadar pod istim osvjetljenjem kakvo ćete koristiti za stvarno snimanje.
- 3) Dodirnite [S2]. Oznaka **S**⊿ ubrzano trepće. Kad podešenje bijele boje bude podešeno i pohranjeno u memoriju, indikator prestaje treptati.
	- Nemojte tresti kamkorder dok oznaka  $\mathbb{S}$ ubrzano trepće.
	- Kad oznaka  $\mathbb{S}$ z polagano trepće, ravnoteža bijele boje se ne može podesiti.
	- Ako oznaka  $\mathbb{S}$  trepće i nakon dodira tipke  $\overline{OK}$ , podesite opciju [WHITE BAL.] na [AUTO].
- Kad izvadite bateriju radi zamjene, a odabrana je opcija [AUTO], ili kad prenesete kamkorder iz otvorenog u zatvoreni prostor ili obrnuto, a podešena je fiksna ekspozicija, odaberite [AUTO] i usmjerite kamkorder na obližnji bijeli objekt otprilike 10 sekundi za postizanje boljeg balansa boje.
- Ponovite postupak [ONE PUSH] ako promijenite postavku [PROGRAM AE]ili unesete kamkorder iz zatvorenog u otvoreni prostor ili obrnuto tijekom postupka [ONE PUSH].
- Podesite [WHITE BAL] na [AUTO] ili [ONE PUSH] kad snimate pod bijelim ili hladnim bijelim fluorescentnim svjetlom.
- Podešenje se vrati na [AUTO] kad izvor napajanja odspojite s kamkordera na duže od 5 minuta.

## AUTO SHUTTER (automatski zatvarač)

Odaberite [ON] (tvornička postavka) za automatsko aktiviranje elektroničkog zatvarača radi podešavanja njegove brzine pri snimanju uz jako svjetlo.

## SPOT FOCUS (izoštravanje objekta izvan središta kadra)

Moguće je odabrati i izoštriti točku izvan središta kadra.

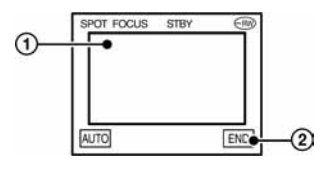

- A Dodirnite točku koju želite izoštriti. Pojavi se oznaka  $\mathbb{R}$ .
- 2 Dodirnite [END].

Za automatsko izoštravanje dodirnite [AUTO] t [END].

- Ako podesite [SPOT FOCUS], opcija [FOCUS] se automatski podesi na [MANUAL].
- Podešenje se vrati na [AUTO] kad izvor napajanja odspojite s kamkordera na duže od 5 minuta.

## FOCUS (izoštravanje)

Sliku je moguće izoštriti ručno u skladu s uvjetima snimanja. Koristite ovu funkciju kad želite izoštriti određeni objekt.

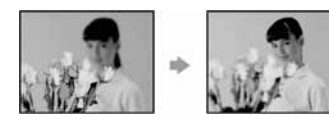

- A Dodirnite [MANUAL]. Pojavi se oznaka  $\mathbb{E}$ .
- 2) Dodirnite  $\boxed{2}$  (izoštravanje bliskih objekata)/ $\rightarrow \blacktriangle$ (izoštravanje udaljenih objekata) za postizanje oštrijeg fokusa. Oznaka  $\triangle$  se pojavljuje kad ne možete više izoštriti objekt u blizini, a oznaka R kad ne možete više izoštriti objekt u daljini.
- 3) Dodirnite *OK*.

Za automatsko izoštravanje dodirnite [AUTO] t  $[OK]$ u koraku  $(2)$ .

- Izoštravanje objekta je lakše kad koristite funkciju zuma. Pomaknite preklopku zuma prema T (telefoto) za izoštravanje i zatim prema W (široki kut) za podešavanje zuma pri snimanju. Kad želite snimiti objekt izbliza, pomaknite preklopku zuma prema W (široki kut) za potpuno povećanje slike i zatim je izoštrite.
- Minimalna potrebna udaljenost između kamkordera i objekta uz izoštrenu sliku je oko 1 cm za širokokutno i oko 80 cm za telefoto snimanje.
- Podešenje se vrati na [AUTO] kad izvor napajanja odspojite s kamkordera na duže od 5 minuta.

## COLOR SLOW S (Color Slow Shutter)

Ova funkcija omogućuje snimanje slike na kojoj su boje vjernije izvornom prikazu ([COLOR SLOW S] mora biti podešen na [ON]).

Na zaslonu se pojavljuje  $\left[ \Omega \right]$  i [COLOR SLOW SHUTTER].

Za isključenje funkcije [COLOR SLOW S] dodirnite [OFF].

- Ako je automatsko izoštravanje otežano, ručno izoštrite sliku ([FOCUS], str. 54).
- Brzina zatvarača kamkordera se mijenja, ovisno o svjetlini. U toj fazi pokretni dijelovi slike mogu se doimati usporeno.

### SELF-TIMER

Timer počne snimanje s odgodom od oko 10 sekundi.

- $\bigcap$  Dodirnite PMENU  $\rightarrow$  [SETUP]  $\rightarrow$   $\Box$  CAMERA  $SET \rightarrow [SELF-TIMER] \rightarrow [ON] \rightarrow \overline{OK}$ . Pojavi se  $\circlearrowright$ .
- B Pritisnite REC START/STOP (PHOTO) za snimanje video zapisa ili fotografija. Za poništenje odbrojavanja dodirnite [RESET].

Za isključenje self-timera odaberite [OFF] u koraku (1).

• Timer također možete koristiti s dalijnskim upravljačem (str. 37).

## DIGITAL ZOOM (digitalni zum)

Možete odabrati maksimalnu razinu zuma ukoliko želite primijeniti faktor zuma veći od 10 x. Tijekom snimanja na disk imajte na umu da se kvaliteta slike smanjuje kad koristite digitalni zum.

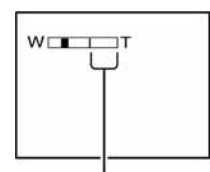

Desna strana skale pokazuje područje digitalnog zumiranja. Područje zumiranja se pojavi kad odaberete razinu zuma.

#### $\triangleright$  OFF

Zum do  $10 \times$  se izvodi optički.

#### $20 \times$

Zum do  $10 \times$  se izvodi optički, a do  $20 \times$  digitalno.

#### $120 \times$

Zum do  $10 \times$  se izvodi optički, a do  $120 \times$ digitalno.

### WIDE SELECT

Moguće je snimati sliku u formatu prikladnom za zaslon na kojem će biti prikazana.

#### $\blacktriangleright$  4:3

Standardna postavka (za snimanje slika za reprodukciju na TV prijemniku formata 4:3).

#### 16:9WIDE

Snima slike za reprodukciju na TV prijemniku formata 16:9.

Kod gledanja slike na LCD zaslonu dok je odabrana opcija [16:9WIDE].

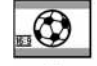

Slika na 16:9 wide screen TV prijemniku\*1

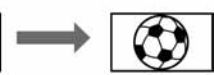

Slika na standardnom TV prijemniku  $(4:3)$  ekran $)^{*2}$ 

- U full screen modu TV prijemnika sa 16:9 zaslonom, slika je prikazana u pravilnom formatu.
- \*2 Kod reprodukcije na TV prijemniku s 4:3 zaslonom, slika može biti komprimirana. Kod reprodukcije u widescreen modu, slika je prikazana onako kako se vidi na LCD zaslonu.
- Format slike ne možete promijeniti u sljedećim slučajevima:
	- − tijekom snimanja video zapisa,
	- − kad je opcija [D.EFFECT] podešena na [OLD MOVIE] (str. 64).
- Kod snimanja na DVD-R/DVD-RW (VIDEO mod)/ DVD+RW, raspoloživo vrijeme snimanja može se skratiti u sljedećim slučajevima:
	- − kod promjene između [16:9WIDE] i [4:3],
	- − kad promijenite [REC MODE] tijekom [4:3] moda (str. 59).

## Izbornik CAMERA SET (nastavak)

#### Reprodukcija slika na TV prijemniku spojenom na DVD uređaj

Kod reprodukcije na DVD uređaju ili DVD rekorderu, prikaz slike na zaslonu TV prijemnika ovisi o uređaju. Za detalje pogledajte korisnički priručnik uređaja koji koristite.

• Kad u DVD uređaju ili DVD rekorderu reproducirate snimke izvedene u [16:9WIDE] modu na DVD+RW-u, slika može izgledati zbijena po širini.

### **STEADYSHOT**

Ova funkcija je korisna kad želite ublažiti vibracije kamkordera (standardno podešenje je [ON]). Opciju [STEADYSHOT] podesite na [OFF] ( $\langle \psi \rangle$ ) kad koristite tronožac (opcija).

## **Izbornik STILL SET** Podešenja za fotografije (QUALITY/FILE NO.)

Tvorničke postavke označene su simbolom ▶. Indikatori u zagradama se pojave kad je opcija odabrana.

Za detalje o odabiru opcija iz izbornika pogledajte str. 48.

## **QUALITY**

#### $\blacktriangleright$  FINE (FINE)

Odaberite za snimanje fotografija bolje kvalitete.

#### STANDARD (STD)

Odaberite za snimanje fotografija standardne kvalitete.

#### Veličina fotografija

[FINE] : oko 150KB [STANDARD] : oko 60KB

#### Broj fotografija koje je moguće snimiti na disk (otprilike)

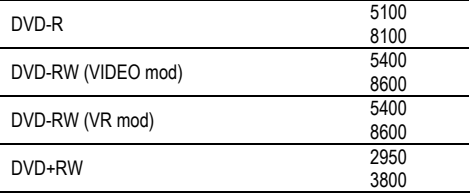

Gornji broj: [FINE] Donii broi: [STANDARD]

• Fotografije se snimaju u razlučivosti od 640  $\times$  480.

• Tablica pokazuje približan broj fotografija koje je moguće snimiti i te vrijednosti se odnose na jednostrani disk, a dvostruko su veće za dvostrane diskove.

## FILE NO.

#### $\blacktriangleright$  SERIES

Redom pridjeljuje brojeve datotekama čak i nakon izmjene diska.

### RESET

Odaberite za resetiranje broja datoteke na 0001 nakon svake izmjene diska.

# **Izbornik PICT.APPLI.**

Specijalni efekti na slikama i dodatne funkcije za snimanje/reprodukciju

## (D.EFFECT/PICT.EFFECT/ /SLIDE SHOW, itd.)

Tvorničke postavke označene su simbolom B. Indikatori u zagradama se pojave kad je opcija odabrana.

#### Za detalje o odabiru opcija iz izbornika pogledajte str. 48.

## FADER

Trenutno snimljenim slikama možete dodati sljedeće efekte:

- 11 Odaberite željeni efekt i dodirnite **OK**. Kad odaberete [OVERLAP] ili [WIPE], slika se pohranjuje kao fotografija. (Tijekom pohrane slike zaslon postane plav.)
- B Pritisnite REC START/STOP (PHOTO). Indikator zatamnjenja/odtamnjenja prestane treptati i nestaje kad završi postupak.

Za poništenje postupka u koraku  $\Omega$  dodirnite [OFF].

**STBY** Zatamnjenje Odtamnjenje

REC

## WHITE FADER

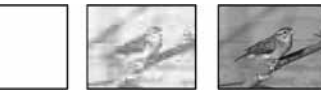

#### BLACK FADER

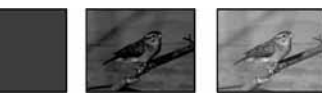

#### OVERLAP (samo odtamnjenje)

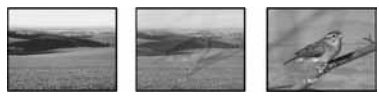

#### WIPE (samo odtamnjenje)

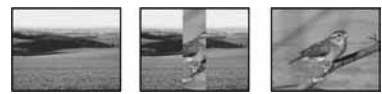

## D.EFFECT (digitalni efekt)

Možete dodati digitalni efekt snimkama. Pojavi se  $\overline{D}$ <sup>+</sup>.

- A Dodirnite željeni efekt.
- B Kad odaberete [LUMI. KEY], podesite efekt dodirom tipaka  $\boxed{-}$   $\boxed{+}$  i dodirnite  $\boxed{OK}$ . Slika vidljiva na zaslonu pohranjuje se kao fotografija.
- $\Omega$  Dodirnite  $\overline{\text{OK}}$ . Pojavi se oznaka  $\overline{D}$ .

Za isključenje [D. EFFECT] (digitalnog efekta) odaberite [OFF] u koraku (1).

#### LUMI. KEY (luminance key)

Svietliji dio prethodno snimljene fotografije, poput pozadine iza osobe, zamjenjuje se video zapisom.

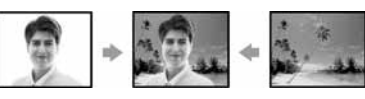

### OLD MOVIE

Zapisi izgledaju kao stari filmovi.

## PICT.EFFECT (efekt slike)

Prije ili nakon snimanja slici je moguće dodati posebne efekte. Kad odaberete efekt, pojavi se simbol  $\overline{P^+}$ .

#### $\triangleright$  OFF

Odaberite ako ne želite koristiti efekte.

#### SEPIA

Slika je smeđe tonirana.

#### **B&W**

Slika je crno-bijela.

#### PASTEL

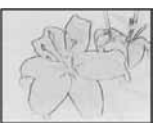

Slika izgleda kao blijedi pastelni crtež.

#### **MOSAIC**

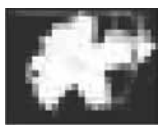

Slika je zrnata (mozaična).

## REC CTRL

Pogledajte str. 74.

### SLIDE SHOW

Reproducira redom sve slike pohranjene na disk.

Fotografije se počnu izmjenjivati redom kad dodirnete [START]. Za isključenje funkcije [SLIDE SHOW] dodirnite [END]. Za pauzu dodirnite [PAUSE]. Za ponovno pokretanje slide showa opet dodirnite [START].

- Možete odabrati prvu fotografiju za slide show s {/| prije no što dodirnete [START].
- Za ponavljanje *slide showa* dodirnite  $\overline{c}$ . Ova opcija je tvorničkim podešenjem uključena [ON] (ponavljanje slide showa).

## DEMO način

Tvornička postavka je [ON] i omogućuje vam demo prikaz u trajanju oko 10 minuta nakon podešavanja preklopke POWER na **II** (Video zapisi) bez ulaganja diska.

- Prikaz mogućnosti se prekida u dolje navedenim slučajevima:
	- − Kad tijekom prikaza mogućnosti dodirnete zaslon. (Prikaz mogućnosti se pokreće ponovo za približno deset minuta.)
	- − Kad pomaknete preklopku OPEN na pokrovu diska.
	- − Kad preklopka POWER nije podešena na  $\Box$  (Video zapisi).

# Izbornik DISC SET

Podešenja za diskove (FORMAT/FINALIZE/UNFINALIZE, itd.)

Za detalje o odabiru opcija iz izbornika pogledajte str. 48.

## FORMAT

Pogledajte str. 47.

## FINALIZE

Pogledajte str. 40.

## UNFINALIZE

Pogledajte str. 46.

## DISC TITLE

Svakom disku možete pridijeliti naslov. Tvorničkim podešenjem se taj naslov sastoji od datuma prve uporabe diska.

- $\textcircled{1}$  Dodirnite PMENU  $\rightarrow$  [SETUP]  $\rightarrow$  ( $\cdot$  DISC SET  $\rightarrow$  [DISC TITLE]  $\rightarrow$  [OK].
- 2 Unesite naslov diska. Slijedite korake od 2 do 5 u odjeljku "Korak 4: Promjena naslova diska" iz poglavlja "Finaliziranje diska za reprodukciju na drugim DVD uređajima" (str. 42).

Za odustajanje od promjene naslova, dodirnite  $[ESC]$  u koraku $(2)$ .

# Izbornik STANDARD SET

Postavke tijekom snimanja na disk i druge osnovne postavke

## (REC MODE/LCD SET/USB SPEED, itd.)

Tvorničke postavke označene su simbolom B. Indikatori u zagradama se pojave kad je opcija odabrana.

#### Za detalje o odabiru opcija iz izbornika pogledajte str. 48.

## REC MODE (način snimanja)

Možete odabrati jednu od tri razine kvalitete slike video zapisa.

#### $HQ(HQ)$

Snima u visokoj kvaliteti (približno raspoloživo vrijeme snimanja iznosi do 20 minuta).

## $\triangleright$  SP (SP)

Snima u standardnoj kvaliteti (približno raspoloživo vrijeme snimanja iznosi do 30 minuta).

## $LP(\overline{LP})$

Produžuje vrijeme snimanja (Long Play) (približno raspoloživo vrijeme snimanja iznosi do 60 minuta).

- Vrijeme u zagradama označuje približno raspoloživo vrijeme kad se snima samo jedan video zapis na jednostrani disk. Kod snimanja na dvostrani disk, navedena vrijednost se primjenjuje na obje strane.
- Vaš kamkorder ima VBR sustav kodiranja (str. 12), stoga se raspoloživo vrijeme može skratiti kad snimate objekt koji se kreće brzo.
- Ako snimate u LP načinu, slika može biti slabije kvalitete ili su scene s brzim pokretima prikazane sa smetnjama kod reprodukcije diska.

## VOLUME

Pogledajte str. 31.

## MULTI-SOUND

Moguće je odabrati način reprodukcije zvuka snimljenog pomoću drugih uređaja s dvostrukim zvučnim zapisom ili stereo zvukom.

#### $\triangleright$  STEREO

Reprodukcija zapisa s glavnim i sporednim zvukom (ili stereo zvukom).

#### 1

Reprodukcija s glavnim ili zvukom u lijevom kanalu.

#### 2

Reprodukcija sa sporednim ili zvukom u desnom kanalu.

• Odspojite li izvor napajanja na duže od pet minuta, postavka se vraća na [STEREO].

## MICREF LEVEL

Možete odabrati razinu mikrofona za snimanje zvuka.

Odaberite [LOW] kad želite snimati žestok i snažan zvuk u koncertnoj dvorani, itd.

#### B NORMAL

Snima različite zvukove iz okoline, konvertirajući ih u zvuk jednake razine glasnoće.

#### LOW

Vjerno snima zvukove u prostoru. Ovo podešenje nije prikladno za snimanje razgovora.

• Podešenje se vrati na [NORMAL] kad izvor napajanja odspojite s kamkordera na duže od 5 minuta.

### LCD SET

Ovaj postupak neće utjecati na snimljenu sliku.

### **LCD BRIGHT**

Možete podesiti svjetlinu LCD zaslona.

- $\bigcap$  Svietlinu podesite tipkama  $\boxed{-}$   $\boxed{+}$ .
- 2 Dodirnite OK

#### $\blacksquare$  LCD BL LEVEL

Moguće je podesiti svjetlinu LCD zaslona.

B NORMAL

Standardna svjetlina.

#### **BRIGHT**

Odaberite za svjetliji LCD zaslon.

- Kad kamkorder spojite na mrežni napon putem AC adaptera, automatski se bira [BRIGHT].
- Kad odaberete [BRIGHT], vijek trajanja baterije se smanji tijekom snimanja.

### **LE LCD COLOR**

Dodirnite  $\boxed{-}$   $\boxed{+}$  za podešavanje boje na LCD zaslonu.

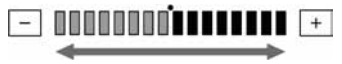

Slabiji intenzitet Jači intenzitet

### $\blacksquare$  WIDE DISPLAY

Možete odabrati kako će slika formata 16:9 izgledati na LCD zaslonu.

#### **B LETTER BOX**

Uobičajena postavka (standardni format slike)

#### **SQUEZE**

Vertikalno proširuje sliku tako da se u gornjem i donjem dijelu zaslona pojavljuju crne linije kod formata 16:9.

 $\bullet$  Kad možete podesiti preklopku POWER na  $\bullet$ (Fotografije), [WIDE DISPLAY] se ne pojavljuje.

#### USB SPEED

Možete odabrati brzinu prijenosa podataka koja će se koristiti kod prijenosa na računalo.

#### $\blacktriangleright$  AUTO

Šalje podatke automatskom izmjenom između Hi-Speed USB (USB2.0) i brzine koja odgovara standardu USB1.1 (puna brzina prijenosa).

#### FULL-SPEED

Šalje podatke brzinom koja odgovara standardu USB1.1 (puna brzina prijenosa).

## DATA CODE

Prikaz informacija koje se automatski pohranjuju tijekom snimanja (DATA CODE).

#### B OFF

Odaberite za isključenje prikaza podataka o snimanju.

#### CAMERA DATA

Odaberite za prikaz podataka o podešenju kamkordera.

#### DATE/TIME

Prikaz datuma i vremena snimaka.

#### CAMERA DATA

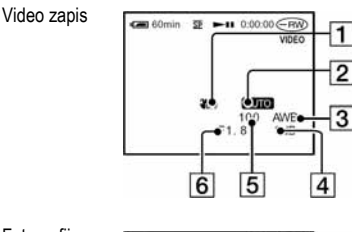

Fotografija

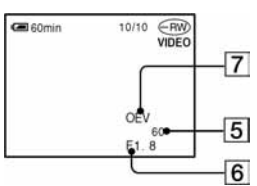

- **1** Funkcija SteadyShot isključena
- **2** Ekspozicija
- **3** Ravnoteža bijele boje
- $\overline{4}$  Gain
- **5** Brzina zatvarača
- 6 Otvor blende
- **7** Ekspozicija

#### DATE/TIME

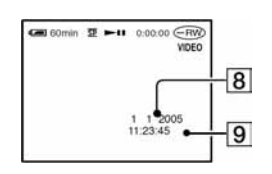

**B** Datum

**9** Vrijeme

- Ako spojite kamkorder na TV prijemnik, na zaslonu TV prijemnika su prikazane informacije o snimanju.
- Izmjenjuju se sljedeći indikatori navedenim redom:  $DATA \rightarrow CAMERA$  DATA  $\rightarrow$  OFF (bez oznake).
- Ovisno o stanju diska, pojavi se oznaka [--:--:--].
- Kad je izvor napajanja odspojen s kamkordera duže od 5 minuta, podešenje se vrati na [OFF].

## DISC REMAIN

#### $\blacktriangleright$  AUTO

Prikazuje otprilike 8 sekundi indikator preostalog vremena diska u sljedećim situacijama:

- Kad provjeravate preostali kapacitet diska pomakom preklopke POWER prema dolje na **LI** (Video zapisi) ili  $\bullet$  (Fotografije).
- Kad podesite POWER na  $\Box$  (Video zapisi) ili  $\Box$ (Fotografije), zatim pritisnete DISP/BATT INFO za uključenje indikatora.
- Kad je preostali kapacitet diska manji od 5 minuta za  $\Box$  (Video zapisi) ili od 30 fotografija za  $\Box$ (Fotografije).
- Kad počnete snimati s linijskog ulaza.

#### ON

Indikator preostalog kapaciteta diska će uvijek biti vidliiv.

## REMOTE CTRL (daljinski upravljač)

Ova opcija je tvorničkim podešenjem uključena ([ON]) kako biste mogli koristiti daljinski upravljač (str. 37).

- Podesite opciju na [OFF] kako biste spriječili kamkorder da reagira na naredbe poslane daljinskim upravljačem druge opreme.
- Kad je izvor napajanja odspojen s kamkordera duže od 5 minuta, podešenje se vrati na [ON].

## REC LAMP (signalna žaruljica snimanja)

Signalna žaruljica snimanja neće se uključiti tijekom snimanja kad je ova opcija podešena na [OFF]. (Opcija je tvorničkim podešenjem uključena, tj. [ON].)

#### BEEP

#### $\triangleright$  ON

Melodija se oglašava kad pokrenete/prekinete snimanje ili dodirujete zaslon.

#### OFF

Isključenje melodije.

#### DISP OUTPUT

#### **B** LCD PANEL

Odaberite za prikaz informacija poput vremenske oznake na LCD zaslonu.

#### V-OUT/PANEL

Odaberite za prikaz informacija poput vremenske oznake na TV zaslonu, LCD zaslonu.

### SETUP ROTATE

#### $\blacktriangleright$  NORMAL

Odaberite za listanje opcija izbornika prema dolje dodirom na  $\boxed{\blacktriangle}$ 

#### **OPPOSITE**

Odaberite za listanje opcija izbornika prema gore dodirom na  $\boxed{\blacktriangle}$ .

## A. SHUT OFF (automatsko isključenje)

#### $\triangleright$  5 min

Protekne li približno pet minuta bez pokretanja neke od funkcija, kamkorder se automatski isključuje.

#### NEVER

Odaberite za isključenje funkcije automatskog iskliučenia.

• Kad spojite kamkorder na mrežno napajanje, opcija [A.SHUT OFF] se automatski podesi na [NEVER].

#### **CALIBRATION**

Pogledajte str. 102.

# Izbornik TIME/LANGU. (CLOCK SET/AREA SET/LANGUAGE itd.)

Tvorničke postavke označene su simbolom ▶. Indikatori u zagradama se pojave kad je opcija odabrana.

Za detalje o odabiru opcija iz izbornika pogledajte str. 48.

## CLOCK SET

Pogledajte str. 22.

## AREA SET

Podesite lokalno područje tipkama  $\triangle$ / $\nabla$  kad kamkorder koristite u drugoj vremenskoj zoni. Za vremensku zonu pogledajte str. 98.

## SUMMERTIME

## $\triangleright$  OFF

Neće se podesiti ljetno vrijeme.

### ON

Određenog datuma će se podesiti ljetno vrijeme.

Vremensku zonu opcije [AREA SET] i [SUMMERTIME] možete podesiti bez zaustavljanja sata.

## LANGUAGE

Moguće je odabrati jezik izbornika na zaslonu.

Raspoloživi su sljedeći jezici: engleski, pojednostavljeni engleski, tradicionalni kineski, pojednostavljeni kineski, francuski, španjolski, portugalski, njemački, nizozemski, talijanski, grčki, ruski, arapski, perzijski ili tai.

• Kamkorder nudi opciju [ENG[SIMP]] (pojednostavljeni engleski) ukoliko ne možete pronaći svoj materinji jezik.

# Podešavanje izbornika Personal

U ovaj izbornik možete dodati često korištene opcije ili ih razvrstati željenim slijedom za svaki položaj preklopke POWER. To je vrlo korisno za naredbe koje najčešće koristite.

## Dodavanje opcija izbornika

Moguće je dodati do 27 opcija izbornika za svaki od načina rada (položaj preklopke POWER). Želite li ih dodati još, potrebno je obrisati manje važne opcije izbornika.

## 1 Dodirnite  $\overline{P\text{-MEM}} \rightarrow [P\text{-MENU SET UP}] \rightarrow$ [ADD].

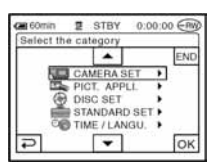

## 2 Dodirnite  $\boxed{\blacktriangle}$   $\boxed{\blacktriangledown}$  za odabir kategorije izbornika i dodirnite  $\overline{\text{OK}}$ .

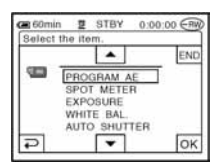

## $3$  Dodirnite  $\boxed{\blacktriangle/\blacktriangledown}$  za odabir opcije izbornika i dodirnite  $\overline{OK} \rightarrow \text{IYES1} \rightarrow \overline{[X]}$ .

Izbornik se dodaje na kraj liste.

## Brisanje opcija izbornika

## 1 Dodirnite  $\overline{P\text{-MEM}} \rightarrow$  [P-MENU SET UP]  $\rightarrow$ [DELETE].

Ako željeni izbornik nije prikazan na zaslonu, dodirnite  $\sqrt{\frac{8}{5}}$ .

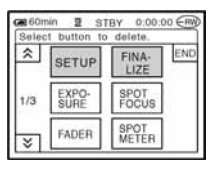

 $\mathbf 2$  Dodirnite opciju izbornika koju želite obrisati.

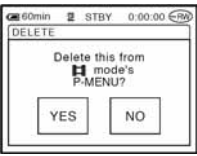

## **3** Dodirnite [YES]  $\rightarrow \boxed{\times}$ .

• Nije moguće obrisati [SETUP], [FINALIZE] i [P-MENU SET UP].

## Podešavanje slijeda opcija unutar izbornika Personal

## 1 Dodirnite  $\overline{P\text{-MEM}} \rightarrow [P\text{-MENU SET UP}] \rightarrow$ [SORT].

Ako željena opcija izbornika nije prikazana na zaslonu, dodirnite  $\sqrt{\leq}$ .

## 2 Dodirnite opciju izbornika koju želite premjestiti.

## 3 Dodirnite  $\boxed{\blacktriangle/\blacktriangledown}$  za pomicanje opcije izbornika na željeno mjesto.

## $4$  Dodirnite  $\overline{OK}$ .

Želite li razvrstati još opcija, ponovite korake od 2 do 4.

## 5 Dodirnite [END]  $\rightarrow \boxed{\times}$ .

• Nije moguće pomaknuti [P-MENU SET UP].

Inicijaliziranje podešenja izbornika Personal (Reset)

Dodirnite  $\overline{P\text{-MEM}} \rightarrow [P\text{-MEM SET UP}] \rightarrow$  $[REST] \rightarrow [YES] \rightarrow [YES] \rightarrow \boxed{\times}.$ 

# Editiranje izvornih podataka

#### Ova funkcija je raspoloživa samo za DVD-RW diskove (VR mod).

Izvorni podaci su video zapisi i fotografije snimljeni na disk. Pri uporabi DVD-RW-a snimljenog u VR modu, možete editirati izvorne snimke na kamkorderu.

## Brisanje snimaka

1 Pomaknite preklopku POWER više puta za uključenje žaruljice **>** (Reprodukcija/Editiranje).

## 2 Uložite snimljeni disk u kamkorder.

 $\bf 3$  Odaberite karticu  $\bf \boxplus$  (Video zapisi) ili  $\bf \Delta$ (Fotografije) koja sadrži snimku koju želite izbrisati, zatim dodirnite [EDIT].

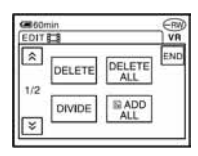

## 4 Dodirnite [DELETE].

 $5$  Odaberite snimku koju ćete izbrisati.

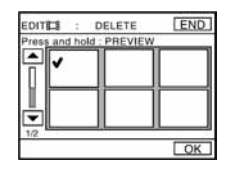

Odabrana snimka je označena s  $\checkmark$ . Pritisnite i zadržite sliku snimke na LCD zaslonu radi potvrde odabira. Dodirnite  $\boxed{\rightleftarrows}$  za povratak na prethodni prikaz.

• Možete odabrati nekoliko video zapisa i fotografija istovremeno.

## **6** Dodirnite  $\overline{OR} \rightarrow$  [YES].

• Snimku nije moguće vratiti kad je jednom izbrišete.

## Brisanje svih video zapisa ili fotografija na disku istovremeno

Dodirnite [DELETE ALL] u koraku 4.

- Izbrišete li izvorni video zapis koji je naveden u Playlisti (str. 68), on se također briše u Playlisti.
- Brisanjem scena ponekad se neće dobiti dovoljno prostora za snimanje dodatnih video zapisa ili fotografija.
- Za brisanje svih snimka s diska i obnavljanje izvornog kapaciteta snimanja, formatirajte disk (str. 47).

## Dijeljenje video zapisa

- 1 Pomaknite preklopku POWER više puta za ukliučenie žaruliice  $\boxed{\blacktriangleright}$ (Reprodukcija/Editiranje).
- 2 Uložite disk sa snimljenim video zapisima u kamkorder.
- $\bf 3$  Dodirnite karticu  $\bf \boxplus$  (Video zapisi)  $\rightarrow$ [EDIT].
- 4 Dodirnite [DIVIDE].

## ${\bf 5}$  Dodirnite video zapis koji želite podijeliti.

Počne reprodukcija odabranog video zapisa.

## 6 Dodirnite  $\blacktriangleright$  II na mjestu gdje želite podijeliti video zapis na dva dijela.

Kamkorder pauzira video zapis.

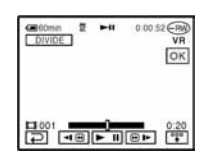

Kada dodirnete  $\boxed{\mathbb{F}^n}$ , ispod se pojave funkcijske tipke.

Povratak na početak odabranog video zapisa.

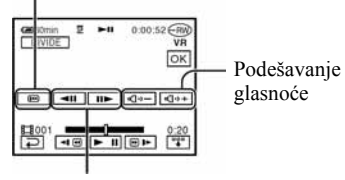

Precizno podešavanje mjesta dijeljenja nakon odabira mjesta dijeljenja.

Za isključenje prikaza tipaka dodirnite  $\boxed{\mathbb{F}^n}$ .

- Reprodukcija i pauza izmjenjuju se pritiskom na  $\blacktriangleright$  II.
- Moguća je blaga razlika između mjesta na kojem ste dodirnuli } i stvarnog mjesta dijeljenja zapisa jer ga kamkorder bira u koracima od pola sekunde.

# 7 Dodirnite  $\overline{OK} \rightarrow$  [YES].

• Kad jednom podijelite video zapis, ne možete ga vratiti na stanje u kojem je bio prije dijeljenja.

• Ako je video zapis dodan Playlisti, dijeljenje izvornog video zapisa ne utječe na video zapis u Playlisti.

# Izrada Playliste

#### Ova funkcija je raspoloživa samo za DVD-RW diskove (VR mod).

Playlista je popis naslovnih sličica fotografija i video zapisa koje ste odabrali. Izvorne snimke se ne mijenjaju editiranjem ili brisanjem snimaka u Playlisti.

- U Playlistu možete dodati do 999 snimaka.
- Ne odspajajte bateriju ili mrežni adapter s kamkordera tijekom editiranja Playliste jer time možete oštetiti disk.
- 1 Pomaknite preklopku POWER više puta za uključenje žaruljice ▶ (Reprodukcija/ Editiranje).
- 2 Uložite snimljeni disk u kamkorder.
- $\bf 3$  Odaberite karticu  $\bf \boxplus$  (Video zapisi) ili  $\bf \triangle$ (Fotografije) koja sadrži snimku koju želite dodati u Playlistu, zatim dodirnite [EDIT].

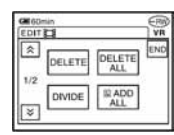

# $4$  Dodirnite  $[$  ADD].

Dodirnite  $\sqrt{\infty}$  za prikaz ikonice  $\sqrt{2}$  ADD] kad nije prikazana.

## ${\bf 5}$  Odaberite snimku koju ćete dodati u Playlistu.

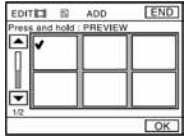

Odabrana snimka je označena s  $\checkmark$ . Pritisnite i zadržite sliku snimke na LCD zaslonu radi potvrde odabira. Dodirnite  $\boxed{\rightleftarrows}$  za povratak na prethodni prikaz.

• Možete odabrati nekoliko video zapisa i fotografija istovremeno.

## **6** Dodirnite  $\overline{OR} \rightarrow$  [YES].

• Kad u Playlistu dodajete fotografije, one se automatski konvertiraju u video zapis i dodaju se u karticu Movie.

Video zapis nastao od fotografija je prikazan s  $_{\text{c}}$ . Izvorne fotografije ostaju na disku. Razlučivost video zapisa nastalog konvertiranjem fotografija može biti niža od razlučivosti izvornih fotografija.

### Istovremeno dodavanje svih video zapisa na disku u Playlistu

Dodirnite [ $\Box$ ] ADD ALL] u koraku 4.

## Dodavanje svih fotografija na disku u Playlistu

Savjetujemo da najprije izradite fotofilm (str. 70) i zatim ga dodate u Playlistu.

Brisanje neželjenih snimaka iz Playliste

1 Pomaknite preklopku POWER više puta za uključenje žaruljice **E** (Reprodukcija/Editiranje).

## 2 Uložite disk sa snimkama dodanim u Playlistu.

# 3 Dodirnite karticu [2] (Playlist)  $\rightarrow$  [EDIT].

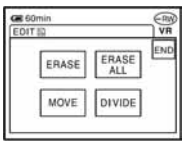

# 4 Dodirnite [ERASE].

## $5$  Odaberite snimku za brisanje s Playliste.

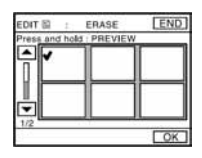

Odabrana snimka je označena s  $\checkmark$ . Pritisnite i zadržite sliku snimke na LCD zaslonu radi potvrde odabira. Dodirnite  $\boxed{\rightleftarrows}$  za povratak na prethodni prikaz.

• Možete odabrati nekoliko video zapisa i fotografija istovremeno.

**6** Dodirnite  $\overline{OK}$   $\rightarrow$  [YES].

### Brisanje svih snimaka istovremeno

Dodirnite [ERASE ALL] u koraku  $4 \rightarrow$  [YES].

• Izvorne snimke se ne mijenjaju brisanjem iz Playliste.

## Promjena redoslijeda unutar Playliste

1 Pomaknite preklopku POWER više puta za uključenje žaruljice **E** (Reprodukcija/ Editiranje).

- 2 Uložite disk s video zapisima dodanim u Playlistu.
- $\bf 3$  Dodirnite karticu  $\bf \Xi$  (Playlist)  $\rightarrow$  [EDIT].
- 4 Dodirnite [MOVE].

 ${\bf 5}$  Odaberite snimku koju ćete premjestiti.

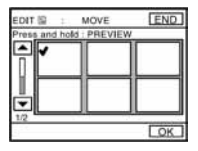

Odabrana snimka je označena s  $\checkmark$ . Pritisnite i zadržite sliku snimke na LCD zaslonu radi potvrde odabira. Dodirnite  $\boxed{\leftarrow}$  za povratak na prethodni prikaz.

• Možete odabrati nekoliko video zapisa i fotografija istovremeno.

## 6 Dodirnite  $\overline{\text{OK}}$ .

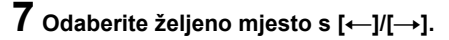

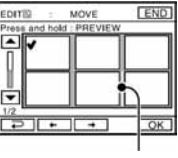

Skala pomaka

# 8 Dodirnite  $\overline{\text{OK}} \rightarrow$  [YES].

• Kad odaberete više snimaka, one se premještaju redoslijedom prikazanim u Playlisti.

## Dijeljenje video zapisa unutar Playliste

- 1 Pomaknite preklopku POWER više puta za uključenje žaruljice ▶ (Reprodukcija/ Editiranie).
- 2 Uložite disk s video zapisima dodanim u Playlistu.
- 3 Dodirnite karticu  $\mathbb{E}$  (Playlist)  $\rightarrow$  [EDIT].
- 4 Dodirnite [DIVIDE].

#### ${\bf 5}$  Dodirnite video zapis koji želite podijeliti.

Počne reprodukcija odabranog video zapisa.

### 6 Dodirnite **► II** na mjestu gdje želite podijeliti video zapis na dva dijela.

Kamkorder pauzira video zapis.

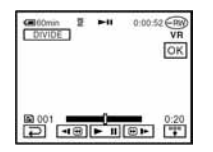

Dodirnite za prikaz funkcijskih tipaka. Pogledajte str. 67 za detalje.

- Reprodukcija i pauza izmjenjuju se pritiskom na  $\blacktriangleright$  II
- Moguća je blaga razlika između mjesta na kojem ste dodirnuli } i stvarnog mjesta dijeljenja zapisa jer ga kamkorder bira u koracima od pola sekunde.

## 7 Dodirnite  $\overline{\text{OK}}$   $\rightarrow$  [YES].

• Dijeljenje video zapisa unutar Playliste ne utječe na izvorni video zapis.

## Konvertiranje svih fotografija na disku u video zapis (fotofilm)

Fotofilm konvertira fotografije na disku (JPEG format) u video zapis (MPEG format) radi reprodukcije na drugim DVD uređajima ili na vašem računalu, i pohranjuje ih kao fotofilm na disk. Konvertirane fotografije se reproduciraju redom, poput projekcije dijapozitiva. Međutim, razlučivost (pikseli) fotofilma dobivenog konverzijom može biti manja od razlučivosti izvornih fotografija.

Fotofilm razvrstava fotografije kao video zapis, pa možete dodati više snimaka u Playlistu.

1 Pomaknite preklopku POWER više puta za uključenje žaruljice ▶ (Reprodukcija/ Editiranje).

### ${\bf 2}$  Uložite disk s fotografijama u kamkorder.

3 Dodirnite karticu  $\boldsymbol{\Delta}$  (Fotografije)  $\rightarrow$  $[EDIT] \rightarrow [PHOTOMOVIE].$ 

## $\boldsymbol{4}$  Dodirnite  $\overline{\textsf{OK}}$ .

Sve fotografije na disku su konvertirane u jedan video zapis. Video zapis nastao konverzijom fotografija ima oznaku  $\mathbf{G}$  u gornjem desnom uglu.

- Što je više fotografija snimljeno na disk, to će kamkorderu trebati više vremena da izradi fotofilm.
- Fotografije koje nisu kompatibilne s vašim kamkorderom, primjerice one koje su snimljene digitalnim fotoaparatom te zatim kopirane na računalo, ne mogu se konvertirati u fotofilm.

# Reprodukcija Playliste

Ova funkcija je raspoloživa samo za DVD-RW diskove (VR mod).

1 Pomaknite preklopku POWER više puta za uključenje žaruljice ▶ (Reprodukcija/ Editiranje).

## 2 Uložite disk sa snimkama dodanim u Playlistu.

# $3$  Dodirnite karticu  $\mathbb{E}$  (Playlist).

Pojavi se popis snimaka dodanih u Playlistu.

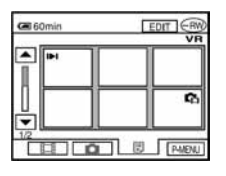

## 4 Dodirnite snimku od koje želite početi reprodukciju.

Kad se Playlista reproducira od odabrane snimke dokraja, na zaslon se vrati VISUAL INDEX.

# Spajanje na videorekorder ili TV-prijemnik

Spojite kamkorder na zidnu utičnicu pomoću isporučenog AC adaptera (str. 17). Također pogledajte upute za uporabu uređaja koje namjeravate spojiti.

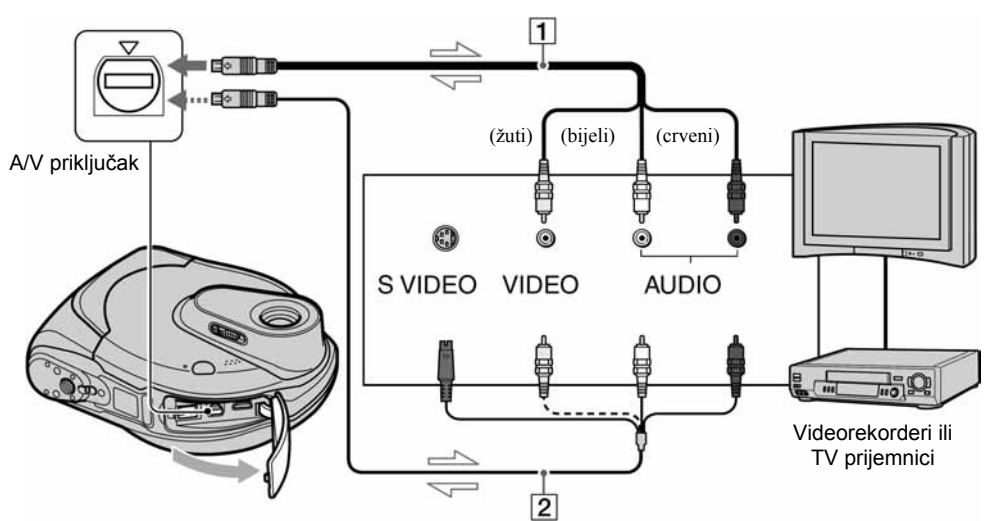

: Tok signala

#### A A/V priključni kabel (isporučen)

Spojite ga na ulazni priključak drugog uređaja..

#### B A/V priključni kabel sa S-VIDEO priključkom (opcija)

Kod spajanja na drugi uređaj pomoću S-VIDEO priključka i uporabe A/V spojnog kabela (opcija) postići ćete bolje slike. Spojite bijeli i crveni priključak (lijevi/desni audio) i S-VIDEO priključak (S-VIDEO kanal) A/V priključnog kabela (opcija). U tom slučaju žuti priključak nije potreban.

- Spojite A/V kabel na izlazni priključak uređaja s kojeg snimate ili na ulazni priključak uređaja na koji snimate s kamkordera.
- Kad spajate kamkorder na mono uređaj, spojite žuti utikač A/V kabela na video priključak, a crveni (desni kanal) ili bijeli (lijevi kanal) utikač na audio priključak videorekordera ili TV prijemnika.

### Priključci za spajanje vanjskih uređaja

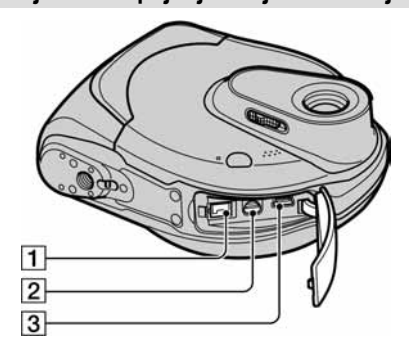

- A DC IN priključak (str. 17)
- B A/V (audio/video) priključak (str. 72)
- $\overline{3}$   $\Psi$  (USB) prikliučak (str. 75)
## Presnimavanje na videorekorder/DVD rekorder

Moguće je snimku koja se reproducira u kamkorderu kopirati na druge uređaje, primjerice videorekorder ili DVD rekorder. Nakon kopiranja snimke na tvrdi disk rekordera, možete je reproducirati s njega.

• Za isključenje indikatora (primjerice brojača, itd.) na zaslonu TV prijemnika spojenog isporučenim A/V priključnim kabelom, podesite [DISP OUTPUT] na [LCD PANEL] (tvorničko podešenje, str. 62).

## $\boldsymbol{1}$  Spojite kamkorder na videorekorder uporabom priključnog A/V kabela (isporučen).

Spojite kamkorder na ulazne priključke videorekordera ili DVD rekordera. Za detalje o povezivanju pogledajte str. 72.

## 2 Uložite medij za snimanje u videorekorder ili DVD rekorder.

Ako uređaj za snimanje ima preklopku za odabir ulaza, postavite je na ulaz.

 $\bf 3$  Pomaknite preklopku POWER više puta za ukliučenie žaruliice F (Reprodukcija/ Editiranje).

4 Uložite snimljeni disk u kamkorder.

## $\mathbf 5$  Pokrenite reprodukciju na kamkorderu i snimanje na videorekorderu/DVD rekorderu.

Pogledajte upute za uporabu videorekordera/ DVD rekordera.

## $\bf{6}$  Po završetku, zaustavite kamkorder i videorekorder/DVD rekorder.

• Za snimanje datuma/vremena i podataka o podešenju kamkordera, uključite njihov prikaz na zaslonu (str. 61).

# Snimanje s TV prijemnika ili videorekordera/DVD uređaja

Moguće je snimati slike ili TV programe s videorekordera ili TV-prijemnika na disk uložen u kamkorder.

- Nije moguće snimati TV programe koji omogućuju samo jednu snimku ili su zaštićeni tehnologijom za sprječavanje kopiranja.
- Kamkorder može snimati samo s PAL izvora. Primjerice, francuski video ili TV programi (SECAM) neće se snimiti ispravno. Detalje o TV sustavima potražite na str. 97.
- Koristite li 21-pinski adapter za ulaz PAL signala, potreban vam je dvosmjerni 21-pinski adapter (opcija).

## 1 Spoiite kamkorder na TV prijemnik ili videorekorder/DVD uređaj uporabom priključnog A/V kabela (isporučen).

Spojite kamkorder na izlazne priključke TV prijemnika ili videorekordera/DVD uređaja. Detalje o pravilnom povezivanju potražite na str. 72.

2 Ako snimate s videorekordera/DVD uređaja, uložite kasetu ili DVD disk u uređaj za reprodukciju.

3 Pomaknite preklopku POWER više puta za uključenje žaruljice **> (Reprodukcija/** Editiranje).

## $4$  Dodirnite  $\overline{P-MENU} \rightarrow$  [REC CTRL].

Ako ste kamkorder spojili na uređaj sa S VIDEO priključkom, dodirnite [SET] t  $[VIDEO INPUT] \rightarrow [S \ VIDEO] \rightarrow \overline{OK}$ .

- Dodirnite [SET] za promjenu moda snimanja ili podešavanje glasnoće.
- Dodirnite [SET]  $\rightarrow$  [DISC REMAIN]  $\rightarrow$  [ON] za prikaz preostalog vremena na disku u tom trenutku.

## 5 Uložite prazan disk u kamkorder.

Formatirajte disk ako koristite novi DVD-RW/DVD+RW (str. 47).

## 6 Započnite reprodukciju kasete ili diska na uređaju za reprodukciju ili odaberite TV program.

Slika koja se reproducira na spojenom uređaju pojavi se na LCD zaslonu vašeg kamkordera.

## 7 Dodirnite [REC] na dijelu od kojeg želite početi snimanje.

**8** Dodirnite  $\blacksquare$  na dijelu gdje želite zaustaviti snimanje.

## Dodirnite [END].

- Može doći do razlike između dijela na kojem ste pritisnuli [REC] i stvarnog mjesta početka/zaustavljanja snimanja.
- Sliku ne možete snimiti kao fotografiju čak i ako pritisnete tipku REC START/STOP (PHOTO) tijekom snimanja.
- Ne možete snimati sliku s TV prijemnika koji nema izlazne priključke.

# Prije konzultiranja uputa "First Step Guide" na računalu

Kad instalirate softver Picture Package s isporučenog CD-ROM-a na Windows računalo, možete spojiti kamkorder na računalo i koristiti sljedeće značajke.

• Picture Package softver ne podržava Macintosh računala.

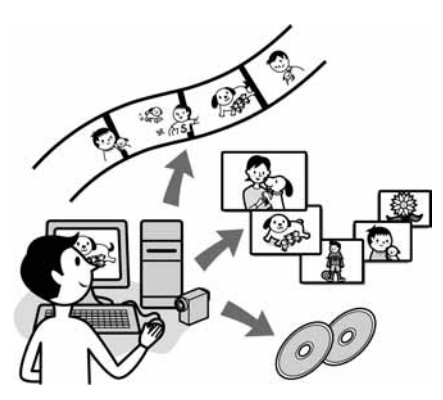

■ Gledanje i rukovanje snimkama  $\rightarrow$  Picture Package DVD viewer

Možete vidjeti naslovne sličice snimaka kopiranih s kamkordera. Fotografije i video zapisi se pohranjuju u mape prema datumu. Možete izbrisati nepotrebne scene video zapisa ili izraditi DVD-ove s izbornicima.

## $\blacksquare$  Izrada glazbenih spotova/prezentacija  $\rightarrow$  Picture Package Producer2

Možete odabrati najdraže video zapise i fotografije s računala te jednostavno načiniti kratki video ili originalnu prezentaciju s glazbom i efektima.

## **Xopiranje diska**

## $\rightarrow$  Picture Package Duplicator

Možete kopirati disk snimljen kamkorderom.

- CD-ROM (isporučen) sadrži sljedeći softver − USB driver
	- − Picture Package Ver.1.8
	- − "First Step Guide"

## O uputama "First Step Guide"

"First Step Guide" je uputa koju možete pročitati na računalu. Ovdje opisujemo osnovne funkcije, od prvog povezivanja kamkordera i računala preko podešavanja do općih postupaka prilikom uporabe softvera s isporučenog CD-ROM-a. Nakon stavljanja CD-ROM-a u računalo i čitanja poglavlja "Instalacija softvera" (str. 76), pokrenite "First Step Guide" i slijedite upute.

## O Help datotekama softvera

Help datoteke sadrže objašnjenja svih funkcija svih aplikacija softvera. Pojedinosti potražite u Help datotekama nakon što pažljivo pročitate "First Step Guide". Za otvaranje Help datoteka kliknite na simbol [?] na zaslonu.

## Sistemski zahtjevi

- OS: Microsoft Windows 2000 Professional, Windows XP Home Edition ili Windows XP Professional Potrebna je standardna instalacija. Ispravan rad nije zajamčen kod nadogradnje gore spomenutih sustava.
- CPU: Intel Pentium III 600 MHz ili brži (preporuča se Pentium III 1GHz ili brži)
- Aplikacija: DirectX 9.0c ili noviji (ovaj proizvod je baziran na DirectX tehnologiji, stoga je nužno imati instaliran DirectX.) Windows Media Player 7.0 ili noviji Macromedia Flash Player 6.0 ili noviji
- Zvučni sustav: 16-bitna stereo zvučna kartica i stereo zvučnici

Prije konzultiranja uputa "First Step Guide" na računalu (nastavak)

Memorija: 128 MB ili više (preporuča se 256 MB ili više)

Tvrdi disk: Potrebna memorija za instalaciju: 250 MB ili više (2 GB ili više kad koristite Picture Package Duplicator.)

Potreban slobodan prostor na disku: 6 GB ili više (ovisno o veličini obrađenih datoteka)

Video: 4 MB VRAM video kartica, minimalno  $800 \times 600$  točaka High color (16-bitna boja, 65000 boja), DirectDraw driver (ovaj proizvod neće raditi ispravno pri razlučivosti od  $800 \times 600$  točaka ili manjoj te s 256 ili manje boja.)

Ostalo: USB priključak (standardni)

• Vaš kamkorder je kompatibilan s Hi-Speed USB (USB 2.0) priključkom.

Možete brže prenositi podatke uporabom Hi-Speed USB priključka kompatibilnog s računalom. Kad kamkorder spojite na USB priključak koji nije kompatibilan s Hi-Speed USB standardom, primijenit će se brzina prijenosa za USB 1.1 (USB full speed) standard.

• S nekim od spomenutih konfiguracija nije zajamčen pravilan rad.

## Instalacija softvera

Softver s isporučenog CD-ROM-a je potrebno instalirati na računalo kako biste mogli editirati snimljene video zapise i fotografije. Instalaciju je potrebno izvršiti samo prvi put.

## 1 Provjerite da kamkorder nije spojen na računalo.

## 2 Uključite računalo.

Za instalaciju se logirajte kao Administrator. Prije instalacije softvera zatvorite sve aktivne programe.

## $\bf 3$  Stavite isporučeni CD-ROM u diskovni pogon računala.

Pojavi se instalacijski izbornik.

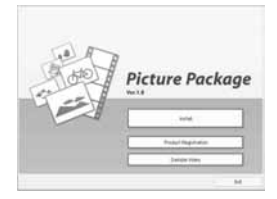

Ako se instalacijski izbornik ne pojavi

- A Dva puta kliknite na [My Computer]. (ako koristite Windows XP, kliknite na [Start], zatim na [My Computer].)
- B Dva puta kliknite na [PICTUREPACKAGE] (diskovni pogon)\*.

\* Nazivi diskovnog pogona (poput (E:)), mogu se razlikovati, ovisno o računalu.

## 4 Kliknite na [Install].

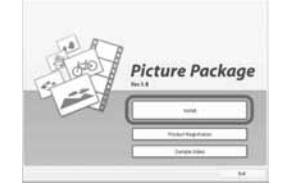

Ovisno o operativnom sustavu računala, može se pojaviti poruka da se "First Step Guide" ne može instalirati automatski pomoću InstallShield Wizarda. U tom slučaju ručno kopirajte "First Step Guide" na računalo u skladu s uputama iz poruke.

## ${\bf 5}$  Odaberite jezik instalacije i kliknite na [Next].

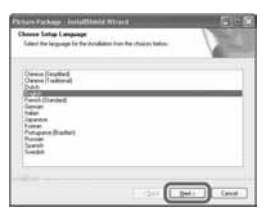

6 Kliknite na [Next].

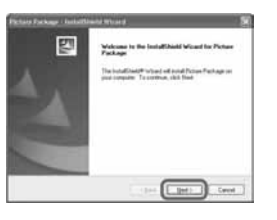

7 Pročitajte [Licence Agreement] i označite kvadratić pokraj poruke [I accept the terms of the licence agreement] i kliknite na [Next].

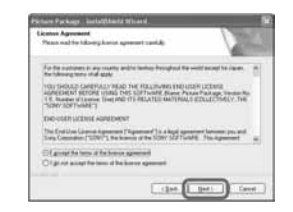

8 Odaberite mapu za instalaciju i kliknite na [Next].

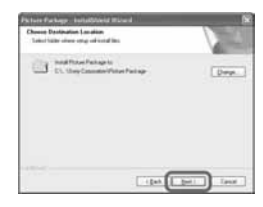

9 Odaberite [PAL] i zatim kliknite [Install].

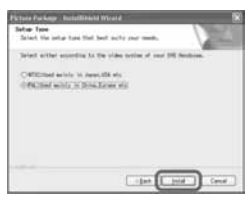

 $10$  U prozoru [Ready to Install the Program] kliknite na [Install].

Počinje instalacija Picture Packagea.

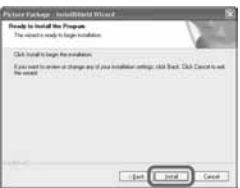

11 Kliknite na [Next], zatim slijedite upute na zaslonu kako biste instalirali "First Step Guide".

Ovaj prozor se neće pojaviti na nekim računalima. U tom slučaju prijeđite na korak 12.

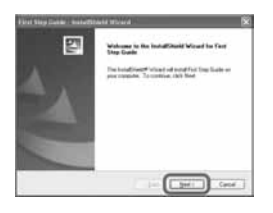

12 Kliknite na [Next] i slijedite upute na zaslonu kako biste instalirali "ImageMixer EasyStepDVD".

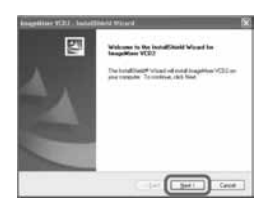

- ${\bf 13}$  Ako se pojavi prozor [Installing Microsoft (R) DirectX(R)], slijedite donje korake za instalaciju DirectX 9.0c. Ako ne, prijeđite na korak 14.
	- A Pročitajte [Licence Agreement] i kliknite na [Next].

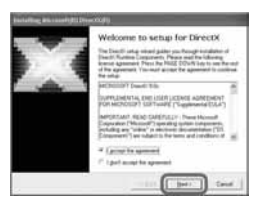

2) Kliknite na [Next].

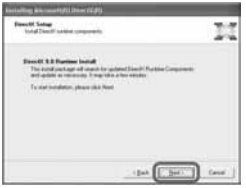

3) Kliknite na [Finish].

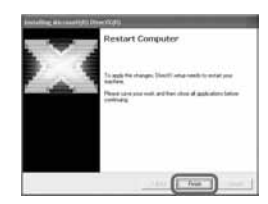

14 Označite kvadratić pokraj poruke [Yes, I want to restart my computer now.] i kliknite na [Finish].

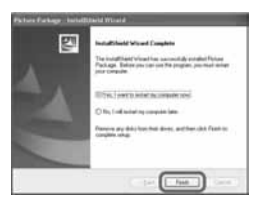

Računalo se jednom isključuje i zatim ponovo automatski uključuje (Restart). Na desktopu se pojave ikone programa [Picture Package Menu] i [Picture Package Menu destination Folder] (i "First Step Guide", ako ste ga instalirali u koraku 11).

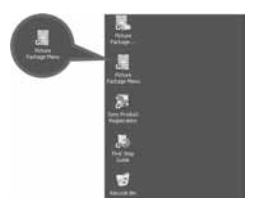

## 15 Izvadite CD-ROM iz računala.

• Imate li pitanja o softveru Picture Package, pogledajte odjeljak "Detalji o softveru" (str. 79).

# Pregled uputa "First Step Guide"

## Pregled datoteke "First Step Guide"

Preporučujemo uporabu Microsoft Internet Explorera Ver.6.0 ili novijeg. Dva puta kliknite ikonu na desktopu.

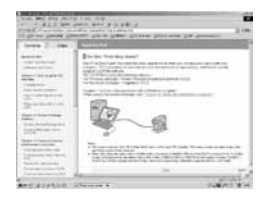

Također možete kliknuti na [Start], [Programs] ([All Programs] kod Windows XP), [Picture Package] i [First Step Guide] te zatim pokrenuti [First Step Guide].

- Kad pregledavate "First Step Guide" u HTML formatu na računalu bez automatske instalacije, kopirajte mapu željenog jezika iz mape [FirstStepGuide] na CD-ROM-u na računalo. "First Step Guide" možete otvoriti i dvostrukim klikom na [Index.html].
- Pogledajte "FirstStepGuide.pdf" u sljedećim slučajevima:
	- − Kod ispisa uputa "First Step Guide".
	- − Kad upute "First Step Guide" nisu ispravno prikazane zbog postavki pretraživača bez obzira na ispravan sustav.
	- − Kad se HTML verzija uputa "First Step Guide" ne instalira automatski.

## Detalii o softveru

## Podrška za korisnike Pixela softvera

Pixela Home Page http://www.ppackage.com/ −Europa (Velika Britanija) telefon: +44-1489-564-764

## O autorskim pravima

Glazbeni i zvučni zapisi, te glazbeni sadržaji treće strane do kojih se može doći s CD-a, Interneta ili drugih izvora ("Glazbeni sadržaji") su u posjedu odgovarajućih vlasnika i stoga su zaštićeni zakonom o autorskim pravima i drugim važećim zakonima pojedine zemlje. Osim ako to nije izričito zakonski dopušteno, zabranjeno je koristiti bilo koji od glazbenih sadržaja bez dozvole vlasnika autorskih prava (to uključuje neograničeno kopiranje, izmjene, reprodukciju, uporabu na web stranicama, te distribuciju u obliku posudbe, prodaje ili objavljivanja materijala). Licenca za softver Picture Package tvrtke Sony ne podrazumijeva neovlaštenu uporabu gore spomenutih glazbenih sadržaja.

# U slučaju problema

Ako u radu s kamkorderom naiđete na bilo kakav problem, pomoću sljedeće tablice provjerite mogući kvar. Ako problem ustraje, isključite kamkorder iz napajanja i obratite se ovlaštenom Sonyjevom servisu.

## Općenito/Easy Handycam

### Kamkorder ne radi čak i kad je uključen.

- Odspojite AC adapter iz zidne utičnice ili odvojite akumulatorsku bateriju i zatim spojite ponovo nakon jedne minute. Ako funkcije i dalje ne rade, šiljatim predmetom pritisnite tipku RESET (str. 33). (Pritisnete li tipku RESET, sva podešenja, zajedno s točnim vremenom (osim opcija izbornika Personal) se vraćaju na početne vrijednosti.)
- Kamkorder se jako zagrijao. Isključite ga i ostavite neko vrijeme na hladnom mjestu.

#### Tipke ne rade.

• Tijekom Easy Handycam postupaka nisu raspoložive sve tipke. Isključite funkciju Easy Handycam (str. 25).

#### Ne možete isključiti ili uključiti Easy Handycam mod.

• Tijekom snimanja ili komunikacije s drugim uređajem putem USB kabela ne možete uključiti ili isključiti Easy Handycam mod. Isključite funkciju Easy Handycam (str. 25).

#### Postavke se mijenjaju kad uključite Easy Handycam mod.

• Neka podešenja kamkordera se vraćaju na tvorničke vrijednosti kad uključite Easy Handycam mod (str. 25).

#### [DEMO MODE] se ne pokreće.

• Izvadite disk iz kamkordera (str. 58).

#### Kamkorder vibrira.

• Vibracije može uzrokovati disk i to je normalno.

#### Tijekom rukovanja kamkorderom osjetite vibraciju u ruci ili čujete slab zvuk.

• To je normalno.

#### Iz kamkordera se povremeno čuje zvuk motora.

• To je normalno.

#### Iz kamkordera se čuje zvuk motora kad zatvorite pokrov diska bez umetanja diska.

• Kamkorder provjerava je li disk umetnut ili ne. To je u tom slučaju normalna pojava.

## Kamkorder se zagrije tijekom duže uporabe.

• To je normalno. Isključite ga i ostavite neko vrijeme na hladnom mjestu.

## Baterije/izvori napajanja

### Nije moguće uključiti kamkorder.

- Akumulatorska baterija nije pričvršćena na kamkorder. Pričvrstite je (str. 17).
- Akumulatorska baterija je prazna ili slaba. Napunite je (str. 17).
- Utikač AC adaptera je odspojen iz zidne utičnice. Spojite ga u zidnu utičnicu (str. 17).

#### Napajanje se iznenada isključuje.

- Kad prođe otprilike 5 minuta, a vi ne dodirnete nijednu tipku kamkordera, on se automatski isključuje (A.SHUT OFF). Promijenite postavku [A.SHUT OFF] (str. 62) ili ponovno uključite kamkorder ili koristite AC adapter.
- Baterija je ispražnjena ili slaba. Napunite je (str. 17).

## Žaruljica CHG (punjenje) ne svijetli tijekom punjenja baterije.

- Preklopku POWER postavite na OFF (CHG) (str. 17).
- Ispravno uložite bateriju u kamkorder (str. 17).
- Nema napajanja iz zidne utičnice (str. 17).
- Punjenje je dovršeno (str. 17).

## Žaruljica CHG (punjenje) trepće tijekom punjenja baterije.

• Pravilno stavite bateriju na kamkorder (str. 17). Ako to ne rješava problem, odspojite AC adapter iz utičnice i obratite se Sonyjevom prodavatelju. Baterija je možda oštećena.

### Često dolazi do prekida napajanja iako indikator kapaciteta baterije pokazuje da je dovoljno napunjena.

• Došlo je do problema u prikazu indikatora kapaciteta ili baterija nije dovoljno napunjena. Potpuno je napunite kako bi se promijenio prikaz indikatora (str. 17).

#### Indikator preostalog kapaciteta baterije nije točan.

- Temperatura okoliša je preniska ili previsoka ili baterija nije dovoljno napunjena. To nije kvar.
- Ponovo napunite bateriju u potpunosti. Ako to ne rješava problem, zamijenite bateriju novom jer je možda oštećena (str. 17).
- Prikazani kapacitet možda neće biti točan, ovisno o mjestu uporabe.

### Baterija se brzo prazni.

- Temperatura okoliša je preniska ili previsoka ili baterija nije dovoljno napunjena. To nije kvar.
- Ponovo napunite bateriju u potpunosti. Ako to ne rješava problem, zamijenite bateriju novom jer je možda oštećena (str. 17).

### Problemi u radu kad je kamkorder spojen na AC adapter.

• Isključite kamkorder i odspojite AC adapter iz zidne utičnice te ga zatim ponovo spojite.

## LCD zaslon

#### Na zaslonu je nepoznata slika.

• Kamkorder je u [DEMO MODE] načinu rada (str. 58). Dodirnite LCD zaslon ili uložite disk kako biste isključili [DEMO MODE].

#### Na zaslonu je nepoznat indikator.

• Pogledajte tablicu s indikatorima i porukama upozorenja (str. 93).

#### Slika ostaje na LCD zaslonu.

• To se događa ako odspojite AC adapter iz zidne utičnice ili izvadite bateriju bez prethodnog isključenja kamkordera, no u tom slučaju je to uobičajena pojava.

#### Ne možete isključiti pozadinsko osvjetljenje LCD zaslona.

• Kad je uključen Easy Handycam mod, ne možete uključiti/isključiti pozadinsko osvjetljenje zaslona tipkom DISP/BATT INFO. Isključite Easy Handycam mod (str. 25).

#### Na zaslonu osjetljivom na dodir se ne pojavljuju tipke.

- Lagano dodirnite LCD zaslon.
- Pritisnite DISP/BATT INFO (ili DISPLAY na daljinskom upravljaču) (str. 21, 37).

#### Tipke na zaslonu osjetljivom na dodir ne rade ispravno ili uopće ne rade.

- Podesite zaslon ([CALIBRATION]) (str. 102).
- Promijenite li format slike, također će se promijeniti format tipaka i indikatora na zaslonu (str. 55).

### Disk

#### Nije moguće izvaditi disk.

- Pravilno spojite izvor napajanja (bateriju ili AC adapter) (str. 17).
- Odspojite bateriju s kamkordera, zatim je ponovno spojite (str. 17).
- Spojite napunjenu bateriju na kamkorder (str. 17).
- Kamkorder se jako zagrijao. Isključite ga i ostavite neko vrijeme na hladnom mjestu.
- Na disku se kondenzirala vlaga. Isključite kamkorder i ostavite ga otprilike 1 sat (str. 101).
- Finaliziranje je prekinuto isključivanjem kamkordera. Uključite kamkorder i izbacite disk po završetku finaliziranja.

### Nije prikazan indikator preostalog kapaciteta diska.

• Podesite [DISC REMAIN] na [ON] kako bi indikator preostalog kapaciteta diska bio uvijek vidljiv (str. 61).

#### Indikatori vrste diska i formata snimanja na LCD zaslonu su sivi.

• Disk je možda snimljen drugim uređajem. Možete ga reproducirati u kamkorderu, no ne možete na njega snimati dodatne scene.

## **Snimanie**

Također pogledajte "Podešavanje slike tijekom snimanja" (str. 84).

## Kad pritisnete REC START/STOP (PHOTO), ne počne snimanje video zapisa/fotografija.

- Pomaknite preklopku POWER prema dolje za uključenje žaruljice  $\Box$  (Video zapisi) ili  $\Box$  (Fotografije).
- Kamkorder pohranjuje na disk scenu koju ste upravo snimili. Ne možete pritisnuti REC START/STOP (PHOTO) dok je na LCD zaslonu vidljiva oznaka [CAPTURE] ili IIII (str. 26, 30).
- Na disku više nema mjesta. Koristite novi disk ili formatirajte uloženi (samo DVD-RW/DVD+RW, str. 47).
- DVD-RW (VIDEO mod)/DVD+RW je finaliziran. Poništite finaliziranje kako biste mogli snimiti dodatne scene (str. 46).
- Kamkorder se jako zagrijao. Isključite ga i ostavite neko vrijeme na hladnom mjestu.
- Na disku se kondenzirala vlaga. Isključite kamkorder i ostavite ga otprilike 1 sat (str. 101).

## Žaruljica ACCESS svijetli čak i kad prestanete snimati.

• Kamkorder pohranjuje na disk scenu koju ste upravo snimili.

## Kod snimanja fotografije ne čuje se zvuk zatvarača.

• Podesite [BEEP] na [ON] (str. 62).

## Stvarno vrijeme snimanja video zapisa je manje od očekivanog približnog vremena snimanja.

• Kad snimate objekt koji se brzo kreće, vrijeme raspoloživo za snimanje može se skratiti (str. 12, 59).

## Snimanje se zaustavlja.

- Kamkorder se jako zagrijao. Isključite ga i ostavite neko vrijeme na hladnom mjestu.
- Na disku se kondenzirala vlaga. Isključite kamkorder i ostavite ga otprilike 1 sat (str. 101).

## Postoji vremenska razlika između pritiska na tipku REC START/STOP (PHOTO) i mjesta na kojem počne/završava snimanje video zapisa.

• Pri uporabi kamkordera može postojati blaga razlika između mjesta na kojem ste pritisnuli tipku REC START/STOP (PHOTO) i stvarnog mjesta početka/završetka snimanja video zapisa. To nije kvar.

## Podešavanje slike tijekom snimanja

Također pogledajte "Izbornik" (str. 86).

#### Automatsko izoštravanje ne radi.

- Podesite [FOCUS] na [AUTO] (str. 54).
- Uvjeti snimanja nisu pogodni za automatsko izoštravanje. Izoštrite sliku ručno (str. 54).

## Funkcija [STEADYSHOT] ne radi.

- Podesite opciju [STEADYSHOT] na [ON] (str. 56).
- Funkcija [STEADYSHOT] ponekad ne radi uslijed prevelikog potresanja kamkordera čak i kad je podešena na [ON].

## Ne radi funkcija pozadinskog osvjetljenja.

- Funkcija BACK LIGHT se poništava kad [EXPOSURE] podesite na [MANUAL] (str. 53) ili odaberete [SPOT METER] (str. 53).
- Funkcija BACK LIGHT ne radi u Easy Handycam modu. Isključite Easy Handycam mod (str. 25).

## Tijekom snimanja svijetlih objekata (poput svijeća ili električne rasvjete) na tamnoj pozadini pojavljuju se okomite pruge.

• Preveliki kontrast između objekta i pozadine. To nije neispravnost.

## Tijekom snimanja jako svijetlih objekata pojavljuju se okomite pruge.

• Pojava fenomena "razmazivanja". To nije neispravnost.

## Na LCD zaslonu se pojavljuju male bijele, crvene, plave ili zelene točkice.

• Točkice se pojavljuju kod snimanja u [COLOR SLOW S] modu. To nije neispravnost.

## Zaslon je taman i slike se ne mogu vidjeti.

• Pozadinsko osvjetljenje LCD zaslona je isključeno. Uključite ga tako da pritisnete i zadržite tipku DISP/BATT INFO (str. 21).

#### Slika titra ili su zamjetne promjene boja.

• To se događa kod snimanja pod umjetnom rasvjetom uz funkcije [PORTRAIT] ili [SPORTS]. U tom slučaju isključite funkciju [PROGRAM AE] (str. 52).

## Kod snimanja TV ili računalnog zaslona pojavljuju se crne pruge.

• Podesite opciju [STEADYSHOT] na [OFF] (str. 56).

## Daljinski upravljač

## Isporučeni daljinski upravljač ne radi.

- Podesite opciju [REMOTE CTRL] na [ON] (str. 61).
- Uložite bateriju u pripadajući nosač tako da polariteti +/– budu usklađeni s oznakama +/– (str. 104).
- Uklonite prepreke između daljinskog upravljača i senzora.
- Senzor ne usmjeravajte prema izvorima jake svjetlosti, primjerice izravnoj sunčevoj svjetlosti ili osvjetljenju u prostoriji, jer daljinski upravljač možda neće raditi ispravno.
- Uklonite konverzijsku leću (opcija) jer može blokirati senzor daljinskog upravljača.

## Ostali problemi u radu videorekordera kod uporabe isporučenog daljinskog upravljača.

• Za DVD uređaj odaberite način upravljanja koji nije DVD 2 ili prekrijte senzor DVD uređaja crnim papirom.

## Reprodukcija diska na kamkorderu

## Reprodukcija diska nije moguća.

- Preklopku POWER pomaknite više puta za uključenje žaruljice  $\blacksquare$  (Reprodukcija/Editiranje).
- Provjerite kompatibilnost diska (str. 13).
- Uložite disk stranom za snimanje okrenutom prema kamkorderu (str. 23).
- Disk snimljen u drugom uređaju možda se neće moći reproducirati u vašem kamkorderu.

## Reproducirana slika je izobličena.

• Očistite disk isporučenom krpicom (str. 5).

## Na slici u VISUAL INDEX prikazu je vidljiva oznaka "[?]".

- Očistite disk isporučenom krpicom (str. 5).
- Možda nije uspjelo učitavanje podataka. Pokušajte isključiti i ponovno uključiti kamkorder ili izvaditi te ponovno uložiti disk.

## Na LCD zaslonu je vidljiva oznaka ♪ 5.1ch.

• Na disk je u drugom uređaju snimljen 5.1ch surround zvuk s kojim ovaj kamkorder nije kompatibilan.

## Tijekom reprodukcije ne čuje se zvuk ili je zvuk tih.

- Podesite [MULTI-SOUND] na [STEREO] (str. 60).
- Pojačajte glasnoću (str. 31).
- Kad snimate zvuk s opcijom [MICREF LEVEL] (str. 60) podešenom na [LOW], teško će se čuti snimljeni zvuk.

## Reprodukcija diska na drugim uređajima

## Ne možete reproducirati disk ili ga uređaj ne može prepoznati.

- Očistite disk isporučenom krpicom (str. 5).
- Finalizirajte disk (str. 40).
- Disk snimljen u VR modu ne može se reproducirati na uređaju koji ne podržava VR mod. Provjerite kompatibilnost u korisničkom priručniku uređaja za reprodukciju.

## Reproducirana slika je izobličena.

• Očistite disk isporučenom krpicom (str. 5).

## Na slici u DVD izborniku je vidljiva oznaka " $\boxed{?}$ ".

• Kod finaliziranja diska ponekad ne uspije učitavanje podataka. DVD izbornik može biti pravilno prikazan za DVD-RW (VIDEO mod)/DVD+RW nakon poništenja finaliziranja (str. 46) i ponovne izrade novim finaliziranjem.

#### Reprodukcija se nakratko zaustavlja između scena.

• Kod nekih DVD uređaja se reprodukcija može nakratko zaustavljati između scena.

### Reprodukcija ne prelazi na prethodnu scenu kod pritiska tipke  $\blacktriangleleft$ .

• Ako reprodukcija prelazi 2 naslova koja je automatski izradio kamkorder kod pritiska tipke  $\blacktriangleleft$ , neće biti prijelaza na prethodnu scenu. Odaberite željenu scenu u izborniku. Za dodatne informacije pogledajte korisnički priručnik uređaja za reprodukciju.

## Izbornik

## Zasjenjene su opcije iz izbornika.

• Ne možete odabrati zasjenjene opcije u trenutnim uvjetima snimanja/reprodukcije.

## Ne možete koristiti [PROGRAM AE].

- Ne možete koristiti [PROGRAM AE] s funkcijama:
	- − [COLOR SLOW S]
	- − [OLD MOVIE]
- [SPORTS] ne radi kad je preklopka POWER podešena na  $\bullet$  (Fotografije).

## Ne možete koristiti [SPOT METER].

- Ne možete koristiti [SPOT METER] s funkcijom [COLOR SLOW S].
- Ako podesite [PROGRAM AE], [SPOT METER] se automatski podešava na [AUTO].

#### Ne možete koristiti [EXPOSURE].

- Ne možete koristiti [EXPOSURE] s funkcijom [COLOR SLOW S].
- Ako podesite [PROGRAM AE], [EXPOSURE] se automatski podešava na [AUTO].

#### Ne možete koristiti [SPOT FOCUS].

• Ne možete koristiti [SPOT FOCUS] zajedno s [PROGRAM AE].

#### [COLOR SLOW S] ne radi ispravno.

- Funkcija [COLOR SLOW S] možda neće raditi ispravno u uvjetima potpune tame.
- Ne možete koristiti [COLOR SLOW S] s funkcijama:
	- − [FADER]
	- − [D. EFFECT]
	- − [PROGRAM AE]
	- − [EXPOSURE]
	- − [SPOT METER]

### Ne možete koristiti [SELF TIMER].

• Ne možete koristiti [SELF TIMER] zajedno s funkcijom [FADER].

#### Ne možete koristiti [FADER].

- Ne možete koristiti [FADER] s funkcijama:
	- − [COLOR SLOW S]
	- − [D. EFFECT]

#### Ne možete koristiti [D. EFFECT].

- Ne možete koristiti [D. EFFECT] zajedno s:
	- − [COLOR SLOW S]
	- − [FADER]
- Ne možete koristiti [OLD MOVIE] zajedno s:
	- − [PROGRAM AE]
	- − [PICT.EFFECT]
	- − [WIDE SELECT]

#### Ne možete koristiti [PICT.EFFECT].

• Ne možete koristiti [PICT.EFFECT] zajedno s [OLD MOVIE].

## Ne možete podesiti [LCD BL LEVEL].

• Ne možete podesiti [LCD BL LEVEL] kad se kamkorder napaja putem AC adaptera.

## Editiranje (DVD-RW: VR mod)

### Nije moguće editiranje.

- Na disku nema snimaka.
- Editiranje nije moguće zbog stanja u kojem su snimke.
- Ne možete editirati snimku za koju je podešena zaštita uporabom drugog uređaja.

#### Snimke nije moguće dodati u Playlistu.

• Disk je pun ili je Playlisti već dodano 999 snimaka. Izbrišite neželjene snimke ili dodajte sve fotografije tako da ih konvertirate u video zapis (str. 70).

#### Nije moguće podijeliti video zapis.

- Video zapis je prekratak za dijeljenje.
- Video zapis s oznakom  $\mathbb{G}$  ne može se dijeliti (str. 66, 70).
- Video zapis za koji je podešena zaštita uporabom drugog uređaja ne može se dijeliti.

#### Nije moguće izbrisati scenu.

• Nije moguće izbrisati scenu za koju je podešena zaštita uporabom drugog uređaja.

## Naknadno snimanje zvuka/spajanje na druge uređaje

## Slike sa spojenih uređaja ne vide se na LCD zaslonu.

 $\bullet$  Dodirnite P-MENU  $\rightarrow$  [REC CTRL].

## Slike sa spojenih uređaja se ne mogu uvećati.

• Ne možete uvećati slike s uređaja spojenih na kamkorder.

## Kod reprodukcije diska ne čuje se zvuk.

• Kad je uređaj spojen sapo putem S Video kabela, ne čuje se zvuk. Spojite također bijeli i crveni utikač priključnog A/V kabela (str. 72).

## Ne možete ispravno naknadno snimiti zvuk pomoću A/V priključnog kabela.

- Podesite [DISP OUTPUT] na [LCD PANEL] (str. 62).
- A/V spojni kabel nije ispravno priključen. Provjerite da li je spojen u ispravnu utičnicu, npr. na izlaz uređaja s kojeg snimate sliku ili na ulazni priključak drugog uređaja za snimanje slike s kamkordera (str. 72).

## **Ostalo**

## Nije moguće izvesti finaliziranje.

- Tijekom finaliziranja se istrošila baterija. Koristite AC adapter.
- Disk je već finaliziran. Koristite li DVD-RW (VIDEO mod)/DVD+RW, poništite finaliziranje kako biste mogli snimiti dodatne scene (str. 46).

## Ne možete editirati ili snimati dodatni materijal na disk uporabom drugog uređaja.

• Ponekad nećete na drugom uređaju moći editirati disk snimljen vašim kamkorderom.

## Nije moguće promijeniti naslov diska.

- Naslov nije moguće snimiti na finalizirani DVD-R.
- Disk je već finaliziran. Koristite li DVD-RW (VIDEO mod)/DVD+RW, poništite finaliziranje kako biste mogli snimiti dodatne scene (str. 46).
- Promjenu naslova diska nije moguće izvesti na kamkorderu ako je taj naslov pridijeljen uporabom drugog uređaja.

## Nije moguće izraditi fotofilm.

- Na disku nema fotografija.
- Na disku je mnogo fotografija, a na disku nema dovoljno preostalog mjesta. Izbrišite nepotrebne fotografije s diska (str. 66).

## 5 sekundi se čuje zvučni signal.

- Kamkorder se jako zagrijao. Isključite ga i ostavite neko vrijeme na hladnom mjestu.
- Na disku se kondenzirala vlaga. Isključite kamkorder i ostavite ga otprilike 1 sat (str. 101).
- Pojavili su se problemi u radu kamkordera. Izvadite disk i opet ga uložite, zatim nastavite rukovati kamkorderom.

## Spajanje na računalo

#### Računalo ne prepoznaje kamkorder.

- Instalirajte Picture Package softver (str. 76).
- Odspojite kabel iz računala i kamkordera i zatim ga ponovo čvrsto spojite.
- Odspojite sve USB uređaje s računala osim tipkovnice, miša i kamkordera.
- Odspojite kabel s računala i kamkordera, restartajte računalo i ponovo pravilno spojite.
- Pravilno instalirajte USB driver tijekom sljedećih postupaka.

## Windows XP

- 1 Kliknite na [Start], zatim [Control Panel].
- 2 Kliknite na [Performance and Maitenance], zatim na [System]. Pojavi se prozor [System Properties].
- 3 Kliknite na karticu [Hardware].
- 4 Kliknite na [Device Manager]. Pojavi se prozor [Device Manager].
- 5 U retku [DVD/CD-ROM drives] treba se pojaviti [SONY DDX-C1000 USB Device], [Generic volume] u [Storage volumes], i [USB Mass Storage Device] u [Universal Serial Bus controllers]. Kad se pojave sve komponente, USB driver je pravilno instaliran. Ako neka od komponenata nije prikazana, instalirajte USB driver.
	- A Stavite isporučeni CD-ROM u diskovni pogon računala.
	- B Dva puta kliknite na [My Computer].
	- C Desnom tipkom miša kliknite na [PICTUREPACKAGE] (diskovni pogon)\*, zatim kliknite na [Open]. \* Nazivi diskova (poput (E:)) mogu se razlikovati, ovisno o računalu.
	- $\textcircled{4}$  Dva puta kliknite na [Driver]  $\rightarrow$  [Setup.exe].

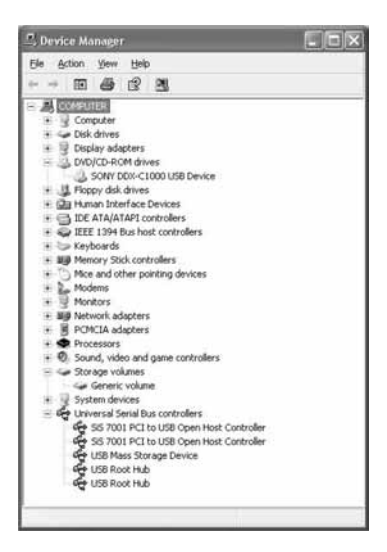

## Za Windows 2000

- 1 Kliknite na [Start], [Settings], zatim [Control Panel].
- 2 Kliknite na [System]. Pojavi se prozor [System Properties].
- 3 Kliknite na karticu [Hardware].
- 4 Kliknite na [Device Manager]. Pojavi se prozor [Device Manager].
- 5 U retku [DVD/CD-ROM drives] treba se pojaviti [SONY DDX-C1000 USB Device], [Generic volume] u [Storage volumes], i [USB Mass Storage Device] u [Universal Serial Bus controllers]. Kad se pojave sve komponente, USB driver je pravilno instaliran. Ako neka od komponenata nije prikazana, instalirajte USB driver.
	- A Stavite isporučeni CD-ROM u diskovni pogon računala.
	- B Dva puta kliknite na [My Computer].
	- C Desnom tipkom miša kliknite na [PICTUREPACKAGE] (diskovni pogon)\*, zatim kliknite na [Open]. \* Nazivi diskova (poput (E:)) mogu se razlikovati, ovisno o računalu.
	- $\overline{A}$  Dva puta kliknite na [Driver]  $\rightarrow$  [Setup.exe].

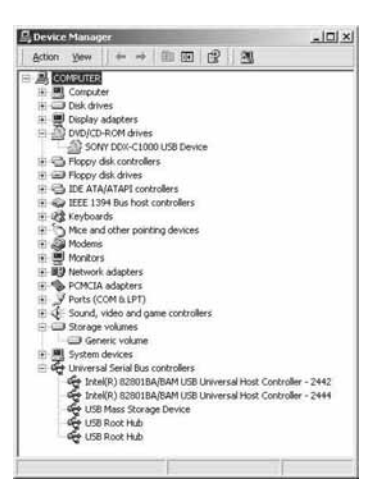

#### Kad stavite isporučeni CD-ROM u računalo, pojavi se poruka pogreške.

- Podesite razlučivost računala na sljedeći način:
- $-V$ indows:  $800 \times 600$  točaka ili više. High Color (16-bitna, 65 000 boja) ili više

#### Isporučeni CD-ROM nije moguće koristiti na Macintosh računalu.

• Isporučeni CD-ROM nije kompatibilan s Macintosh računalom.

## Na zaslonu kamkordera se pojavi poruka [Cannot start Easy Handycam with USB connected] ili [Cannot cancel Easy Handycam with USB connected].

• Nije moguće uključiti ili isključiti Easy Handycam mod dok je spojen USB kabel. Prvo odspojite USB kabel iz kamkordera.

#### Ne možete prenositi slikovne podatke s kamkordera na računalo.

• Podesite [USB SPEED] na [FULL SPEED] (str. 60).

#### Slika i zvuk s kamkordera ne mogu se reproducirati pravilno.

- Kad spojite kamkorder na računalo koje nema Hi-Speed USB (USB 2.0), reprodukcija se možda neće moći odvijati pravilno. Međutim, to ne utječe na sliku i zvuk prenesene na računalo.
- Kad podesite [USB SPEED] na [FULL SPEED], reprodukcija se možda neće moći odvijati pravilno. Međutim, to ne utječe na sliku i zvuk prenesene na računalo.
- Ovisno o računalu koje koristite, reproducirana slika ili zvuk mogu se povremeno zaustaviti, no to ne utječe na sliku i zvuk prenesene na računalo.

## Ne možete prenijeti podatke s računala na disk u kamkorderu uporabom USB kabela.

- Disk nije kompatibilan s vašim kamkorderom. Koristite kompatibilan disk (str. 13).
- Na disk u kamkorderu nije moguće snimati podatke koji nisu od Picture Package softvera.

#### Picture Package ne radi kako treba.

• Zatvorite Picture Package i restartajte računalo.

## Tijekom uporabe Picture Package pojavi se poruka pogreške.

• Prvo zatvorite Picture Package i postavite preklopku POWER na kamkorderu u drugi položaj.

## "First Step Guide" nije prikazan pravilno.

• Pogledajte PDF datoteku "First Step Guide" (FirstStepGuide.pdf). Za detalje o kopiranju pdf datoteke pogledajte str. 79.

# Indikatori i poruke upozorenja

## Dijagnostički pokazivač/indikatori upozorenja

Ako se na zaslonu pojave indikatori, provjerite sljedeću tablicu. Neke probleme možete sami riješiti. Ako ne uspijete, obratite se prodavatelju ili ovlaštenom Sonyjevom servisu.

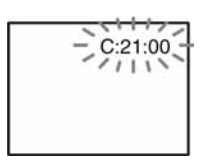

## C: (ili E:) □□:□□ (dijagnostički pokazivač)

## $C:04:\square\square$

• Koristili ste akumulatorsku bateriju koja nije "InfoLITHIUM". Koristite "InfoLITHIUM" bateriju (str. 99).

## $C:13:$

- Uložen je pogrešan disk. Koristite disk kompatibilan s kamkorderom (str. 13).
- Disk je zaprljan ili ima ogrebotine na sebi. Očistite disk isporučenom krpicom.

## $C:21$

• Došlo je do kondenzacije vlage. Izvadite disk i ostavite kamkorder bar 1 sat (str. 101).

## $C:32:\square\square$

- Kvar koji se može popraviti, a nije gore spomenut. Izvadite i ponovo stavite disk te nastavite koristiti kamkorder.
- Odspojite izvor napajanja. Nakon ponovnog uključenja nastavite koristiti kamkorder.

## $E:20:\square\square/ZE:31:\square\square/ZE:40:\square\square Z$  $E:61:\Box\Box/E:62:\Box\Box/E:91:\Box\Box/$  $F:94: \square \square$

• Došlo je do kvara koji ne možete sami otkloniti. Obratite se Sonyjevom ovlaštenom servisu i navedite svih pet znakova koda koji počinje slovom "E".

## 101-0001 (indikator upozorenja za datoteke) Sporo trepće

- Datoteka je oštećena.
- Datoteka je nečitljiva.

## $\otimes$  (Indikator upozorenja za diskove)

## Sporo trepće

- Disk nije uložen.\*
- Za snimanje video zapisa preostalo je manje od pet minuta.
- U preostali prostor na disku može stati manje od 30 snimaka.

## Brzo trepće

- Uložen je nekompatibilan disk.\*
- U kamkorder je uložen finalizirani DVD-RW (VIDEO mod) ili DVD+RW dok je odabran  $(video zapisi)$  ili  $\bigcirc$  (fotografije).
- Disk je pun.\*
- Uložen je disk koji se ne može čitati ili reproducirati, primjerice pogrešno okrenut jednostrani disk.
- Uložen je disk snimljen u TV sustavu različitom od onog koji koristi kamkorder dok je odabran  $\Box$  (video zapisi).\*

## $\triangle$  Potrebno je izbaciti disk\*

### Brzo trepće

- Uložen je disk koji kamkorder ne može prepoznati.
- Disk je pun.
- Možda se javila greška u diskovnom pogonu kamkordera.

## $\heartsuit$  (indikator upozorenja za bateriju)

## Sporo trepće

- Baterija je gotovo prazna.
- Ovisno o uvjetima ili stanju baterije, indikator  $\Leftrightarrow$  može treptati čak i ako je bateriji ostalo otprilike 20 minuta.

## $\blacksquare$  (upozorenie na kondenzaciju)\*

## Brzo trepće

• Kondenzacija vlage na disku. Isključite kamkorder i ostavite ga oko 1 sat.

## - Indikator upozorenja porasta temperature

## Brzo trepće

• Kamkorder se pregrijao.\*

## Sporo trepće

- Kamkorder se jako zagrijao.\* Isključite ga i ostavite neko vrijeme na hladnom mjestu.
- \* Kad se na zaslonu pojavi indikator upozorenja, čuje se melodija (str. 62).

## Poruke upozorenja

Ako se na zaslonu pojave poruke, slijedite upute.

## **Baterija**

FOR "info LITHIUM" BATTERY ONLY (str. 99)

Battery level is low (str. 17, 99)

Old Battery Use a new one (str. 99)

Diskovni pogon

## $\triangle$  Drive error Turn on power again

• Mogući su problemi s diskovnim pogonom. Isključite i ponovno uključite uređaj.

## $\blacksquare$  Kondenzacija vlage

**Moisture condensation Turn off for 1H** (str. 101)

■ Condensation Cannot open Try later (str. 101)

## Disk

 $\left[\right]$  Overheated Recording disabled

[2] Overheated Cannot open Try later

## $\otimes$   $\triangle$  Recording disabled

• Dogodila se greška na disku i nije ga moguće koristiti.

### $\otimes$  Disc movie area full Cannot record movies

• Izbrišite nepotrebne scene (str. 66).

#### ® Scene number full

• Izbrišite nepotrebne scene (str. 66).

#### $\otimes$   $\triangle$  Disc full Cannot record

• Izbrišite nepotrebne scene (str. 66).

#### **& Movie recording disabled**

• Video zapise nije moguće snimati zbog nekih ograničenja diska. Međutim, možda možete snimati fotografije.

#### ® Still recording disabled

• Fotografije nije moguće snimati zbog nekih ograničenja diska. Međutim, možda možete snimati video zapise.

#### Playback prohibited

• U kamkorderu pokušate reproducirati nekompatibilan disk.

### $\otimes$   $\triangle$  Disc finalized Cannot record on disc

• Nije moguće snimati na finalizirani DVD-R. Koristite novi disk.

## $\otimes$   $\triangle$  Need to unfinalize

• Za snimanje na finalizirani DVD-RW (VIDEO mode), poništite finaliziranje (str. 46).

#### $\mathbf{D} \triangleq \mathbf{Disc}$  error Remove disc

• Uložen je disk koji nije kompatibilan s vašim kamkorderom. Vaš kamkorder ne može prepoznati disk zbog grešaka poput ogrebotina ili zato što disk nije uložen pravilno.

#### $\otimes$  **≜ Format error**

• Disk je snimljen s kodom formatiranja različitim od kamkorderovog. Možda ćete ga moći koristiti u kamkorderu nakon formatiranja u njemu (samo DVD-RW/DVD+RW) (str. 47).

#### Access error

• Tijekom čitanja ili snimanja diska pojavila se greška.

#### Data error

• Tijekom čitanja ili snimanja diska pojavila se greška.

## **Pokrov leće**

Cover is not open (str. 20)

#### $\blacksquare$  Easy Handycam

Cannot start Easy Handycam (str. 25)

Cannot cancel Easy Handycam (str. 25)

Cannot start Easy Handycam with USB connected (str. 25)

## Cannot cancel Easy Handycam with USB connected (str. 25)

Invalid during Easy Handycam operation (str. 25)

### No recording in Easy Handycam operation (str. 25)

• DVD+RW je finaliziran. Poništite finaliziranje prije snimanja dodatnih scena (str. 46).

## ■ Ostalo

#### $\Leftrightarrow$  Please connect AC adaptor

• Pokušavate finalizirati ili formatirati disk ili poništiti finaliziranje, dok je baterija slaba. Koristite AC adapter kao izvor napajanja kako biste spriječili prekid napajanja tijekom spomenutih postupaka.

## Playlist full

- U Playlistu ne možete dodati više od 999 snimaka.
- U Playlistu ne možete dodati fotografije jer na disku nema dovoljno prostora.

## Cannot divide

- Ne možete podijeliti fotografije konvertirane u video zapis.
- Ne možete podijeliti jako kratak video zapis.

## Data protected

• Disk je zaštićen u drugom uređaju.

### Copy inhibit

• Ne možete kopirati scene sa signalom zaštite od kopiranja.

Disc cover open, accidentally Turn on power again (str. 20)

## Recovering data  $\triangle$  Avoid any vibration

• Kamkorder pokušava automatski obnoviti podatke ako upisivanje podataka nije izvedeno pravilno.

#### Cannot recover data

• Nije uspjelo upisivanje podataka na disk. Kamkorder je pokušao obnoviti podatke, no nije uspio.

# Korištenje kamkordera u inozemstvu

## Napajanje

Svoj kamkorder možete koristiti u bilo kojoj zemlji ili području s isporučenim AC mrežnim adapterom pri 100 V do 240 V izmjenične struje, 50/60 Hz.

## O TV sustavima

Ovaj kamkorder je baziran na PAL sustavu. Želite li reproducirati sliku na TV prijemniku, on također mora imati PAL sustav i AUDIO/VIDEO ulazni priključak.

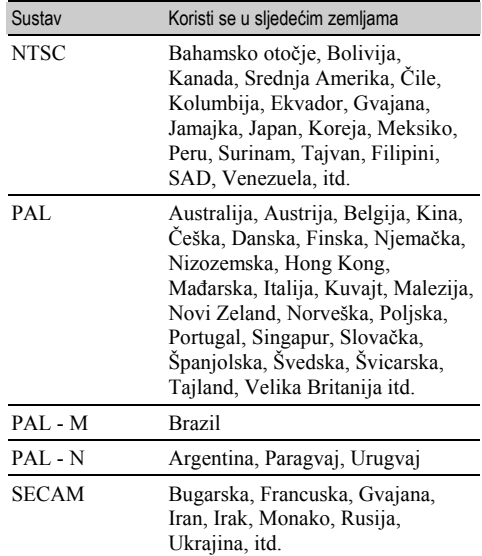

## Korištenje kamkordera u inozemstvu (nastavak)

## Jednostavno podešavanje sata prema vremenskoj zoni

Kad kamkorder koristite u inozemstvu, možete jednostavno podesiti sat na lokalno vrijeme podešavanjem vremenske zone. Podesite [AREA SET] i [SUMMERTIME] u © TIME/LANGU (str. 63).

## Vremenske zone

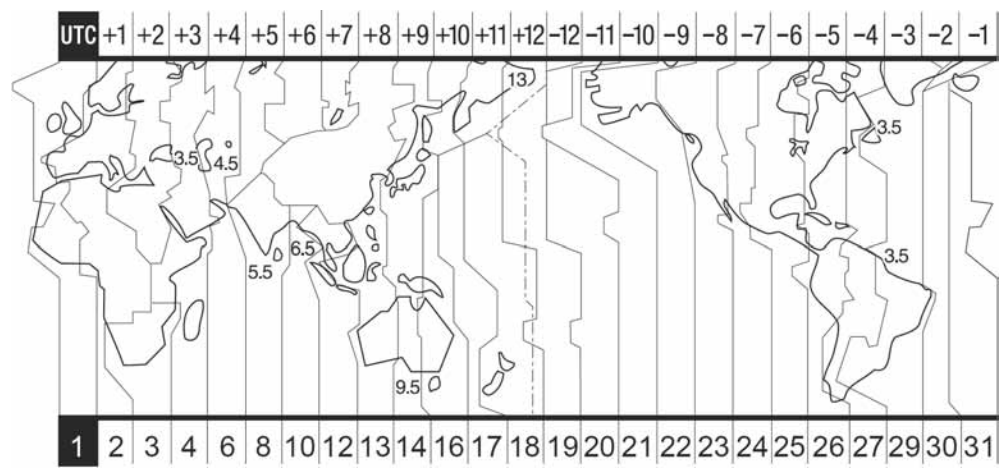

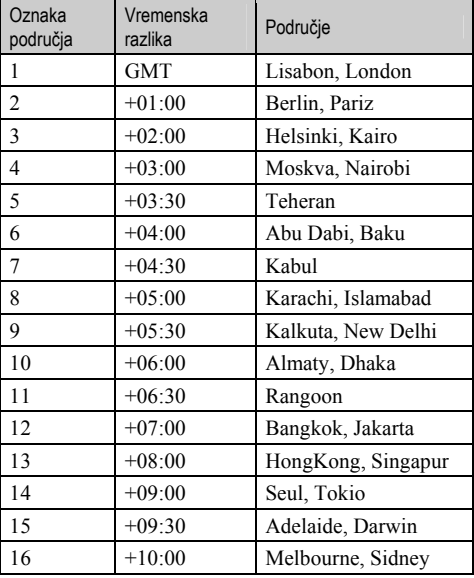

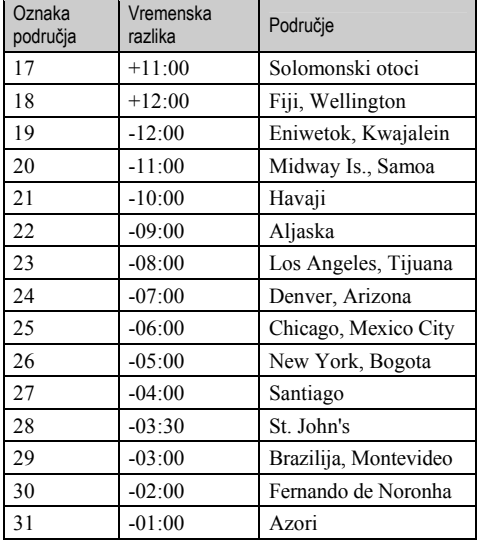

# O "InfoLITHIUM" bateriji

Ovaj uređaj je kompatibilan s "InfoLITHIUM" akumulatorskom baterijom (serije A) i radi samo s "InfoLITHIUM" baterijom.

"InfoLITHIUM" baterije serije A imaju oznaku batoLITHIUM :

## Što je "InfoLITHIUM" baterija?

"InfoLITHIUM" baterija je litij-ionska baterija koja izmjenjuje informacije o komunikaciji između kamkordera i dodatnog AC adaptera/punjača. "InfoLITHIUM" baterija računa potrošnju energije u skladu s radom kamkordera i prikazuje preostalo vrijeme rada u minutama.

## Punjenje baterije

- Prije uporabe kamkordera uvijek napunite bateriju.
- Savjetujemo punjenje pri temperaturama između 10 i 30°C, dok se CHG indikator ne ugasi u znak da je baterija sasvim napunjena. Punite li bateriju van ovoga temperaturnog opsega, ona možda neće biti učinkovito napunjena.
- Po završetku punjenja, odspojite kabel iz DC IN priključka na kamkorderu ili izvadite bateriju.

## Učinkovita uporaba baterije

- Pri niskim temperaturama (10ºC ili manje) učinkovitost baterije je smanjena. Stoga je u takvim uvjetima vrijeme njezine uporabe skraćeno. Za bezbrižnu i dulju uporabu savjetujemo sljedeće:
	- − Stavite je u džep blizu tijela kako bi je zagrijali i stavite je u kamkorder neposredno prije snimanja.
	- − Koristite bateriju velikoga kapaciteta: NP-FA70 (opcija)
- Često pokretanje reprodukcije i pretraživanje diska brže troše bateriju. Preporuča se korištenje baterije velikoga kapaciteta: NP-FA70 (opcija).
- Kad ne snimate ili reproducirate, uvijek postavite preklopku POWER na OFF (CHG). Baterija se troši kad je kamkorder u pripravnom stanju ili u pauzi reprodukcije.
- Pri ruci uvijek imajte rezervne baterije dostatne za dva do tri puta duže snimanje od očekivanog i prije stvarnog snimanja načinite pokusne snimke na DVD-RW/DVD+RW (opcija).
- Ne izlažite bateriju vodi jer nije vodootporna.

## Indikator preostalog trajanja baterije

- Ako se kamkorder isključuje iako indikator pokazuje da je ostalo dovoljno vremena za snimanje, ponovo napunite bateriju u potpunosti tako da indikatori budu točni. Ipak, točan prikaz neće biti moguć ako dulje vrijeme koristite kamkorder pri visokim temperaturama ili ako učestalo koristite bateriju. Indikatori pokazuju približno vrijeme snimanja.
- $\bullet$  Oznaka  $\spadesuit$  ponekad trepće, ovisno o uvjetima snimanja ili temperaturi okoliša čak i ako je preostalo vrijeme snimanja približno 20 minuta.

## Pohraniivanie baterije

- Čak i ako bateriju ne koristite dulje vrijeme, jednom godišnje je sasvim napunite, ispraznite je u kamkorderu. Izvadite i pohranite je na suhom i hladnome mjestu.
- Bateriju ispraznite tako da podesite [A. SHUT OFF] u izborniku STANDARD SET izbornika [SETUP ]na [NEVER] i ostavite kamkorder u pripravnom stanju snimanja bez uloženog diska dok se ne isključi (str. 62).

## Vijek trajanja baterije

- Vijek trajanja baterije je ograničen. Njezin kapacitet s vremenom pomalo opada. Kad primijetite značajno smanjenje vremena uporabe, vjerojatno je potrebno kupiti novu bateriju.
- Vijek trajanja baterije varira ovisno o načinu pohranjivanja i radnim uvjetima, te okolišu.

# Održavanje i mjere opreza

## O uporabi i održavanju

- Nemojte koristiti ili pohranjivati kamkorder na sljedećim mjestima.
	- − Mjestima koja su izuzetno vruća ili hladna. Nikad ne izlažite kamkorder temperaturama iznad 60ºC, primjerice, blizu grijaćih tijela ili u vozilu parkiranom na suncu jer to može izazvati kvarove ili deformacije.
	- − Blizu snažnih magnetskih polja ili pod utjecajem mehaničkih vibracija. To može izazvati kvarove.
	- − Blizu snažnih radio valova ili zračenja. U tom slučaju normalno snimanje možda neće biti moguće.
	- − Blizu AM prijemnika i video opreme jer može doći do smetnji.
	- − Na pješčanoj plaži i prašnjavim mjestima. Ako u kamkorder dospije pijesak ili prašina, može doći do nepopravljivih kvarova.
	- − Blizu prozora ili na otvorenom, gdje LCD zaslon ili leća mogu biti izloženi izravnom suncu. Na taj se način oštećuje unutrašnjost LCD zaslona.
	- − Na vlažnim mjestima.
- S kamkorderom možete raditi pri napajanju od 7,2 V (akumulatorska baterija) ili 8,4 V (AC mrežni adapter).
- Pri uporabi istosmjernog (DC) ili izmjeničnog (AC) napajanja, koristite samo dodatke koji se preporučuju u ovom priručniku.
- Pazite da se kamkorder ne smoči, primjerice, na kiši ili u morskoj vodi jer u tom slučaju može doći do nepopravljivih kvarova.
- Ako u kućište dospije bilo kakav strani predmet ili tekućina, isključite kamkorder i prije ponovne uporabe odnesite na provjeru u Sonyjev servis.
- Izbjegavajte grubo rukovanje i mehaničke udarce. Pazite da vam uređaj ne ispadne i da ne stanete na njega. Budite posebno pažljivi s lećom.
- Kad ne koristite kamkorder, prebacite preklopku POWER u položaj OFF (CHG).
- Nemojte umotavati kamkorder, primjerice, u ručnik i tako ga koristiti jer se unutrašnjost može zagrijati.
- Prilikom odspajanja mrežnog kabela prihvatite utikač, nemojte povlačiti sam kabel.
- Nemojte stavljati teške predmete na mrežni kabel jer se tako može oštetiti.
- Metalne kontakte uvijek držite čistima.
- Držite daljinski upravljač i bateriju izvan dohvata djece. Dođe li do slučajnog gutanja baterije, odmah se obratite liječniku.
- U slučaju istjecanja elektrolita baterije:
	- − Obratite se ovlaštenom servisu.
	- − Obrišite tekućinu s kože.
	- − Ako tekućina dospije u oči, isperite ih s mnogo vode i obratite se liječniku.

## $\blacksquare$  Ako nećete koristiti kamkorder duže vrijeme

- Povremeno ga uključite i reproducirajte disk oko tri minute.
- Izvadite disk iz kamkordera.
- Prije pohrane potpuno ispraznite bateriju.

## Kondenzacija vlage

Ako se kamkorder unese izravno iz hladnog u topli prostor, unutar njega, na površini diska ili na leći se može kondenzirati vlaga. U tom slučaju može doći do nepravilnosti u radu. Ako se unutar kamkordera nakupi vlaga, pojavi se poruka [<sup>6]</sup> Moisture condensation Turn off for  $1H$ ] ili  $[$  Cannot open Try later]. Ako se vlaga kondenzira na leći objektiva, poruka se neće pojaviti.

## $\blacksquare$  Ako se kondenzirala vlaga

Isključite kamkorder i ostavite ga otprilike 1 sat.

## ■ Napomene o kondenzaciji vlage

Vlaga se može kondenzirati kad unesete kamkorder s hladnog na toplo mjesto (ili obrnuto) ili kad koristite kamkorder na toplim mjestima u sljedećim slučajevima:

- Kamkorder je unesen sa skijališta u umjetno zagrijani prostor.
- Kamkorder je iznesen iz klimatiziranog automobila u otvoreni topli prostor.
- Kamkorder se koristi nakon olujnog nevremena ili pljuska.
- Kamkorder se koristi na vlažnom mjestu sa visokom temperaturom.

## $\blacksquare$  Kako spriječiti kondenzaciju vlage

Pri prenošenju kamkordera s hladnog na toplo mjesto, stavite ga u plastičnu vrećicu i čvrsto je zatvorite. Uklonite vrećicu kad temperatura zraka u unutrašnjosti dosegne temperaturu okoline (približno nakon jednog sata).

## LCD zaslon

- Nemojte suviše pritiskati LCD zaslon jer se tako može oštetiti.
- Koristite li kamkorder na hladnome mjestu, na LCD zaslonu se može pojaviti zaostala slika. To nije kvar.
- Tijekom uporabe kamkordera, poleđina LCD zaslona se može zagrijati, no to je uobičajeno.

## ■ Stavljanje zaštitne folije na LCD zaslon

Prije uporabe kamkordera, savjetujemo da na LCD zaslon stavite isporučenu zaštitnu foliju kako bi ga zaštitili od ogrebotina ili prljanja.

- A Isporučenom krpom očistite eventualnu prašinu i nečistoću s LCD zaslona.
- B Odvojite film sa zaštitne folije.

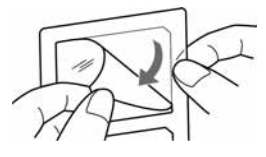

C Stavite zaštitnu foliju na LCD zaslon.

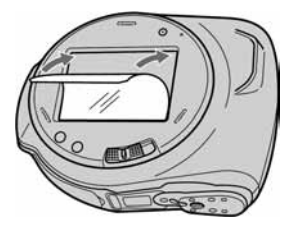

- Prilikom stavljanja folije provjerite da na LCD zaslonu nema prašine ili nečistoće te da se između folije i zaslona nisu stvorili mjehurići.
- Ova folija štiti LCD zaslon od nečistoće i prašine, ali ne i od prekomjernih pritisaka.

## ■ Čišćenje LCD zaslona

Ako se LCD zaslon zaprlja od otisaka prstiju ili prašine, očistite ga isporučenom krpom. Koristite li pribor za čišćenje LCD zaslona (opcija), ne nanosite sredstvo za čišćenje izravno na zaslon. Čistite ga papirom za čišćenje navlaženim u tekućini za čišćenje.

## **Podešavanje LCD zaslona (CALIBRATION)**

Tipke na zaslonu možda neće raditi ispravno. U tom slučaju slijedite niže opisani postupak. Savjetujemo da tom prilikom koristite mrežno napajanje putem isporučenog AC adaptera.

- A Pomaknite preklopku POWER prema dolje za uključenje žaruljice  $\blacktriangleright$  (Reprodukcija/Editiranje).
- B Odspojite sve kabele osim kabela AC adaptera s kamkordera, zatim izvadite disk iz kamkordera.
- 3 Dodirnite  $\overline{P-MENU} \rightarrow \overline{SETUP} \rightarrow \overline{S}$  $STANDARD SET \rightarrow [CALIBRATION].$

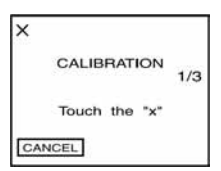

 $\overline{4}$  Dodirnite oznaku "x" na zaslonu tankim predmetom. Položaj oznake "x" se mijenja. Dodirnite [CANCEL] za poništenje.

Ako niste pritisnuli pravu točku, ponovno pokušajte izvesti kalibriranje.

• Za kalibriranje LCD zaslona ne koristite šiljati predmet. Tako možete oštetiti površinu zaslona.

## Čišćenje kućišta

- Ako je kućište zaprljano, očistite ga mekom krpom lagano navlaženom u vodi, a zatim ga posušite mekom suhom krpom.
- Izbjegavajte sljedeće jer tako se može oštetiti kućište:
	- − Otapala poput razrjeđivača, benzina, alkohola, kemijskih krpa i hlapljivih sredstava poput insekticida.
	- − Dodirivanje navedenih sredstava rukama.
	- − Ne ostavljajte kućište u dugotrajnom kontaktu s gumenim ili vinilnim predmetima.

## O laserskoj leći

- Nemojte dodirivati leću unutar pokrova uložnice diska. Držite uložnicu zatvorenom, osim kad stavljate ili vadite disk, kako bi spriječili nakupljanje prašine.
- Ako kamkorder ne radi jer je leća zaprljana, očistite je puhaljkom za leće fotoaparata (opcija). Nemojte izravno dodirivati leću tijekom čišćenja jer to može prouzročiti kvar kamkordera.

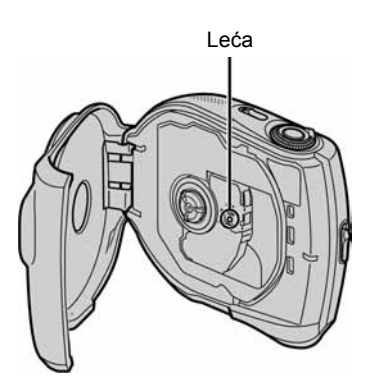

## Briga o leći i njezino pohranjivanje

- Obrišite površinu leće mekom krpom u sljedećim slučajevima.
	- − Kad su na leći otisci prstiju.
	- − Na vrućim ili vlažnim mjestima.
	- − Kod uporabe leće, primjerice, na plaži.
- Spremite leću na dobro prozračeno mjesto na kojem neće biti izložena nečistoći ili prašini.
- Za sprečavanje nastanka plijesni, redovito izvodite gore opisane postupke. Savjetujemo uključivanje i rukovanje kamkorderom približno jednom mjesečno za dugotrajni optimalni rad.

## Punjenje ugrađene baterije za čuvanje podataka

Vaš kamkorder je opremljen ugrađenom akumulatorskom baterijom koja služi pohranjivanju datuma i vremena itd., čak i ako je preklopka POWER postavljena na OFF (CHG). Baterija se puni tijekom svake uporabe kamkordera. Ipak, ona se postupno prazni kad ne koristite kamkorder, a potpuno se isprazni ako približno dva mjeseca uopće ne koristite kamkorder. Čak i ako akumulatorska baterija nije napunjena, to ne utječe na rad kamkordera. Za održavanje pohranjenih podešenja datuma i vremena, itd., napunite bateriju ako je prazna.

## $\blacksquare$  Postupci

Spojite kamkorder na napajanje pomoću isporučenog AC adaptera i ostavite ga dulje od 24 sata s preklopkom POWER postavljenom na OFF (CHG).

## Zamjena baterije daljinskog upravljača

- A Dok pritišćete graničnik, noktom izvadite baterijski pretinac.
- B Uložite novu bateriju s oznakom + prema gore.
- C Vratite baterijski pretinac u daljinski upravljač dok ne klikne na mjesto.

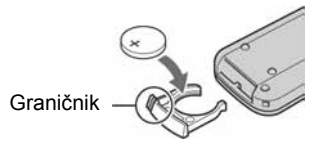

## UPOZORENJE

Baterija može eksplodirati ako se njome ne rukuje ispravno.

#### Upozorenje

Opasnost od eksplozije u slučaju nepravilnog ulaganja baterije. Bateriju zamijenite istom ili ekvivalentnom vrstom u skladu s uputama proizvođača. Baterije odlažite u skladu s uputama proizvođača.

- Okrugla litijska baterija (CR2025) služi za daljinski upravljač. Ne koristite druge baterije.
- Kad litijska baterija oslabi, može se smanjiti radni domet daljinskog upravljača ili isti možda neće raditi pravilno. U tom slučaju zamijenite bateriju Sonyjevom litijskom baterijom CR2025. Uporaba druge baterije može uzrokovati opasnost od požara ili eksplozije.

# Tehnički podaci

## Sustav

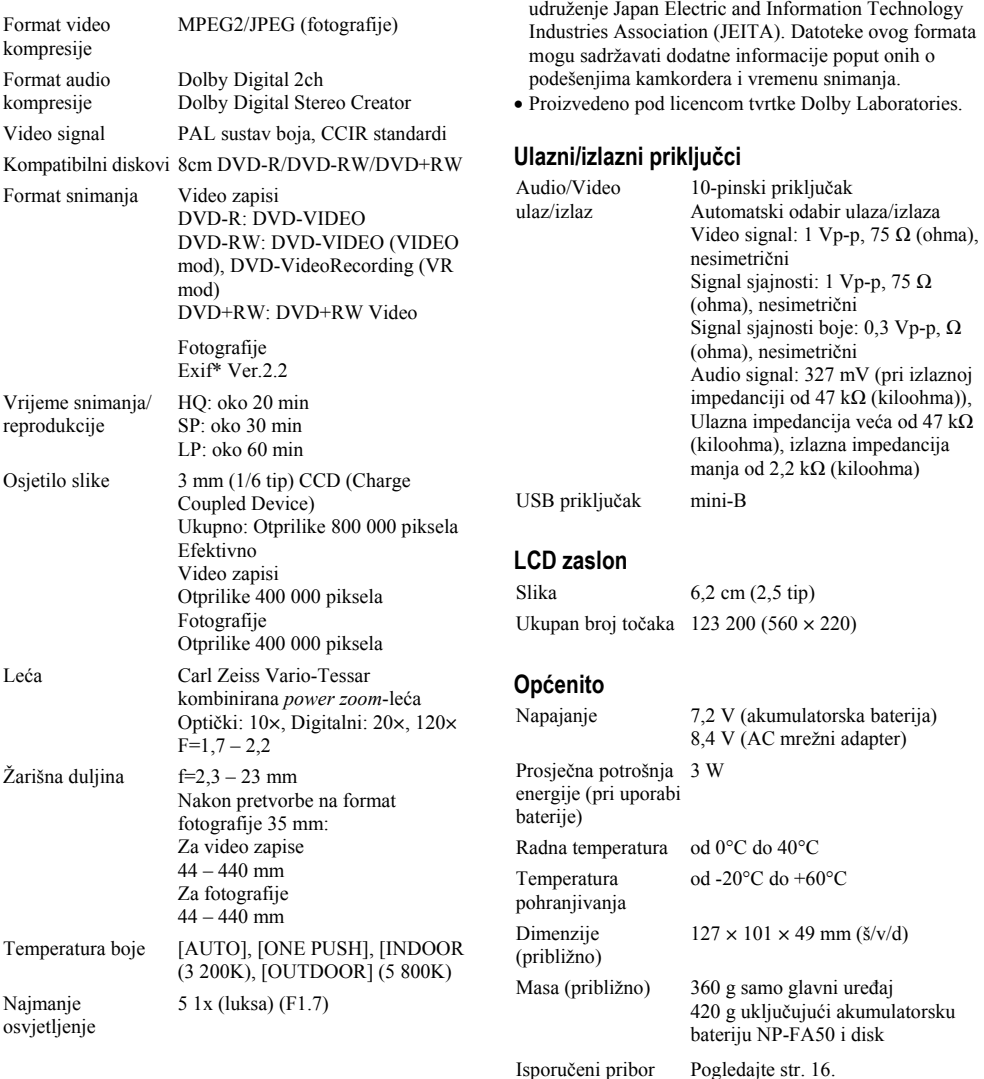

\* Exif: Exif je format datoteke fotografija koji je utemeljio

## Tehnički podaci (nastavak)

## AC mrežni adapter AC-L200

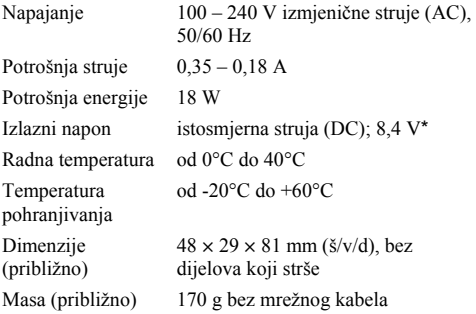

\* Za ostale podatke pogledajte naljepnicu na AC adapteru.

## Akumulatorska baterija (NP-FA50)

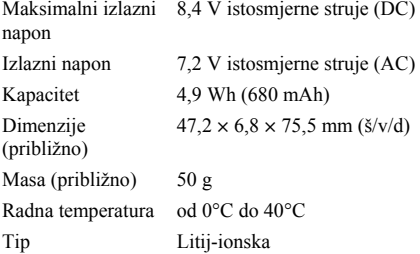

Dizajn i tehnički podaci podložni su promjeni bez prethodnog upozorenja. Proizvođač ne preuzima odgovornost za eventualne tiskarske pogreške.

## O zaštitnim znakovima

- Dolby i simbol dvostrukog D su zaštitni znaci tvrtke Dolby Laboratories.
- Dolby Digital Stereo Creator je zaštićeni naziv tvrtke Dolby Laboratories.
- DVD-R, DVD-RW i DVD+RW logo su zaštitni znaci.
- "InfoLITHIUM" je zaštićeni naziv tvrtke Sony Corporation.
- Picture Package je zaštićeni naziv tvrtke Sony Corporation.
- Microsoft, Windows i Windows Media su zaštićeni nazivi ili registrirane nazivi tvrtke Microsoft Corporation u SAD-u i drugim državama.
- Macintosh je zaštićeni naziv tvrtke Apple Computer, Inc.
- Macromedia i Macromedia Flash Player su zaštićeni nazivi tvrtke Macromedia, Inc u SAD-u i/ili drugim državama.
- Pentium je zaštićeni naziv ili registrirani zaštićeni naziv tvrtke Intel Corporation.

Nazivi svih drugih proizvoda koji se spominju u ovom priručniku su zaštićeni nazivi odgovarajućih tvrtki. Nadalje, oznake ™ i ® nisu uvijek navedene u ovom priručniku.